# **MITSUBISHI**

# **QnA Series**

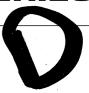

# AJ71QC24 Serial Communications Module GUIDEBOOK

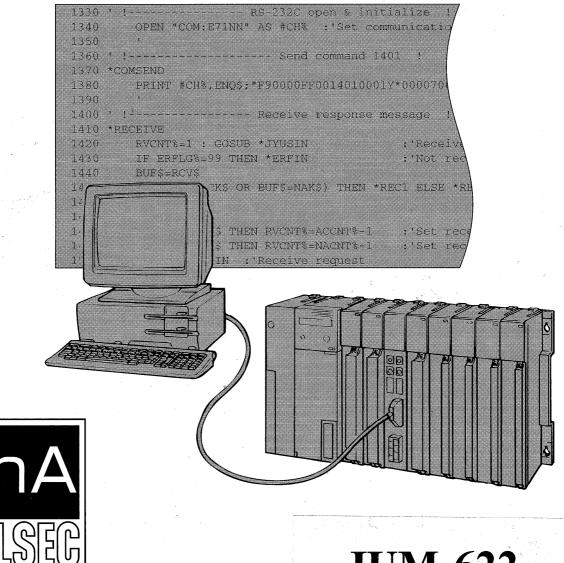

Mitsubishi Programmable Controller

**JUM-622** 

# ● SAFETY PRECAUTIONS ●

(Please read these precautions before using you serial communication module.)

When using the Model AJ71QC24(-R2/R4), thoroughly read this manual and the associated manuals introduced in this manual.

Also pay careful attention to safety and handle the module properly. These precautions apply only to the AJ71QC24)(-R2/R4). Refer to the CPU module user's manual for a description of the PC system safety precautions.

These ● SAFETY PRECAUTIONS ● classify the safety precautions into two categories: "DANGER" and "CAUTION".

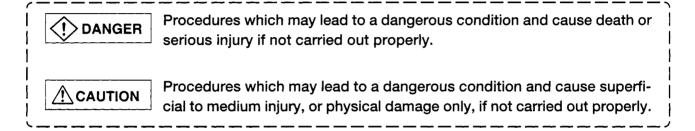

Depending on circumstances, procedures indicated by CAUTION may also be linked to serious results.

Store this manual in a safe place so that you can take it out and read it whenever necessary. Always forward it to the end user.

# [DESIGN PRECAUTIONS]

# **A**CAUTION

Do not bundle, on install, the control cables and communication cables with, or near, main circuit
and power cables. Keep them at least 100mm away from such cables. Noise may cause erroneous operation.

# [INSTALLATION PRECAUTIONS]

# **!** CAUTION

- Use the PC in the environment given in the general specifications section of this manual.
   Using the PC outside the range of the general specifications may result in electric shock, fire, or erroneous operation or may damage or degrade the product.
- Insert the tabs at the bottom of the module into the holes in the base unit before installing the module.

Improper installation may cause erroneous operation, accidents, or the module to fall out.

### [WIRING PRECAUTIONS]

# **!** CAUTION

- Before connecting the cables, check the type of interface to be connected.
   Connection, or erroneous wiring, to the wrong interface may damage the module and external devices.
- When connecting a external device to the AJ71QC24-R4 RS-422 interface, do not connect a
  device that must receive power from the AJ71QC24-R4.

The module or external device may be damaged.

- Tighten the terminal screws to the specified torque.
   Loose terminal screws may cause a short circuit or erroneous operation.
- Be sure that cuttings, wire chips, or other foreign matter do not enter the module.
   Foreign matter may start a fire or cause an accident or erroneous operation.

### [STARTING AND MAINTENANCE PRECAUTIONS]

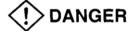

- Do not touch live terminals.
   It may cause erroneous operation.
- Turn off the power before cleaning the module or retightening the screws. Doing this work while
  the power is on may damage the module or cause erroneous operation.

# **♠** CAUTION

- Do not disassemble or rebuild the module.
   It may cause accidents, erroneous operation, injury, or fire.
- Turn off the power before mounting and dismounting the module.
   Mounting or dismounting the module while the power is on may damage the module or cause erroneous operation.

# [DISPOSAL PRECAUTIONS]

# **!** CAUTION

When disposing of this product, handle it as industrial waste.

### **REVISIONS**

\* The manual number is given on the bottom left of the back cover.

| Print Date | *Manual Number | Revision      |
|------------|----------------|---------------|
| Mar. 1996  | IB-66622-A     | First edition |
|            |                |               |
|            |                |               |
|            |                |               |
|            |                |               |
|            |                |               |
| <u>.</u>   |                |               |
|            |                |               |
|            |                |               |
|            | ,              |               |
|            |                |               |
|            | }              |               |
|            |                |               |
|            |                |               |
| ·          |                |               |
|            |                |               |
|            |                |               |
|            |                |               |
|            |                |               |
|            |                |               |
|            |                |               |
|            |                |               |
|            |                |               |
|            |                |               |
|            |                |               |
|            |                |               |
|            |                |               |
|            |                |               |
|            |                |               |
|            |                |               |
|            |                |               |

This manual does not imply guarantee or implementation right for industrial ownership or implementation of other rights. Mitsubishi Electric Corporation is not responsible for industrial ownership problems caused by use of the contents of this manual.

### **INTRODUCTION**

Thank you for choosing a Mitsubishi MELSEC-QnA Series General Purpose Programmable Controller.

Before using your new PC, please read this manual thoroughly to gain an understanding of its functions so you can use it properly.

Please forward a copy of this manual to the end user.

### **TABLE OF CONTENTS**

| 1                 | GENERAL DESCRIPTION                                                                                                    | 1- 1~1- 8            |
|-------------------|----------------------------------------------------------------------------------------------------|----------------------|
| 1.1<br>1.2<br>1.3 | What is The Serial Communications Module?  Features of the QC24  Kinds of Data Communications Functions  1.3.1 What is dedicated protocol?  1.3.2 What is non procedure protocol?  1.3.3 What is bidirectional protocol? | 1-3<br>1-5<br>1-5    |
| 2                 | SYSTEM CONFIGURATION                                                                                                    | 2- 1~2- 4            |
| 2.1               | Data Communications System Configuration and Number of Link Stations  2.1.1 1:1 ratio of external device to PC CPU                                                                                                    | 2- 1<br>2- 2<br>2- 3 |
| 3                 | PROCEDURE UP TO DATA COMMUNICATIONS DESCRIBED IN THIS GUIDEBOOK                                                                                                    | 3- 1~3-14            |
| 3.1               | Settings and Procedures up to Data Communications  3.1.1 System configuration  3.1.2 Functions of setting switches                                                                                                    | 3- 2                 |
| 3.2               | Self Test                                                                                                    | 3- 4                 |
| 3.3               | External Wiring                                                                                                    | 3- 8                 |
| 3.4               | External Device Setting                                                                                                    |                      |
| 3.5               | Loopback Test                                                                                                    | 3- 9<br>3-11         |
| 3.6               | Communicating With QnACPU Using the GPP Function                                                                                                    | 3-14                 |
| 4                 | COMMUNICATIONS USING A DEDICATED PROTOCOL                                                                                                    | 4- 1~4-42            |
| 4.1               | Dedicated Protocol Formats                                                                                                    | 4- 4                 |

| 4.2                             | AJ71QC24 Serial Communications Module Settings                                                                                                    | 4-11                                                                         |
|---------------------------------|----------------------------------------------------------------------------------------------------|------------------------------------------------------------------------------|
| 4.3                             | Dedicated Protocol LED Display Contents                                                                                                    |                                                                              |
| 4.4                             | Sequence Program                                                                                                    |                                                                              |
| 4.5                             | Reading From PC CPU Word Device Memory (Word Units Batch Read)                                                                                                    |                                                                              |
|                                 | 4.5.1 External device program                                                                                                    |                                                                              |
|                                 | 4.5.2 Trainer operation                                                                                                    |                                                                              |
|                                 | 4.5.3 Summary of device memory word units batch read                                                                                                    |                                                                              |
| 4.6                             | Reading From PC CPU Bit Device Memory (Bit Units Batch Read)                                                                                                    |                                                                              |
|                                 | 4.6.1 External device program                                                                                                    |                                                                              |
|                                 | 4.6.2 Trainer operation                                                                                                    |                                                                              |
|                                 | 4.6.3 Summary of device memory bit units batch read                                                                                                    |                                                                              |
| 4.7                             | Writing to PC CPU Word Device Memory (Word Units Batch Write)                                                                                                    |                                                                              |
|                                 | 4.7.1 External device program                                                                                                    |                                                                              |
|                                 | 4.7.2 Trainer operation                                                                                                    |                                                                              |
|                                 | 4.7.3 Summary of word units batch write to device memory                                                                                                    |                                                                              |
| 4.8                             | Writing to PC CPU Bit Device Memory (Bit Units Batch Write)                                                                                                    |                                                                              |
|                                 | 4.8.1 External device program                                                                                                    |                                                                              |
|                                 | 4.8.2 Trainer operation                                                                                                    |                                                                              |
|                                 | 4.8.3 Summary of bit units batch write to device memory                                                                                                    |                                                                              |
| 4.9                             | On-Demand Function                                                                                                    |                                                                              |
| 4.5                             | 4.9.1 What is the on-demand function?                                                                                                    |                                                                              |
|                                 | 4.9.2 On-demand function control procedure and message structure                                                                                                    |                                                                              |
|                                 | 4.9.3 On-demand function setting items                                                                                                    |                                                                              |
|                                 | 4.9.4 Transmission from PC CPU by on-demand function                                                                                                    |                                                                              |
| <br>5                           | NON PROCEDURE PROTOCOL COMMUNICATIONS                                                                                                    | 5- 1~5-36                                                                    |
|                                 |                                                                                                    | 5- 1~5-36                                                                    |
| 5.1                             | Non Procedure Protocol Control Procedure                                                                                                    | 5- 2                                                                         |
| 5.1<br>5.2                      | Non Procedure Protocol Control Procedure                                                                                                    | 5- 2<br>5- 3                                                                 |
| 5.1<br>5.2<br>5.3               | Non Procedure Protocol Control Procedure  AJ71QC24 Serial Communications Module Settings  Non Procedure Protocol LED Display Contents                                                                                                    | 5- 2<br>5- 3<br>5- 4                                                         |
| 5.1<br>5.2<br>5.3               | Non Procedure Protocol Control Procedure  AJ71QC24 Serial Communications Module Settings  Non Procedure Protocol LED Display Contents  Non Procedure Protocol Setting Items                                                                                                    | 5- 2<br>5- 3<br>5- 4                                                         |
| 5.1<br>5.2<br>5.3               | Non Procedure Protocol Control Procedure  AJ71QC24 Serial Communications Module Settings  Non Procedure Protocol LED Display Contents  Non Procedure Protocol Setting Items  5.4.1 Buffer memory setting                                                                                                    | 5- 2<br>5- 3<br>5- 4<br>5- 5                                                 |
| 5.1<br>5.2<br>5.3               | Non Procedure Protocol Control Procedure  AJ71QC24 Serial Communications Module Settings  Non Procedure Protocol LED Display Contents  Non Procedure Protocol Setting Items  5.4.1 Buffer memory setting  5.4.2 PC CPU input/output signals                                                                                                    | 5- 2<br>5- 3<br>5- 4<br>5- 5                                                 |
| 5.1<br>5.2<br>5.3<br>5.4        | Non Procedure Protocol Control Procedure  AJ71QC24 Serial Communications Module Settings  Non Procedure Protocol LED Display Contents  Non Procedure Protocol Setting Items  5.4.1 Buffer memory setting                                                                                                    | 5- 2<br>5- 3<br>5- 4<br>5- 5                                                 |
| 5.1<br>5.2<br>5.3<br>5.4        | Non Procedure Protocol Control Procedure  AJ71QC24 Serial Communications Module Settings  Non Procedure Protocol LED Display Contents  Non Procedure Protocol Setting Items  5.4.1 Buffer memory setting  5.4.2 PC CPU input/output signals  Data Transmission From PC CPU  5.5.1 Sequence program                                                                                                    | 5- 2<br>5- 3<br>5- 4<br>5- 5<br>5- 5<br>5- 6<br>5- 8                         |
| 5.1<br>5.2<br>5.3<br>5.4        | Non Procedure Protocol Control Procedure  AJ71QC24 Serial Communications Module Settings  Non Procedure Protocol LED Display Contents  Non Procedure Protocol Setting Items  5.4.1 Buffer memory setting  5.4.2 PC CPU input/output signals  Data Transmission From PC CPU                                                                                                    | 5- 2<br>5- 3<br>5- 4<br>5- 5<br>5- 5<br>5- 6<br>5- 8                         |
| 5.1<br>5.2<br>5.3<br>5.4        | Non Procedure Protocol Control Procedure  AJ71QC24 Serial Communications Module Settings  Non Procedure Protocol LED Display Contents  Non Procedure Protocol Setting Items  5.4.1 Buffer memory setting  5.4.2 PC CPU input/output signals  Data Transmission From PC CPU  5.5.1 Sequence program  5.5.2 External device program  5.5.3 Trainer operation                                                                                                    | 5- 2<br>5- 3<br>5- 4<br>5- 5<br>5- 5<br>5- 6<br>5- 8<br>5- 8                 |
| 5.1<br>5.2<br>5.3<br>5.4        | Non Procedure Protocol Control Procedure  AJ71QC24 Serial Communications Module Settings  Non Procedure Protocol LED Display Contents  Non Procedure Protocol Setting Items  5.4.1 Buffer memory setting  5.4.2 PC CPU input/output signals  Data Transmission From PC CPU  5.5.1 Sequence program  5.5.2 External device program                                                                                                    | 5- 2<br>5- 3<br>5- 4<br>5- 5<br>5- 5<br>5- 6<br>5- 8<br>5- 8                 |
| 5.1<br>5.2<br>5.3<br>5.4<br>5.5 | Non Procedure Protocol Control Procedure  AJ71QC24 Serial Communications Module Settings  Non Procedure Protocol LED Display Contents  Non Procedure Protocol Setting Items  5.4.1 Buffer memory setting  5.4.2 PC CPU input/output signals  Data Transmission From PC CPU  5.5.1 Sequence program  5.5.2 External device program  5.5.3 Trainer operation                                                                                                    | 5- 2<br>5- 3<br>5- 4<br>5- 5<br>5- 6<br>5- 8<br>5- 8<br>5- 9                 |
| 5.1<br>5.2<br>5.3<br>5.4        | Non Procedure Protocol Control Procedure  AJ71QC24 Serial Communications Module Settings  Non Procedure Protocol LED Display Contents  Non Procedure Protocol Setting Items  5.4.1 Buffer memory setting  5.4.2 PC CPU input/output signals  Data Transmission From PC CPU  5.5.1 Sequence program  5.5.2 External device program  5.5.3 Trainer operation  5.5.4 Summary of data transmission from PC CPU using non procedure protocol                                                                                                    | 5- 2<br>5- 3<br>5- 4<br>5- 5<br>5- 5<br>5- 6<br>5- 8<br>5- 8<br>5- 9<br>5-11 |
| 5.1<br>5.2<br>5.3<br>5.4<br>5.5 | Non Procedure Protocol Control Procedure  AJ71QC24 Serial Communications Module Settings  Non Procedure Protocol LED Display Contents  Non Procedure Protocol Setting Items  5.4.1 Buffer memory setting  5.4.2 PC CPU input/output signals  Data Transmission From PC CPU  5.5.1 Sequence program  5.5.2 External device program  5.5.3 Trainer operation  5.5.4 Summary of data transmission from PC CPU using non procedure protocol  Data Reception From External Device                                                                                                    | 5- 2<br>                                                                     |
| 5.1<br>5.2<br>5.3<br>5.4<br>5.5 | Non Procedure Protocol Control Procedure  AJ71QC24 Serial Communications Module Settings  Non Procedure Protocol LED Display Contents  Non Procedure Protocol Setting Items  5.4.1 Buffer memory setting  5.4.2 PC CPU input/output signals  Data Transmission From PC CPU  5.5.1 Sequence program  5.5.2 External device program  5.5.3 Trainer operation  5.5.4 Summary of data transmission from PC CPU using non procedure protocol Data Reception From External Device  5.6.1 Sequence program                                                                                                    | 5- 2<br>                                                                     |
| 5.1<br>5.2<br>5.3<br>5.4<br>5.5 | Non Procedure Protocol Control Procedure  AJ71QC24 Serial Communications Module Settings  Non Procedure Protocol LED Display Contents  Non Procedure Protocol Setting Items  5.4.1 Buffer memory setting  5.4.2 PC CPU input/output signals  Data Transmission From PC CPU  5.5.1 Sequence program  5.5.2 External device program  5.5.3 Trainer operation  5.5.4 Summary of data transmission from PC CPU using non procedure protocol  Data Reception From External Device  5.6.1 Sequence program  5.6.2 External device program                                                                                                    | 5- 2<br>                                                                     |
| 5.1<br>5.2<br>5.3<br>5.4<br>5.5 | Non Procedure Protocol Control Procedure  AJ71QC24 Serial Communications Module Settings  Non Procedure Protocol LED Display Contents  Non Procedure Protocol Setting Items  5.4.1 Buffer memory setting  5.4.2 PC CPU input/output signals  Data Transmission From PC CPU  5.5.1 Sequence program  5.5.2 External device program  5.5.3 Trainer operation  5.5.4 Summary of data transmission from PC CPU using non procedure protocol  Data Reception From External Device  5.6.1 Sequence program  5.6.2 External device program  5.6.2 External device program  5.6.3 Trainer operation                                                                                                    | 5- 2                                                                         |
| 5.1<br>5.2<br>5.3<br>5.4<br>5.5 | Non Procedure Protocol Control Procedure  AJ71QC24 Serial Communications Module Settings                                                                                                    | 5- 2                                                                         |
| 5.1<br>5.2<br>5.3<br>5.4<br>5.5 | Non Procedure Protocol Control Procedure  AJ71QC24 Serial Communications Module Settings  Non Procedure Protocol LED Display Contents  Non Procedure Protocol Setting Items  5.4.1 Buffer memory setting  5.4.2 PC CPU input/output signals  Data Transmission From PC CPU  5.5.1 Sequence program  5.5.2 External device program  5.5.3 Trainer operation  5.5.4 Summary of data transmission from PC CPU using non procedure protocol  Data Reception From External Device  5.6.1 Sequence program  5.6.2 External device program  5.6.3 Trainer operation  5.6.4 Summary of data reception from external device using non procedure protocol  User Frame                                                                                                    | 5- 2                                                                         |
| 5.1<br>5.2<br>5.3<br>5.4<br>5.5 | Non Procedure Protocol Control Procedure  AJ71QC24 Serial Communications Module Settings  Non Procedure Protocol LED Display Contents  Non Procedure Protocol Setting Items  5.4.1 Buffer memory setting  5.4.2 PC CPU input/output signals  Data Transmission From PC CPU  5.5.1 Sequence program  5.5.2 External device program  5.5.3 Trainer operation  5.5.4 Summary of data transmission from PC CPU using non procedure protocol  Data Reception From External Device  5.6.1 Sequence program  5.6.2 External device program  5.6.3 Trainer operation  5.6.4 Summary of data reception from external device using non procedure protocol  User Frame  5.7.1 What is a user frame?                                                                                             | 5- 2                                                                         |
| 5.1<br>5.2<br>5.3<br>5.4<br>5.5 | Non Procedure Protocol Control Procedure  AJ71QC24 Serial Communications Module Settings  Non Procedure Protocol LED Display Contents  Non Procedure Protocol Setting Items  5.4.1 Buffer memory setting  5.4.2 PC CPU input/output signals  Data Transmission From PC CPU  5.5.1 Sequence program  5.5.2 External device program  5.5.3 Trainer operation  5.5.4 Summary of data transmission from PC CPU using non procedure protocol  Data Reception From External Device  5.6.1 Sequence program  5.6.2 External device program  5.6.3 Trainer operation  5.6.4 Summary of data reception from external device using non procedure protocol  User Frame  5.7.1 What is a user frame?  5.7.2 Practice using a user frame (default frame)                                          | 5- 2                                                                         |
| 5.1<br>5.2<br>5.3<br>5.4<br>5.5 | Non Procedure Protocol Control Procedure  AJ71QC24 Serial Communications Module Settings  Non Procedure Protocol LED Display Contents  Non Procedure Protocol Setting Items  5.4.1 Buffer memory setting  5.4.2 PC CPU input/output signals  Data Transmission From PC CPU  5.5.1 Sequence program  5.5.2 External device program  5.5.3 Trainer operation  5.5.4 Summary of data transmission from PC CPU using non procedure protocol  Data Reception From External Device  5.6.1 Sequence program  5.6.2 External device program  5.6.3 Trainer operation  5.6.4 Summary of data reception from external device using non procedure protocol  User Frame  5.7.1 What is a user frame?  5.7.2 Practice using a user frame (default frame)  5.7.3 Registering user frames to EEPROM | 5- 2                                                                         |

| 6   | BIDIRECTIONAL PROTOCOL COMMUNICATIONS                                  | 6- 1~6-21          |
|-----|------------------------------------------------------------------------|--------------------|
| 6.1 | Bidirectional Protocol Format and Data Setting Items                   | 6- 2               |
|     | 6.1.1 Control procedure and message structure                          |                    |
|     | 6.1.2 Data setting items                                               |                    |
| 6.2 | AJ71QC24 Serial Communications Module Settings                         |                    |
| 6.3 | Bidirectional Protocol LED Display Contents                            |                    |
| 6.4 | Bidirectional Protocol Setting Items                                   |                    |
|     | 6.4.1 Buffer memory setting                                            |                    |
|     | 6.4.2 PC CPU input/output signals                                      |                    |
| 6.5 | Data Transmission From PC CPU                                          |                    |
|     | 6.5.1 Sequence program                                                 | 6-10               |
|     | 6.5.2 External device program                                          | 6-11               |
|     | 6.5.3 Trainer operation                                                | 6-13               |
|     | 6.5.4 Summary of data transmission from PC CPU using bidirectional     | l protocol 6-15    |
| 6.6 | Data Reception From External Device                                    | 6-16               |
|     | 6.6.1 Sequence program                                                 | 6-16               |
|     | 6.6.2 External device program                                          | 6-17               |
|     | 6.6.3 Trainer operation                                                | 6-19               |
|     | 6.6.4 Summary of data reception from external device using bidirection | onal protocol 6-21 |
|     |                                                                        |                    |
| API | PENDIXES APPEN                                                         | DIX- 1~APPENDIX- 5 |
| APP | PENDIX 1 BUFFER MEMORY ALLOCATION TABLE                                | APPFNDIX- 1        |
|     | PENDIX 2 PC CPU INPUT/OUTPUT SIGNALS TABLE                             |                    |

# 1 GENERAL DESCRIPTION

This guidebook was written to provide first-time users of the MELSEC-QnA Series PC Serial Communications Module with an understanding of the following.

- What the serial communications module is
- How to use the serial communications module
- General description of communications protocols and data flow.

The manual shown below describes the contents of this guidebook in detail and describes the serial communications module data communications functions not covered in this guidebook.

Use it to gain a deeper understanding of the serial communications module.

- <Detailed description manual>
- AJ71QC24(-R2/R4) Serial Communications Module User's Manual IB66612

When using this guidebook to check the data communications functions of each protocol of the serial communications module, see the following sections.

| 1 | Ch                       | ecking the dedicated protocols data communications functions    |
|---|--------------------------|-----------------------------------------------------------------|
|   | (a)<br>(b)<br>(c)<br>(d) | Hardware setting                                                |
|   | (e)                      | On-demand function                                              |
| 2 | Ch                       | ecking the non procedure protocol data communications functions |
|   | (a)                      | Selecting the system configuration                              |
|   | (p)                      | External wiring Section 3.3                                     |
|   | (C)                      | Hardware setting Section 5.2                                    |
|   | (d)                      | Data communications                                             |
|   |                          | ① Transmitting data from PC CPU Section 5.5                     |
|   |                          | ② Receiving data from an external device Section 5.6            |
|   | (e)                      | Data communications using user frames                           |
|   | (f)                      | Data communications using ASCII→BIN conversion Section 5.8      |
| 3 | Ch                       | ecking the bidirectional protocol data communications functions |
|   | (a)                      | Selecting the system configuration                              |
|   | (p)                      | External wiring Section 3.3                                     |
|   | (c)                      | Hardware setting                                                |
|   |                          | ① Transmitting data from PC CPU Section 6.5                     |
|   |                          | ② Receiving data from an external device Section 6.6            |

### 1.1 What is The Serial Communications Module?

The AJ71QC24 Serial Communications Module (hereafter abbreviated QC24) uses an RS-232C and RS-422 (or RS-485) interface to send and receive data between external devices (computer, printer, monitor, sensor, measuring instrument, etc.) and a PC CPU.

The following shows the QC24 and external devices connections.

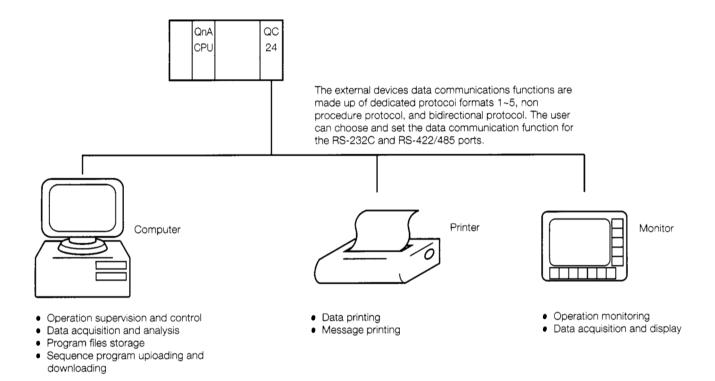

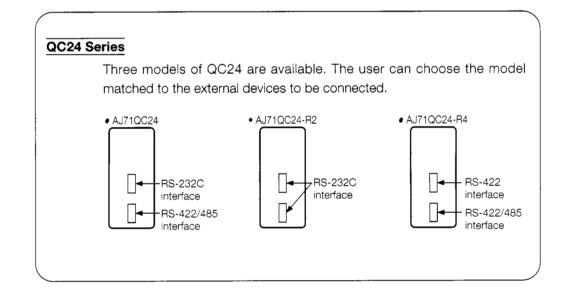

### 1.2 Features of the QC24

### 1 QnACPU dedicated special function module

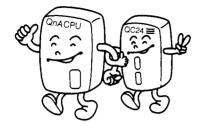

The QC24 is a QnACPU dedicated special function module.

It allows data communications that use the functions of the QnACPU more effectively.

## 2 Interchangeable with computer link module

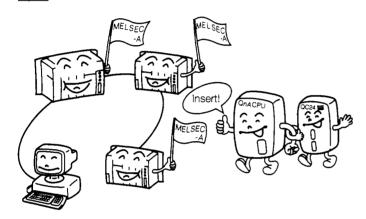

The QC24 has the same functions as the MELSEC-A Series Computer Link Module. Therefore, it can be installed in a system that uses a multidrop link to connect external devices and the computer link module.

## 3 Two interfaces can be independently set \*

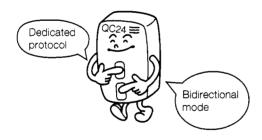

The communications protocol and transmission specifications of the two QC24 interfaces can be independently set.

### Computer Link Module

|                   | CH1              | CH2          |
|-------------------|------------------|--------------|
| Mode              | Dedicated proto- |              |
|                   | col (format 2)   |              |
| Data length       | 7 bits           | Same as CH1. |
| Transmission rate | 4800BPS          |              |
| Checksum          | No               |              |

Only CH1 or CH2 can be set

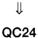

|                   | CH1              | CH2                |
|-------------------|------------------|--------------------|
| Mode              | Dedicated proto- | Bidirectional pro- |
|                   | col (format 2)   | tocol              |
| Data length       | 7 bits           | 8 bits             |
| Transmission rate | 4800BPS          | 9600BPS            |
| Checksum          | No               | Yes                |

CH1 and CH 2 can both be set.

# 4

# Data can be transmitted in the message format matched to the specifications of the external device\*

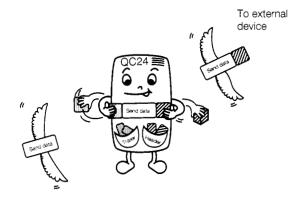

The QC24 can register message frames.

Registering message frames matched to the specifications of the external devices in advance simplifies data communications.

### 5 Data code conversion is possible (ASCII↔BIN conversion)\*

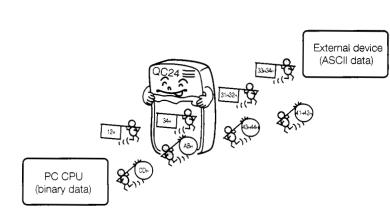

The QC24 converts the data codes to match the opposite device.

For instance, when the PC CPU sends the data 1234H to an external device,

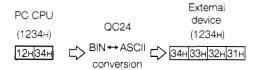

# 6 QnACPU can be accessed using GPP function\*

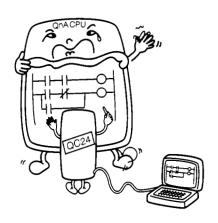

A GPP function peripheral device corresponding to the QnACPU can connect to the QC24.

The same operations as when a GPP function peripheral device was connected to the QnACPU can be performed.

CPU sequence program read/write, monitoring, remote operation, etc.

(See Section 3.6.)

\* : The computer link module does not have this function. It was newly added to the QC24.

### 1.3 Kinds of Data Communications Functions

The QC24 can use <u>dedicated protocols</u>, <u>non procedure protocol</u>, and <u>bidirectional protocol</u> to communicate with external devices.

The following sections give a general description of each of these protocols.

### 1.3.1 What is dedicated protocol?

"Dedicated protocol" uses the message format specified in advance by the QC24 to communicate with external devices.

Dedicated protocols are used to read and write the data (device data, etc.) in the PC CPU. Therefore, a special data communications sequence program is unnecessary.

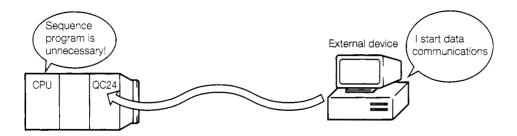

The following can be performed using dedicated protocol data communications.

# 1 Supervision of the operating status of the PC

Operation of a production line, machine, etc. can be graphically monitored and supervised from a computer screen.

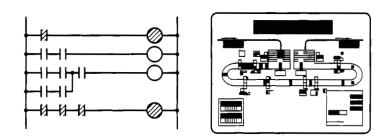

# 2 Data acquisition and analysis

The production count, operation count, etc. of a production line, machine, etc. can be monitored using graphs and tables displayed on a computer screen.

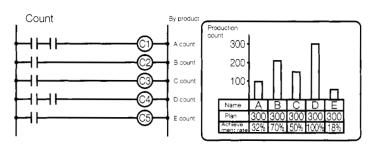

A computer can designate the processing count for a production line, machine, etc.

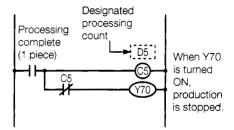

The sequence program uses a counter to count the number of pieces processed and stops production when the set count reached.

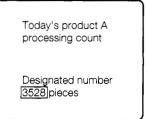

The computer writes 3528 to the counter C5 set value D5.

# 3 Sequence program uploading and downloading

The PC program and parameters can be read to the computer and preserved. Multiple programs can also be stored in the computer in advance, and the program matched to the control purpose can be written to the PC, as required.

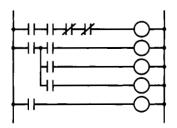

(Product A processing program) When the PC runs this program, it enables processing of product A. Product being processed

Product name A

Program A

The program matched to the product name can be written from the computer to the PC and control commanded.

### 1.3.2 What is non procedure protocol?

"Non procedure protocol" sends and receives arbitrary data between the QC24 and external devices. The message format is not specified by the QC24 like the dedicated protocols. Therefore, the user determines the format of the messages to be sent and received. With the non procedure protocol, a sequence program to send and receive data from the QC24 is necessary. When the sequence program writes data and a send request to the QC24 buffer memory, the QC24 sends the written data code, or the written data code converted to the data code matched to the opposite device, to the external device.

The QC24 converts the data received from the external device to a data code matched to the destination device, then stores it to the buffer memory from which it is read by the sequence program.

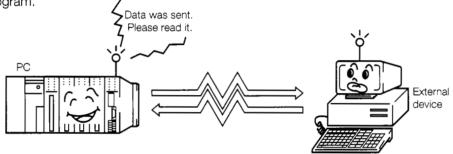

The following can be performed using non procedure data communications.

### 1 PC CPU and external device interaction

Arbitrary data can be exchanged between sequence program and external device.

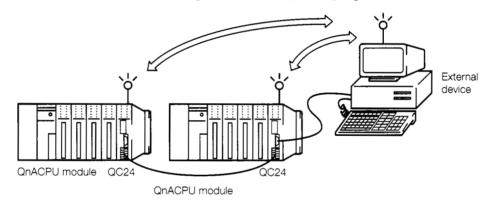

## 2 Data logging

The PC data can be printed on an RS-232C printer.

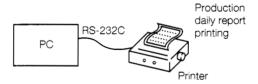

## 3 Reading of data from a terminal

Data can be read by connecting a bar code reader to the PC.

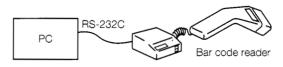

### 1.3.3 What is bidirectional protocol?

"Bidirectional protocol" transmits arbitrary data agreed upon between sequence program and external device.

The difference between non procedure protocol and bidirectional protocol is that bidirectional protocol sends and receives data between PC CPU and external device while passing an End of Receive signal to the opposite device.

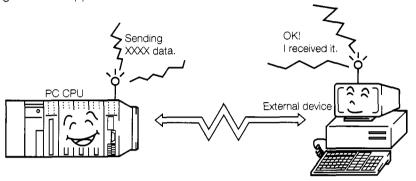

The following can be performed using the bidirectional protocol.

### 1 P

### PC CPU and external device interaction

Arbitrary data can be sent and received between sequence program and external device.

The opposite device can use the response message to check whether or not the data was received correctly.

(Data transmission)

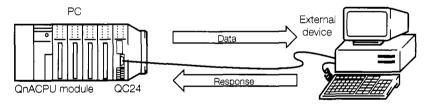

(Data transmission)

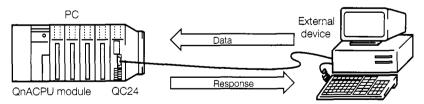

The QC24 performs all response message processing.

# **2 SYSTEM CONFIGURATION**

This section describes the system configuration needed to use the QC24 to implement data communications.

# 2.1 Data Communications System Configuration and Number of Link Stations

Two system external device and QC24 (PC CPU) system configurations are available: 1:  $1 \sim 1$ : 32 stations and 2:  $1 \sim 2$ : 32 stations.

The QC24 can connect to external devices through an RS-232C interface or an RS-422/485 interface.

### 2.1.1 1:1 ratio of external device to PC CPU

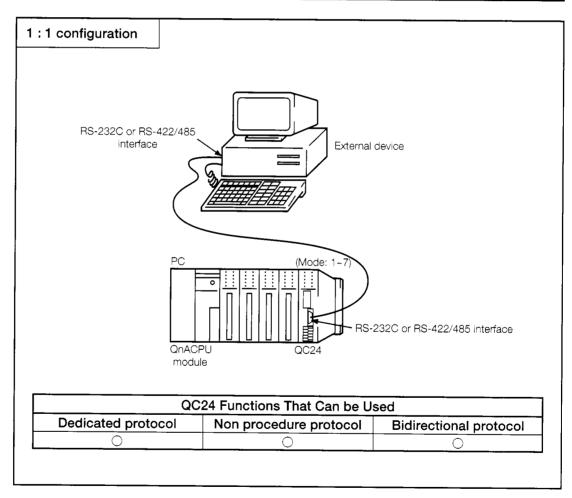

Fig. 2.1 System Configuration (I)

### 2.1.2 1:n ratio of external device to PC CPUs

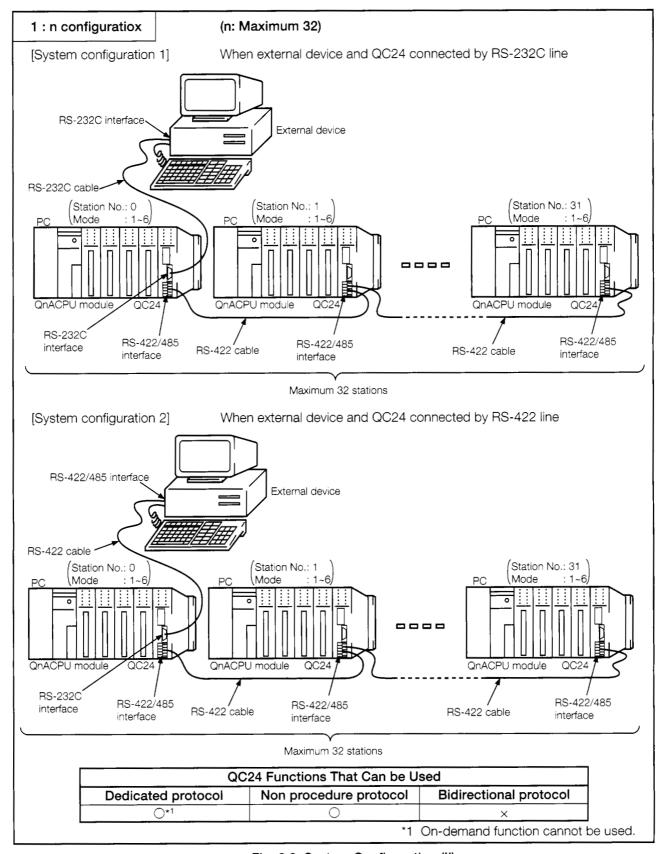

Fig. 2.2 System Configuration (II)

### 2.1.3 2:n ratio of external devices to PC CPU

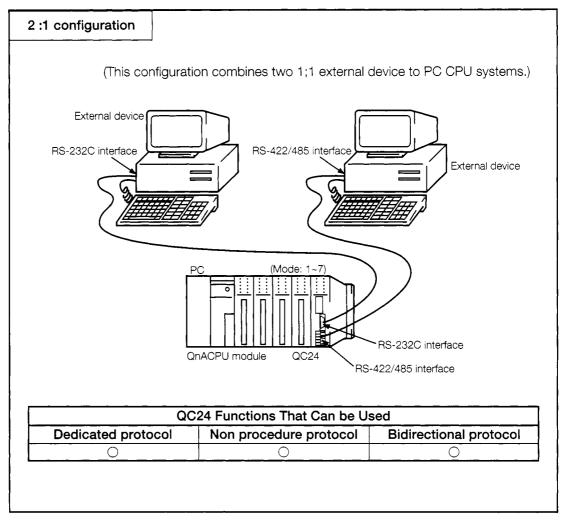

Fig. 2.3 System Configuration (III)

# 2.2 System Configuration to Access Another Station's PC CPU Over a MELSECNET

By using a dedicated protocol, an external device can communicate with two or more PC CPUs connected over a MELSECNET system.

If a QC24 is connected, and a PC CPU is connected to the external device, the external device can also communicate with PC CPUs not equipped with a QC24.

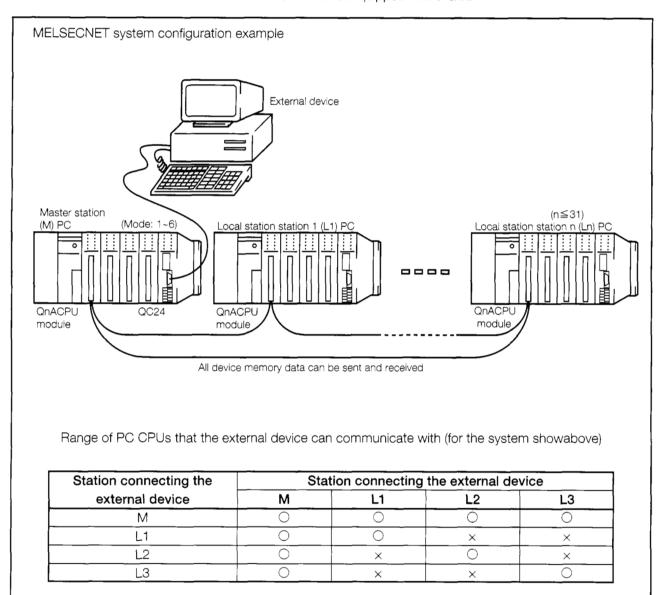

Fig. 2.4 System Configuration (IV)

# 3 PROCEDURE UP TO DATA COMMU-NICATIONS DESCRIBED IN THIS GUIDEBOOK

### 3.1 Settings and Procedures up to Data Communications

The following shows the settings and operation procedures for the data communications described in this guidebook.

The AJ71QC24 is used as the QC24 and the Q4ACPU is used as the PC CPU.

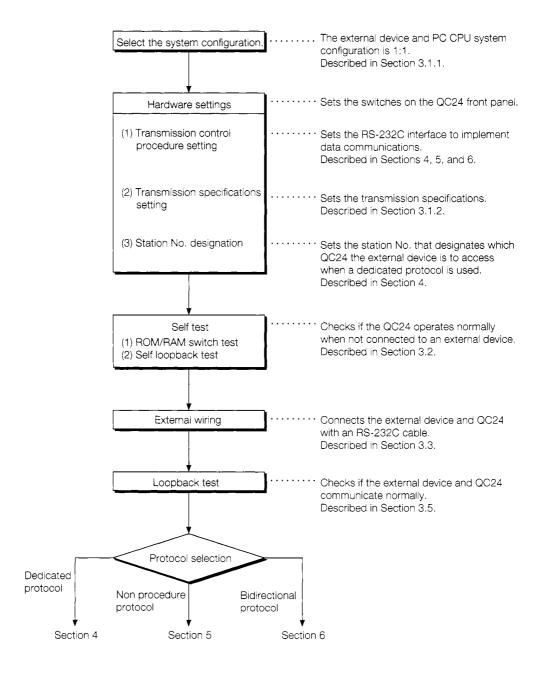

### 3.1.1 System configuration

The following shows the data communications system configuration used in this guidebook.

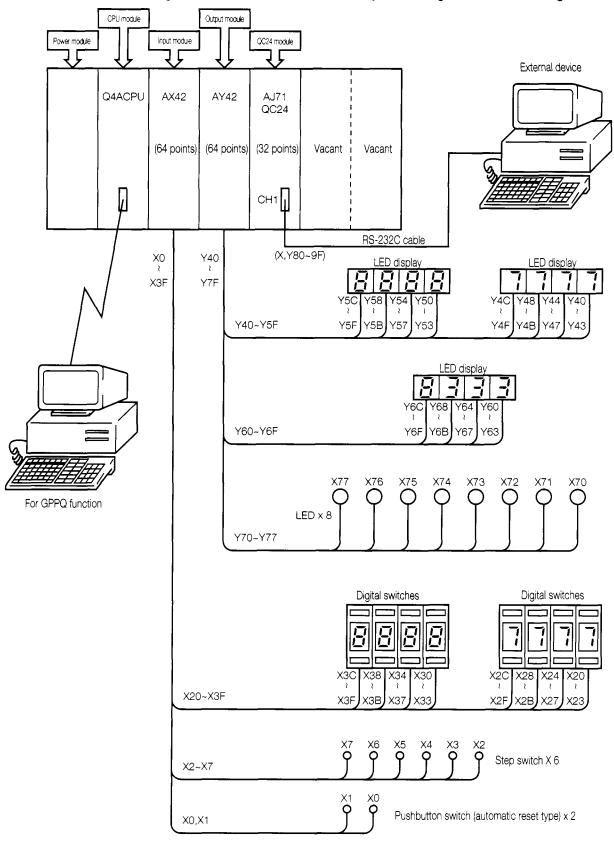

### 3.1.2 Functions of setting switches

The following describes the functions of the setting switches on the AJ71QC24 front panel.

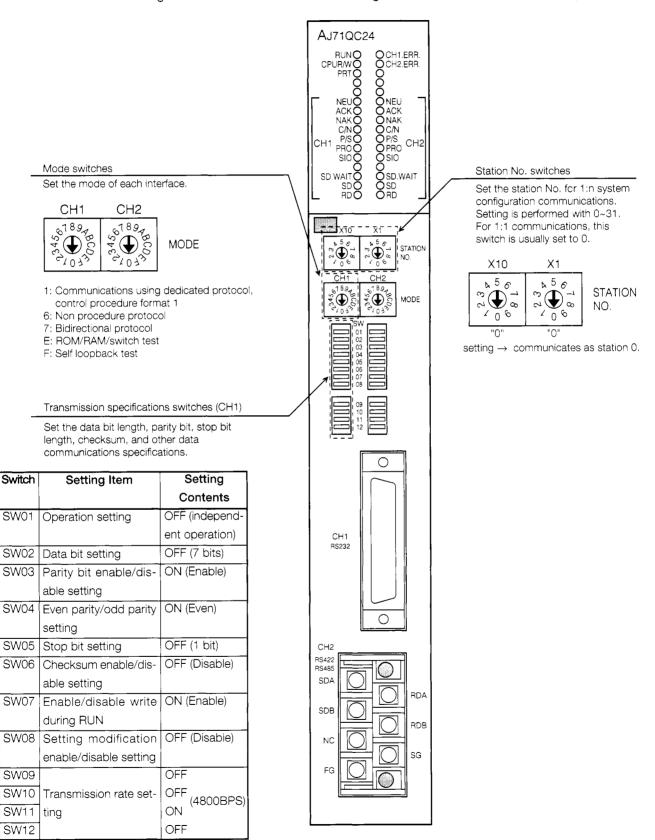

Set switches SW13 to SW15 on the left side of the module to OFF.

### 3.2 Self Test

Self test is a function that checks if the QC24 operates normally when not connected to an external device. After installing the QC24 into the QnACPU base unit, first check its operation as described below. Before setting the switches, or connecting the cables, always turn OFF the power.

### 3.2.1 ROM/RAM/switch test

The ROM/RAM/switch test checks if the ROM/RAM operates normally and if the switch settings are correct.

### 1 Mode switches setting

Set the CH2 mode switch to "E" (ROM/RAM/switch test) and the CH1 mode switch to "1".

### 2 Transmission specifications switches setting

Set the transmission specifications switches as shown in Section 3.1.2.

### 3 ROM/RAM/switch test execution

1) Stop the PC CPU.

Set the PC CPU RUN/STOP key switch to the STOP position.

2 PC CPU power ON or CPU reset

When the PC CPU power is turned ON, or the CPU is reset, the QC24 Ready signal is turned ON and the QC24 is checked automatically.

(The Ready signal is turned ON several seconds after the power is turned ON, or the CPU is reset.)

(3) Check sequence

Carry out the checks in (1) ROM check  $\rightarrow$  (2) RAM check  $\rightarrow$  (3) switch check order.

4 End of checks confirmation

When the CH1 and CH2 SD.WAIT LEDs are turned ON, the checks are complete.

### 4 Test executed result confirmation

(1) Check the state of the LED display shown on the following page.

### ROM/RAM/switch check contents

| Check Item   | heck Item Check Contents Check LED |              | Error Processing |       |                                             |
|--------------|------------------------------------|--------------|------------------|-------|---------------------------------------------|
|              |                                    | LED Name     | Normal           | Error |                                             |
| ROM check    | Checks if the ROM                  | CH1.ERR      | OFF              | ON    | Check the mounting state of the module      |
|              | is normal.                         |              |                  |       | and repeat the test.                        |
| RAM check    | Checks if the RAM                  | CH2.ERR      | OFF              | ON    | If the module is correctly mounted, contact |
|              | is normal.                         | '<br>        |                  |       | your nearest Mitsubishi Electric service    |
|              |                                    |              |                  |       | center, dealer, or branch office.           |
|              |                                    | CH2.ERR one  | OFF              | ON    | Station No. setting error.                  |
| Switch check | Checks if the switch               | of the below |                  |       | Check the station No. switches.             |
|              | settings are within                | CH1-C/N      | OFF              | ON    | Mode setting error.                         |
|              | the setting range.                 | CH2-C/N      |                  |       | Check the mode switches.                    |
| 1            |                                    | CH1-P/S      | OFF              | ON    | Transmission specifications setting error.  |
|              |                                    | CH2-P/S      | 1                |       | Check the transmission specifications       |
|              |                                    |              |                  |       | switches.                                   |
| End of check | All the checks are                 | CH1-SD.WAIT  | 01               | V     |                                             |
|              | complete.                          | CH2-SD.WAIT  |                  |       |                                             |

Normal...... To end the test, perform item ⑤ below.

Error ......... Turn OFF the power, then check the station switches, mode switches, transmission specifications switches, etc. and set the switches correctly and repeat the test.

### (5) Ending the tests

- (1) Turn OFF the power.
- (2) Since the self loopback test is performed, set the CH1 and CH2 mode switches to "F".

### 3.2.2 Self loopback test

The self loopback test checks the functions that communicate with the PC CPU and the CH1 (RS-232C) or CH2 (RS-422/485) interface send and receive functions.

### 1 Mode switches setting

Set the CH1 and CH2 mode switches to "F" (self loopback test).

### 2 Transmission specifications switches setting

Set the CH1 and CH2 transmission specifications switches as shown in Section 3.1.2.

#### 3 Cable connection

Connect the CH1 (RS-232C) connector and CH2 (RS-422/485) terminal board with a cable as shown below.

| CH1      | (RS-232C | ) Cable Connection | CH2 (RS-422/485) Cable Connection |                                                  |  |  |
|----------|----------|--------------------|-----------------------------------|--------------------------------------------------|--|--|
| AJ71QC24 |          |                    | AJ71QC24                          | Cable Connection                                 |  |  |
| Signal   | Pin No.  | Cable Connection   | Signal Name                       |                                                  |  |  |
| Name     |          |                    | SDA                               |                                                  |  |  |
| FG       | 1        |                    | SDB                               | <del>                                     </del> |  |  |
| SD       | 2        | <u> </u>           | RDA                               | <b> </b>                                         |  |  |
| RD       | 3        |                    | RDB                               |                                                  |  |  |
| RS       | 4        |                    | SG                                |                                                  |  |  |
| CS       | 5        |                    | FG                                |                                                  |  |  |
| DSR      | 6        | <b> </b>           |                                   |                                                  |  |  |
| SG       | 7        |                    |                                   |                                                  |  |  |
| CD       | 8        |                    |                                   |                                                  |  |  |
| DTR      | 20       |                    |                                   |                                                  |  |  |

- ① Connect the connector connecting the test cable shown above to the CH1 RS-232C connector.
- 2) At the CH2 RS-422/485, jumper the pins as shown above.

### 4 Self loopback test execution

- ① Set the PC CPU RUN/STOP key switch to the STOP position.
- ② When the PC CPU power is turned ON, or the CPU is reset, the QC24 Ready signal is turned ON and the checks start automatically.

(The Ready signal is turned ON several seconds after the power is turned ON, or the CPU is reset.)

3 Check sequence

Repeat the checks in (1) PC CPU communications check  $\rightarrow$  (2) CH1 RS-232C check  $\rightarrow$  (3) CH2 RS-422/485 check order. (The QC24 does this automatically.)

4 Check the state of the LED displays shown on the next page

Normal..... End the tet by performing item ⑤ below.

Error ...... Turn OFF the power, then check the modes switches, transmission specifications switches, cable connections, etc. and set the switches correctly and repeat the test.

### Self loopback test check contents

| Check Item                       | Check Contents                                    | Nomal Display        |                       | Error Display |    | Notes                               |  |
|----------------------------------|---------------------------------------------------|----------------------|-----------------------|---------------|----|-------------------------------------|--|
| PC CPU commu-<br>nications check | Checks the functions that communicate with the PC | CH1-C/N              | OFF                   | CH1-C/N       | ON | <b>—</b> CH1                        |  |
|                                  | CPU.                                              | CPUR/W               | Light dimly           |               |    | CH1<br>RS-232C<br>CH2<br>RS-422/485 |  |
|                                  |                                                   | CH1-NEU,<br>ACK, NAK | Blink<br>sequentially |               |    | PC CPU AJ71QC24                     |  |
| CH1(RS-232C) communications      | Checks the CH1 RS-<br>232C interface send and     | CH1.ERR              | OFF                   | CH1.ERR       | ON | CH1                                 |  |
| check                            | receive functions.                                | CH1-SD               | Blink                 |               |    | RS-232C                             |  |
|                                  |                                                   | CH1-RD               |                       |               |    | AJ71QC24 RS-422/485                 |  |
| CH2(RS-422/485) communications   | Checks the CH2 RS-422/<br>485 interface send and  | CH2.ERR              | OFF                   | CH2.ERR       | ON | CH1                                 |  |
| check                            | receive functions.                                | CH2-SD               | Blink                 |               |    | 7                                   |  |
|                                  |                                                   | CH2-RD               |                       |               |    | AJ71QC24                            |  |

\*The tests continue even if an error occurs in any of the check items.

- ⑤ Ending the tests
  - (1) Turn OFF the power.
  - (2) Disconnect the cable and connect the cable to communicate with the external device.
  - (3) Change the setting of the mode switches.

CH1: "1" (dedicated protocol format 1) / "6" (non procedure protocol) / "7" bidirectional protocol)

CH2: "1"

# 3.3 External Wiring

The RS-232C cable wiring diagram is shown below.

(When connected to a device that does not turn ON the CD signal.)

|                                                                            | QC24                                    | Cable Connection  | ble Connection External |                  | Contents                                 |  |  |  |  |
|----------------------------------------------------------------------------|-----------------------------------------|-------------------|-------------------------|------------------|------------------------------------------|--|--|--|--|
| Signal                                                                     | Pin No.                                 | and Signal Direc- | Device                  |                  | (Based on External Device)               |  |  |  |  |
| Name                                                                       |                                         | tion              | Signal Name             |                  |                                          |  |  |  |  |
| FG                                                                         | 1                                       |                   | FG                      | Frame Ground     | Cable shield pin                         |  |  |  |  |
| SD                                                                         | 2                                       |                   | SD                      | Send Data        | Signal pin that sends data.              |  |  |  |  |
| RD                                                                         | 3                                       | •                 | RD                      | Receive Data     | Signal pin that receives data.           |  |  |  |  |
| RS                                                                         | 4                                       |                   | RS                      | Request to       | Signal pins that turn ON and send a      |  |  |  |  |
|                                                                            |                                         |                   |                         | Send             | signal to the local station and simulta- |  |  |  |  |
| CS                                                                         | 5                                       |                   | CS                      | Clear to Send    | neously inform the opposite device       |  |  |  |  |
|                                                                            |                                         |                   |                         |                  | that the local station has data to send  |  |  |  |  |
|                                                                            |                                         |                   |                         |                  | when the local station is ready to send. |  |  |  |  |
|                                                                            |                                         |                   |                         |                  |                                          |  |  |  |  |
| DSR                                                                        | 6                                       |                   | DSR                     | Data Set         | Pin that receives the ready signal from  |  |  |  |  |
|                                                                            |                                         |                   |                         | Ready            | the opposite device.                     |  |  |  |  |
| SG                                                                         | 7                                       |                   | SG                      | Signal Ground    | Signal ground pin                        |  |  |  |  |
| CD                                                                         | 8                                       |                   | CD                      | Carrier          | Pin that receives the ON signal when     |  |  |  |  |
| •                                                                          |                                         |                   |                         | Detection        | there is send data from the opposite     |  |  |  |  |
|                                                                            |                                         |                   |                         |                  | deivice.                                 |  |  |  |  |
| DTR                                                                        | 20                                      |                   | DTR                     | Data Terminal    | Pin used by the local station to show    |  |  |  |  |
|                                                                            |                                         |                   | _                       | Ready            | that it is ready to operate.             |  |  |  |  |
| — — — Conect the cable to match the specifications of the external device. |                                         |                   |                         |                  |                                          |  |  |  |  |
|                                                                            | <u> </u>                                | The RS            | S-232C connecto         | or used is shown | below. Connect the connector of the      |  |  |  |  |
|                                                                            |                                         |                   |                         |                  | ctor to the cable.                       |  |  |  |  |
|                                                                            |                                         | • • •             | D sub (female) s        |                  | otor to the cable.                       |  |  |  |  |
|                                                                            |                                         | ·                 | ,                       | • •              | 2240                                     |  |  |  |  |
|                                                                            | DDK Electronics Ltd. 17LE-13250-22-D2AC |                   |                         |                  |                                          |  |  |  |  |

# 3.4 External Device Setting

Set the external device as shown below.

RS-232C-0 ...... 4800 bauds 7 bits\* even parity stop bit 1 No X parameters

Printer ...... 24-bit system

Memory size (KB) ...... 640

Screen display attribute ...... White

Numeric coprocessor...... None

BOOT device ...... Standard

Numeric coprocessor 2 ...... None

\*In the bidirectional mode, 8 bits is set.

### 3.5 Loopback Test

The loopback test function uses dedicated protocol format dedicated commands to check the external device and QC24 communication functions.

The external device sends data to the QC24 and the QC24 returns the received data to the external device as is

The loopback test checks if the data sent from the external device and the data returned from the QC24 are the same.

### 3.5.1 Loopback test program

```
1010 '!
                    AJ710C24 Loopback Test Sample Program
1020 ' !
                             (Command 0619)
1030 ' ! -----
1040 *ST1
    CLS
1050
                               :'Clear screen
    CH%=1
1060
                               :'Channel No.
1070
     ENQS=CHR$(&H5)
                               :'ENQ code
OPEN"COM:E71NN" AS #CH%
                              :'Set communications mode, etc.
1090
1100
1110 ' ! ------! Send data input ------!
1120 *SOUSIN
1130
1140
     LOCATE 1, 1 : INPUT "Send data"; SDDAT$
     CLENG=LEN(SDDATS)
1150
                              :'Character length
     CLENG$=RIGHT$("000"+HEX$(CLENG),4):'Character length→hexadecimal conversion
1170
1180 ' ! ------ Send command 0619 -----!
1190 *COMSEND
    PRINT #CH%, ENQ$; "F90000FF0006190000"+CLENG$+SDDAT$
1200
     RD$=INPUT$(CLENG+ 16, #CH%) :MAXR%=LEN(RD$) :'Loopback data reception
1210
LOCATE 48, 0 : PRINT "Send data"
    LOCATE 48, 1 : PRINT "ASCII code"
1240
     SD$=ENO$-"F90000FF0006190000"+CLENGS+SDDAT$ :MAXS%=LAN(SD$)
1250
1260
     FOR I%=1 TO MAXS%
1270
      IF I%>19 THEN Y%=I%-17 : X%=5 ELSE Y%=I%+2 : X%=0
      LOCATE 48+X%,Y%
1280
      PLINT RIGHT$("0"+HEX$(ASC(MID$(SD$, I%, 1))), 2)
1290
1300
    NEXT I%
1310 ' ! ------ Receive data ASCII code display -----!
     LOCATE 65, 0 : PRINT "Receive data"
1320
1330
     LOCATE 65, 1 : PRINT "ASCII code"
    FOR I%+1 TO MAXR%
1340
350
      IF I%>11 THEN Y%=I%-9 : X%=5 ELSE Y%=I%+2 : X%=0
1360
       LOCATE 65+X%,Y%
      PLINT RIGHT$("0"+HEXS(ASC(MID$(RD$,1%,1))),2)
1370
1380
    NEXT I%
1390 '
     LOCATE 1,20 : INPUT "Retransmit (Y/N) ?"; Y$
1400
     IF Y$="Y" THEN *SOUSIN
1410
1420 CLOSE
1430 END
```

<sup>\*</sup> BASIC commands must be changed according to BASIC software.

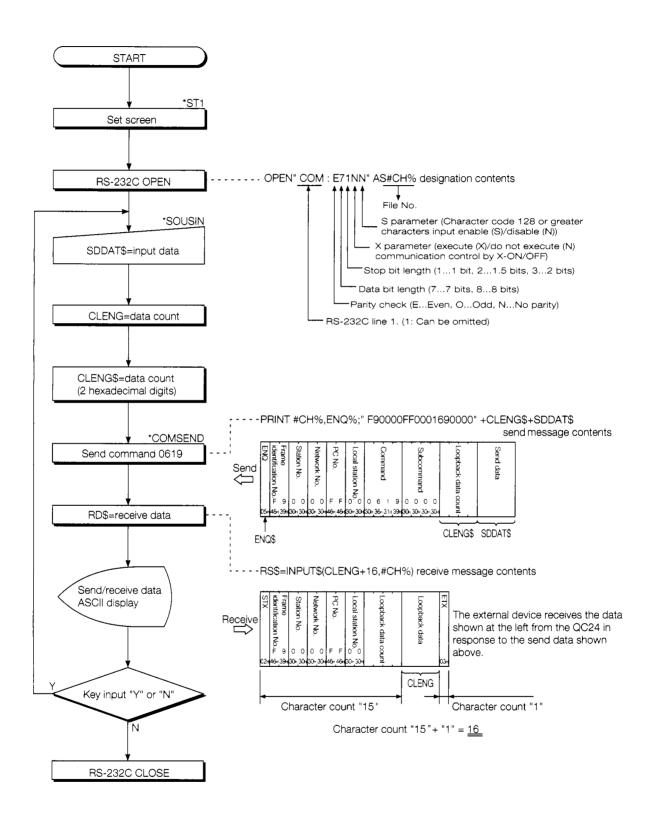

\*!\_\_\_: Label name used with the program

### 3.5.2 Loopback test operation procedure

- ① Connect the external device and QC24 in the regular configuration with a cable as described in Section 3.3.
- ② Set the QC24 front panel switches as shown in Section 3.1.2. Set the mode switch to "1".
- (3) Start the PC CPU.

When the QC24 NEU LED is turned on, the loopback test can be executed.

(The NEU LED is turned ON several seconds after the PC CPU power is turned ON, or the CPU is reset.)

(4) Write the program shown in Section 3.5.1 to the external device. After writing, set the external device to "RUN".

If there are no errors, the following prompt will appear on the external device screen.

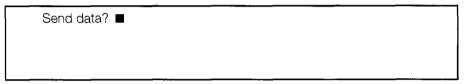

(5) Input arbitrary data from the external device keyboard.

(For example, **ABCDE**)

(6) The external device checks if the data it send and the data returned from the QC24 are the same.

If the two data are the same, communications between the external device and QC24 are normal.

| end data? |                                 | Send<br>SCII         |                |                      |            |                                | eceive<br>ASCII  |                |                               |
|-----------|---------------------------------|----------------------|----------------|----------------------|------------|--------------------------------|------------------|----------------|-------------------------------|
| Frame ide | ENQ<br>entification<br>No. (F9) | 05<br>  46<br>  39   | 30<br>30<br>30 | Loopback data        | Frame ide  | STX<br>ntification<br>No. (F9) | 02<br>{ 46<br>39 | 30<br>30<br>30 | Loopback data<br>count (0005) |
| Station   | No. (00)                        | 30<br>30             | 35 J<br>41     |                      | Station    | No. (00)                       | 30<br>30         | 35 J<br>41 )   |                               |
| Network   | No. (00)                        | 30<br>30             | 42<br>43       | Send data<br>(ABCDE) | Network    | No. (00)                       | 30<br>30         | 42<br>43 }     | Send data<br>(ABCDE)          |
| PC No.    | (FF)                            | 46<br>46             | 44<br>45       | v - <b>-</b> /       | PC No.     | (FF)                           | 46<br>46         | 44<br>45       | ,,                            |
| Local sta | tion [<br>No. (00)              | 30<br>30<br>30       | ,              |                      | Local stat | tion<br>No. (00)               | 30               | 03             | ETX                           |
| Comman    | d (0619) (                      | 36<br>31<br>39<br>30 |                |                      |            |                                |                  |                |                               |
| Subcomm   | mand<br>(0000)                  | 30<br>30<br>30<br>30 |                |                      |            |                                |                  |                |                               |

### If you have any situations as follows, please read the explanations

• Cannot communicate Are the hardware settings (Section 3.1.2) and cable

connections (Section 3.3) correct?

Check the QC24 LEDs (Section 4.3), then check the

settings.

 The data sent from the computer and the data send from the QC24 are not the same. Are the transmission specifications settings (Section 3. 1.2), cable connections (Section 3.3), and external device settings (Section 3.4) correct?

Check the QC24 LEDs (section 4.3), then check the

settings.

After resetting the settings, reset the PC CPU and repeat the loopback test.

### 3.5.3 Loopback test message structure

The following shows the loopback test control procedure and message structure. (QnA frame format 1, command 0619)

[Control Procedure]

The control procedure (QnA frame: format 1) message structure is shown below.

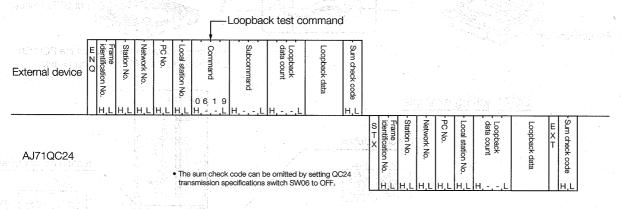

[Designation Example]

The following examples designates "ABCDE" in the data area of the send data and executes the loopback test. (Sum check code omitted.)

| External device         | Local station No. PC No. Network No. Station No.          | Loopback data count  Subcommand  Command                     | Loopoback data                   |                                                  |                        |
|-------------------------|-----------------------------------------------------------|--------------------------------------------------------------|----------------------------------|--------------------------------------------------|------------------------|
| F 9 0<br>05H 46H,39H 30 | 0 0 0 F F 0 0 0 6<br>H,30HS0H,30H,46H,46H,30H,30H,30H,30H | 6 1 9 0 0 0 0 0 0 0 5<br>88H,31H,39H30H,30H,30H,30H30H30H35H | A B C D E<br>41H,42H,43H,44H,45H | regio graditi versios (1)                        |                        |
|                         |                                                           |                                                              | Frame identific                  | Loopbac data cou                                 | E<br>T                 |
| AJ71QC24                |                                                           | Section 1997                                                 | X   ation                        | ack ount station                                 | ac X                   |
|                         |                                                           | · Francisco (YMC)                                            |                                  | 0 0 0 0 F F 0 0 0 0 0 5                          | A B C D E              |
|                         |                                                           | 그들이 발표되는 일반 원인                                               | OZH#6H,39H30                     | оң зоң зоң 46ң 46 <b>ң</b> зоң зоң зоң зоң зоң з | 41H,42H,43H,44H,45HU3H |

See Section 4.1.1 for a detailed description of the control procedure and message structure.

After the end of the loopback test, use a dedicated protocol to send and receive data. Go to Section 4.

When using the non procedure protocol, or bidirectional protocol, to send and receive data, go to Section 5 or Section 6.

### 3.6 Communicationg With QnACPU Using the GPP Function

The QC24 CH1 RS-232C interface can be set to QnA extension frame format 5 (binary mode) and a GPP function peripheral device corresponding to the QnACPU can be connected.

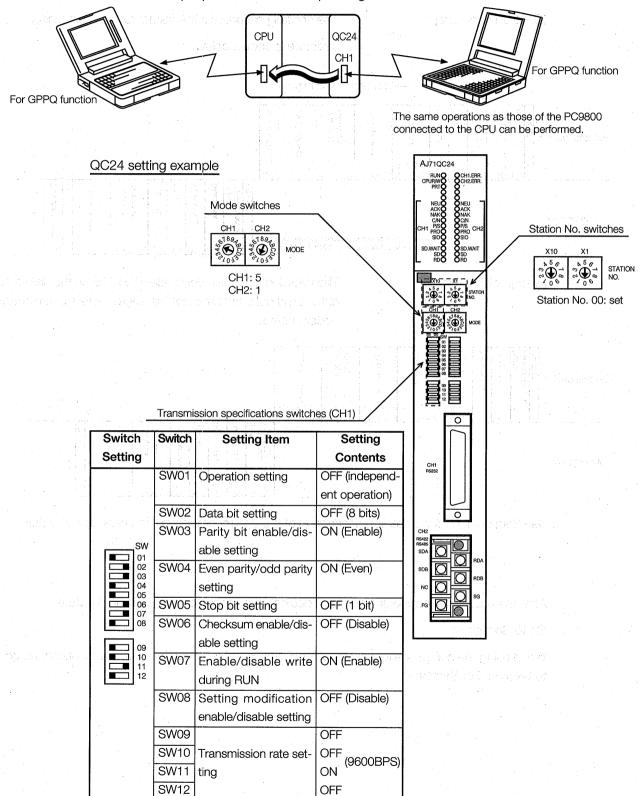

Set switches SW13 to SW15 on the left side of the module to OFF.

<sup>\*</sup>Set to match the transmission rate of the GPPQ function. (Default value 9600 BPS)

# 4 COMMUNICATIONS USING A DEDI-CATED PROTOCOL

The following shows the dedicated protocol communications procedure used in this guidebook.

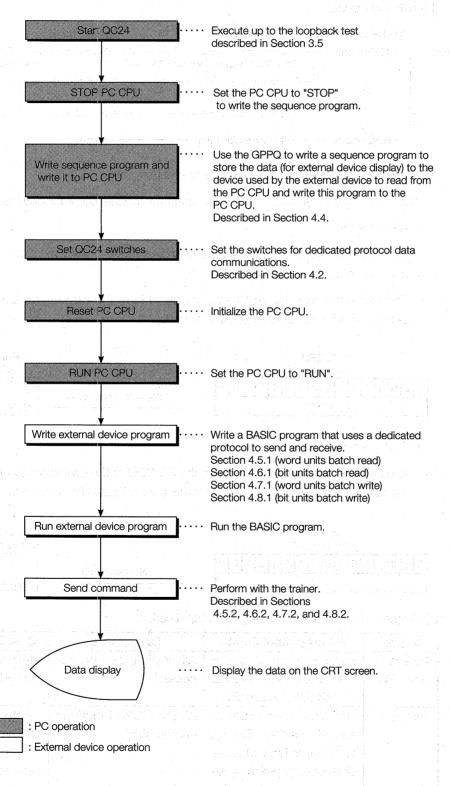

### 4.1 Dedicated Protocol Formats

The following shows the dedicated protocols that send and receive data between external device and QC24.

Each frame can be chosen to match the data communications purpose and the specifications of the external device.

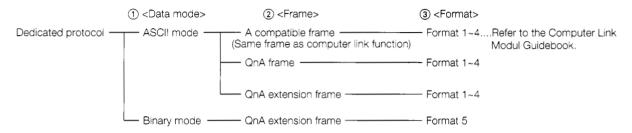

1) The QC24 can select the ASCII mode or binary mode.

The following shows ASCII mode and binary mode data communications examples.

ASCII mode

The QC24 converts the binary data sent from the PC CPU to ASCII data and stores the ASCII data to the device memory.

The QC24 converts the ASCII data received from the external device to binary data and stores the binary data to the device memory.

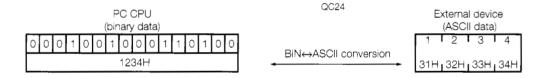

• Binary mode

The QC24 stores the data sent from the PC CPU to the device memory as is. It also stores the binary data received from the external device to the device memory as is.

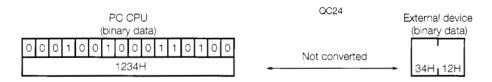

(2) Frames can be used according to the application.

| Frame     | A Compatible Frame       | QnA Frame              | QnA Extension Frame       |
|-----------|--------------------------|------------------------|---------------------------|
| Access to | Reading and writing over | All devices can be ac- | All devices can be ac-    |
| QnACPU    | the same device range as | cessed.                | cessed.                   |
|           | the AnUCPU is possible.  |                        |                           |
| Features  | Same message structure   | All the QC24 functions | All the QC24 functions    |
|           | as MELSEC-A Series       | can be used.           | can be used.              |
|           | Computer Link Module     |                        | Extends the range of ac-  |
|           | dedicated protocol. (The |                        | cess to other stations to |
|           | commands that can be     |                        | beyond that of the QnA    |
|           | used are limited.)       |                        | frame                     |

The following shows the range of access to other stations over a MELSECNET/10.

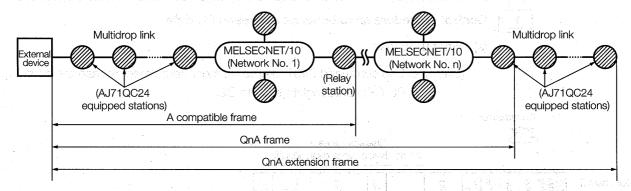

(3) The following shows the differences between QnA frame and QnA extension frame formats 1 to 4.

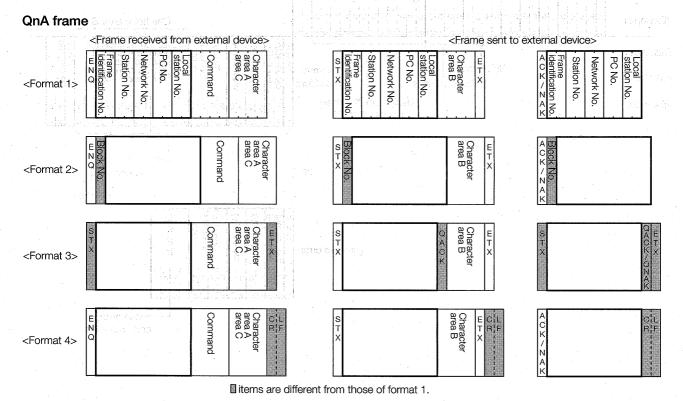

#### **QnA** extension frame

QnA extension frame formats 1 to 4 are the same, except for the parts enclosed in . The parts enclosed in are replaced by the following. litems are different from those of the QnA frame. PC No. destination module I/O N Local station No Station No. This guidebook describes data

communications in QnA frame format 1 message format.

## 4.1.1 QnA frame format 1 control procedure and message structure

# 1 Control procedure an external device reads PC data

(a) Word units read

(Example) Use command 0401 (device memory batch read) to read the contents of PC CPU data registers D0 to D2.

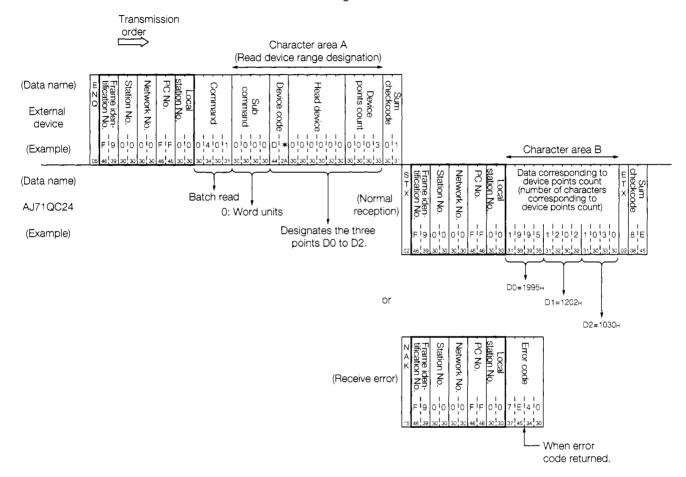

#### (b) Bit units read roles have a large made an electrical business

(Example) Use command 0401 (device memory batch read) to read PC CPU internal relays M100 to M107.

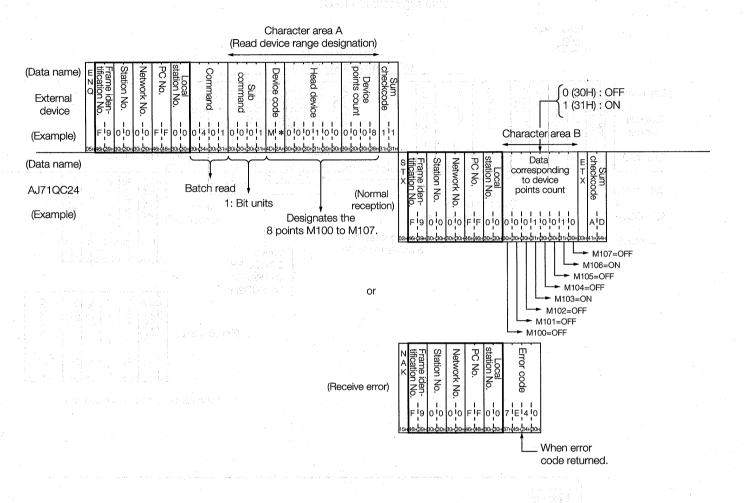

#### Memo

Relationship between the device points count the external device is requested to read and the data byte count of character area B in message

Device points count Character area B data byte count

Word units : 1 word = 1 point = 4 bytes of data

Bit units : 1 bit = 1 point = 1 byte of data

This relationship is also the same when writing data.

# 2 Control procedure when writing data from external device to PC

#### (a) Word units write

(Example) Use command 1401 (device memory batch write) to write data to PC CPU data registers D0 to D2.

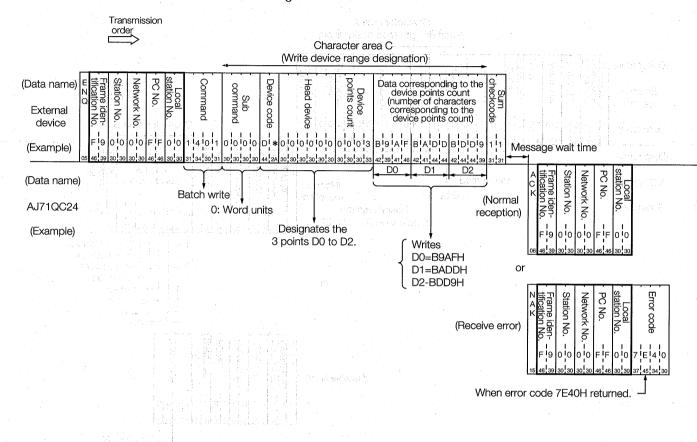

#### Memo

## Message Wait Time Designation

With the A compatible frame, the message wait time is designated in the message, but with the QnA (extension) frame, QC24 buffer memory address 11EH (message wait time designation) designates the message wait time.

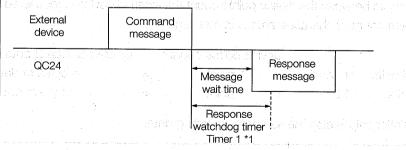

\*1 A response watchdog timer (timer 1) is available for message wait time time-out check.

#### (b) Bit units write a matilia pairty man in a part of the

(Example) Use command 1401 (device memory batch write) to write to PC CPU internal relays M100 to M107.

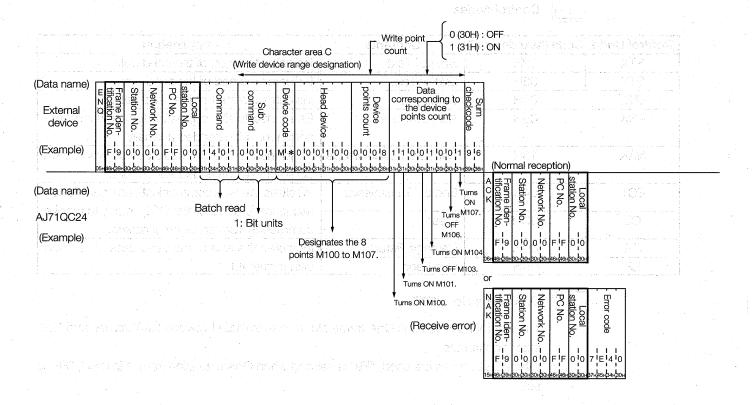

#### Note

- (1) The contents of 'character area A', 'character area B', and 'character area C' in the figure above depend on the contents of the command. Refer to the command descriptions in the User's Manual for more information.
- (2) Transmission and reception of the sum check code can be omitted with QC24 transmission specifications switch SW06.

In this guidebook, transmission and reception of the sum check code are omitted by setting transmission specifications switch SW06 to OFF.

## 4.1.2 Contents of data setting items

The following describes the contents of each data name designated in the QnA frame control procedure.

# 1 Control codes

| Control Code | Code (hexadecimal) | Contents             | Application                                                                    |  |  |
|--------------|--------------------|----------------------|--------------------------------------------------------------------------------|--|--|
| STX          | 02H                | Start of Text        | Indicates the start of the send data.                                          |  |  |
| ETX          | 03H                | End of Text          | Indicates the end of the send data.                                            |  |  |
| ENQ          | 05H                | Enquiry              | Indicates the start of the send data.                                          |  |  |
| ACK          | 06H                | Acknowledge          | Response to the opposite device when data communications ended normally.       |  |  |
| NAK          | 15H                | Negative Acknowledge | Response to the opposite device when data communications ended abnormally.     |  |  |
| EOT          | 04H                | End of Transmission  | Initializes the data communications transmission                               |  |  |
| CL           | 0CH                | Clear                | sequence and makes the QC24 ready to receive commands from an external device. |  |  |
| CR           | ODH                | Carriage Return      | Indicates the end of the send data. (It is used                                |  |  |
| LF           | OAH                | Line Feed            | with format 4.)                                                                |  |  |

## 2 QnA frame No. ("F9")

The external device uses QnA frame No. to discriminate between QnA frames and QnA extension frames.

When QnA frames are used, "F9" is set and when QnA extension frames is used, "F8" is set.

# 3 Station No. ("00")

The external device uses the station No. to identify the QC24 that is to be accessed. In this guidebook, "00" is set in the station No. switches on the front of the QC24.

# 4 Network No. ("00")

Network No. is the MELSECNET/10 network No. It is set when the QC24 is accessed over a MELSECNET/10 or MELSECNET II (MELSECNET/B) system.

In this guidebook, "00" is set to communicated with the connected stations.

# 5 PC No. ("FF")

PC No. identifies which PC CPU on the MELSECNET is to be accessed through the PC CPU connected to the external device.

In this guidebook, "FF" is set because data is sent and received with PC CPUs connected to an external device.

# 6 Local station No. ("00")

The local station No. is fixed at "00".

## 7 Command

Command designates which contents are to be accessed when an external device read data from, or write data to, a PC CPU.

In this guidebook, QnA frame format 1 is used to batch read/write device memory. Therefore, commands "0401/1401" are set.

## 8 Subcommand

Subcommand designates the read/write units, kind of device designated, and the data read conditions.

In this guidebook, the read and write operations are performed in word units or bit units. Therefore, the subcommand is set as shown below.

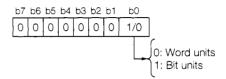

## 9 Error No.

The error No. shows the error contents when the opposite device sent a NAK response. If two or more errors are generated at the same time, the error No. detected first is sent.

For instance, the following shows an example of connection of three networks.

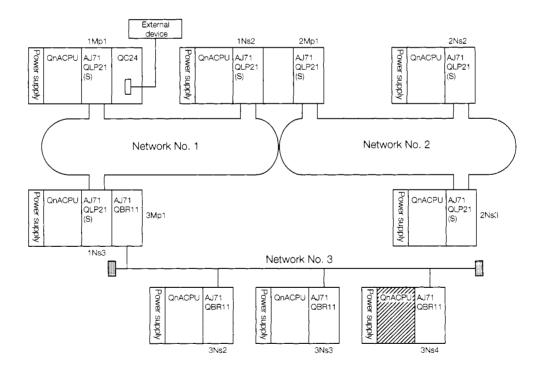

| шZО | tification No. | Frame iden- | 1   | - Station No | TACIANOLY IAO | Notwork No | 0 40 | PO No | station No. | Local |    | <ul> <li>Command</li> </ul> | T | Character<br>area |   |
|-----|----------------|-------------|-----|--------------|---------------|------------|------|-------|-------------|-------|----|-----------------------------|---|-------------------|---|
|     | F              | 9           | 0   | 0            | 0             | 3          | 0    | 4     | 0           | 0     |    |                             |   |                   | ļ |
| p5⊦ | 46∺            | (39н        | вон | 30⊦          | сон           | 33H        | зоң  | 34⊢   | ВОН         | 30H   | ١, |                             |   |                   | Į |

## Note

#### Sum check code

When a dedicated protocol format is used to send and receive data, the reliability of the send/receive data can be increased by sending and receiving the sum check code shown below by setting switch SW06 (sum check code enable/disable setting) on the AJ71QC24 to ON.

If SW06 is set to ON, the AJ71QC24,

- 1 adds a sum check code to the send data and sends the data,
- 2) checks the sum check code of the receive data.

In this guidebook, data is transmitted by setting SW06 to OFF. Therefore, the sum check code is not handled.

The following uses an example to describe the contents of the sum check code for your reference.

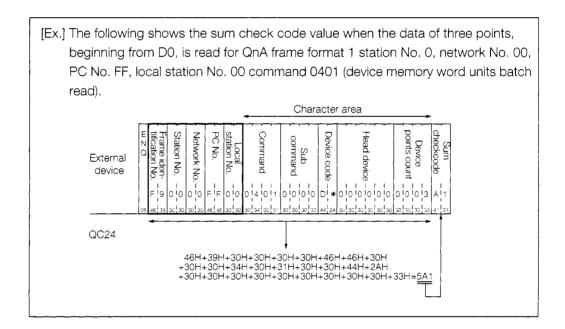

# 4.2 AJ71QC24 Serial Communications Module Settings

The following shows the setting of each AJ71QC24 switch.

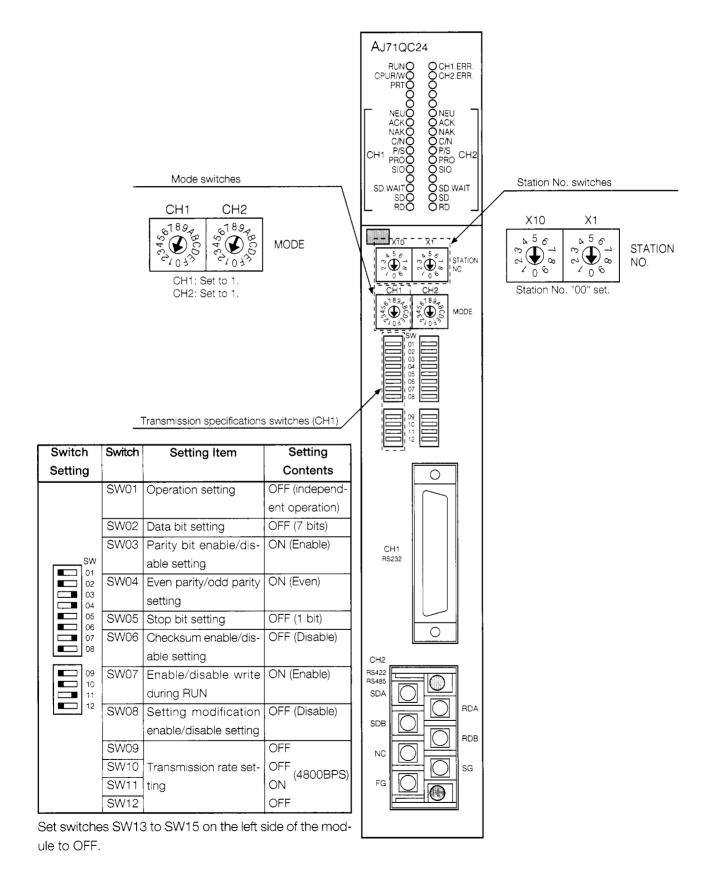

# 4.3 Dedicated Protocol LED Display Contents

The following shows the display contents of the AJ71QC24 LEDs related to dedicated protocol data communications with the system configuration described in Section 3.1.1.

| LED Name    | LED Applications                                                            | ON                                                                                                 | OFF                                       | Error Processing                                                                                                    |  |
|-------------|-----------------------------------------------------------------------------|----------------------------------------------------------------------------------------------------|-------------------------------------------|----------------------------------------------------------------------------------------------------|--|
| RUN         | QC24 operation status display                                               | Module normal                                                                                      | Module abnor-<br>mal                      | Check SW09~SW12.     Check the number set at the mode switches.                                                                                                    |  |
| CPU<br>R/W  | QC24 and PC CPU commu-<br>nications status                                  | Blinks while com-<br>m u n i c a t i n g<br>(Lights steadily<br>while communi-<br>cations stopped) |                                           | <ul> <li>Check the status of the PC CPU and external device.</li> <li>Check the number set at the mode switches.</li> </ul>                                                                                                    |  |
| 1-NEU       | Displays the QC24 processing status for a request from the external device. |                                                                                                    | Processing a request from external device | If the display does not change even when the external device sends a command, check the following.                                                                                                    |  |
| 1-ACK       |                                                                             | Preceding request ended normally                                                                   | Preceding request ended abnormally        | Cable connections     Number set at mode switches                                                                                                    |  |
| 1-NAK       |                                                                             | Preceding request ended abnormally                                                                 | Preceding request ended normally          |                                                                                                    |  |
| 1-C/N       | QC24 and PC CPU commu-<br>nications status display                          | Communications abnormal                                                                            | Communica-<br>tions normal                | Check SW07 (Enable/disable write during<br>RUN)                                                                                                    |  |
| 1-P/S       | Parity and checksum error display                                           | Error                                                                                              | Normal                                    | Receive data and transmission specifications settings are not the same.  Make the QC24 transmission specifications and the external device transmission specifications the same.  Check the transmission specifications switches.                                  |  |
| 1-PRO       | Protocol status display                                                     | Error                                                                                              | Normal                                    | Mode setting and receive data format are not the same.  Check the number set at the mode switches.  Check the external device send message.                                                                                                    |  |
| 1-SIO       | Data reception status display                                               | Error                                                                                              | Normal                                    | Transmission specifications settings and receive data are not the same.  Make the QC24 transmission specifications and the external device transmission specifications the same.  Check the transmission specifications switches.  Decrease the transmission rate. |  |
| 1-SD · WAIT | Shows the status of the data sent to the external device from the QC24      | Waiting to send                                                                                    | Sending<br>No send data                   |                                                                                                    |  |
| 1-SD        | QC24 to external device send status                                         | Blinks while data is being sent                                                                    | Not sending<br>data                       | If this LED does not blink even when the external device is sending a command, check the cable connections.                                                                                                    |  |
| 1-RD        | QC24 from external device receiving status                                  | Blinks while data is being received                                                                | Data not being received                   | Greek the capie conhections.                                                                                                    |  |
| CH1. ERR    | CH1 communications status display                                           | CH1 error                                                                                          | Normal                                    |                                                                                                    |  |

<sup>:</sup> Normal state. If an error is generated, an error LED will come ON. Thereafter, the error LED will remain ON even if the error recovers. Use the buffer memory (201H) to turn OFF the error LED.

# 4.4 Sequence Program

The following uses the GPPQ to writes a sequence program to store the device data (for external device monitoring) external device that is read by an external device from the PC CPU and writes this program to the PC CPU.

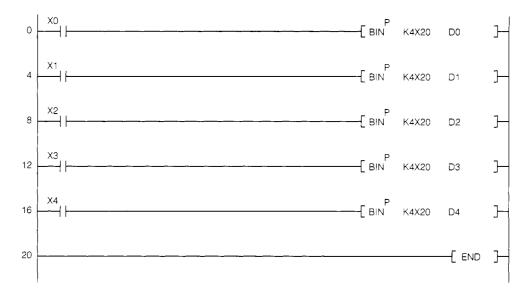

The program shown above is the control program for the system configuration shown in Section 3.1.1. It is not for communications with external devices.

# 4.5 Reading From PC CPU Word Device Memory (Word Units Batch Read)

This section reads the contents of PC CPU registers D0 to D4 (5 words) to the external device in word units and displays them on the CRT screen.

## 4.5.1 External device program

```
1000 ' ! ------!
1010 ' !
                      AJ71QC24 Command 0401 Sample Program
1020 '!
                                 ASCII Mode
1030 ' !
                    (Registers D0-D4 (current value) batch read)
1040 '! ----
1050 *ST1
     CLS
1060
                                  :'Clear screen
       WTCNT%=10
1070
                                  :'Data receive wait retry counter
1080
      DLCNT%=1000
                                  :'Counter for data receive time adjustment
1090
      STCNT%=32
                                 :'Receive data length when STX received
      NACNT%=15
1100
                                 :'Receive data length when NAK received
1110
       ERFLG%=0
                                  :'Error flag storage at end of reception
      RVCNT%=0
                                  :'Receive request data count storage
1120
1130
      CH% =1
                                  :'Channel No.
1140
                                 :'STX code
      STX$ = CHR$(&H2)
                                 :'ETX code
      ETX$ =CHR$(&H3)
ENQ$ =CHR$(&H5)
1150
1160
                                  :'ENQ code
      NAK$ =CHR$(&H15)
1170
                                  :'NAK code
1180
1190 ' ! ------- RS-232C open & initialize ------!
     OPEN "COM:E71NN" AS #CH%
1200
                             :'Set communications mode, etc.
1210
1230 *COMSEND
       PRINT #CH%, ENQ$; "F90000FF0004010000D*000000005"
1240
1250
1270 *RECEIVE
1280
    RVCNT%=1 : GOSUB *JYUSIN
                                 :'1 character receive request
       IF ERFLG%≃99 THEN *ERFIN
1290
                                  :'Not received
1300
       BUF$=RCV$
       IF (BUF$=STX$ OR BUF$= NAK$)THEN *REC1 ELSE *RECEIVE
1310
1320 *REC1
1330
      IF BUFS=STX$ THEN RVCNT%=STCNT%-1 :'Set receive request character count to 31.
1340
       IF BUF$=NAK$ THEN RVCNT%=NACNT%-1 :'Set receive request character count to 14.
1350
       GOSUB *JYUSIN
                                  :'Receive request
      IF ERFLG%=99 THEN *ERFIN
                                  :'Not received
1360
1370
      BUF$=BUFS+RCV$
                                 :'Storage all receive data to BUF$.
1380
       IF LEFT$(BUF$,11)=STX$+"F90000F00" AND RIGHT$(BUF$,1)=ETX$ THEN *DISP
1390
       IF LEFT$(BUF$,11)=NAK$+"F90000F00" THEN *ERCODE ELSE *ERDISP
1400
1410
1430 *DISP
1440
       LOCATE 27,4 : PRINT "Word units batch read normal end"
       D$=MID$(BUF$,12,20)
1450
1460
       LOCATE 27, 8 : PRINT "D$=";D$
       LOCATE 7,12 : PRINT " D0-D4 current value list"
1470
     FOR I%=1 TO 5
1480
1490
        DAT%=VAL("&H"+MID$(D$,(I%-1)*4+1,4)) : Data (4 hexadecimal digits)
                                         → decimal conversion
1500
         DNO%=I%-1
                                           :'Data register No.
         LOCATE 15,14+I%
1510
1520
          PRINT USING "D#=####"; DNO%, DAT%
```

```
NEXT I%
GOTO *FIN
1530
1540
1550 ' ! ------ Data display when error data received------!
1560 *ERFIN
       LOCATE 25,10 :PRINT "Data cannot be received. Stop."
1570
1580
       GOTO *FIN
1590
1600 *ERCODE
1610
     LOCATE 27,4 : PRINT "Batch read abnormal end"
1620
       ERCD$=MIDS(BUF$,12,4)
      LOCATE 27,8 : PRINT "Error code="; ERCD$
1630
1640
      GOTO *FIN
1650
1660 *ERDISP
1670
     LOCATE 25,10 :PRINT "Received data is abnormal. Stop."
1680
      GOTO *FIN
1690
1710 *FIN
1720
     CLOSE #CH%
1730
1740 END
1750 '
1760 ' ! ------! Data reception subroutine-----!
1770 *JYUSIN
1780
      FOR I%=1 TO WTCNT%
1790
        FOR J%=1 TO DLCNT%
                                  :'Data receive wait
1800
         NEXT J%
1810
        IF LOC(CH%) \rightarrow RVCNT% THEN *BUFIN :'Jump if designated number of characters,
                                                    or more, received.
      NEXT I%
1820
     ERFLG%=99 :RETURN
1830
                                   :'Data not received error
1840
1850 *BUFIN
1860
      RCV$=INPUT$(RVCNT%,CH%)
                                 :'Read receive data
      RETURN
1870
1880
```

<sup>\*</sup> BASIC commands must be changed according to BASIC software.

#### Batch read from register D0 to register D4

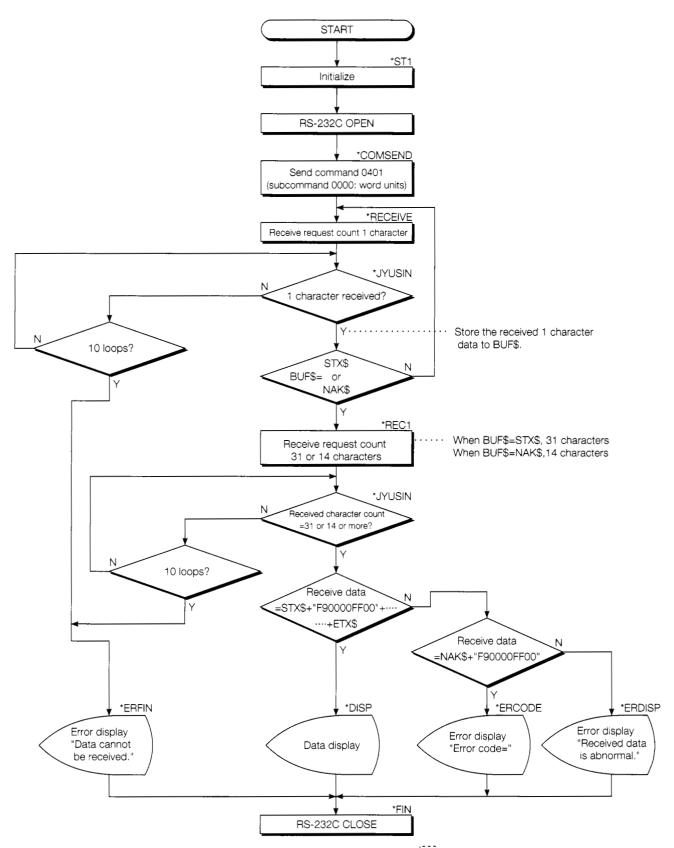

# 4.5.2 Trainer operation

Write the sequence program shown in Section 4.4 to the PC CPU and the BASIC program shown in Section 4.5.1 to the external device.

After writing, set the PC CPU to "RUN".

If there are no errors, send and receive data using the following procedure.

- 1) Set an arbitrary value in digital switches X20 to X2F of the trainer.
- ② When X0 is turned ON, the value set in the digital switches is stored to data register D0.
  Similarly, X1 stores data to D1, X2 stores data to D2, X3 stores data to D3, and X4 stores data to D4.

(The sequence program shown in Section 4.4 controls this storage.)

- 3 Check while monitoring D0 to D4 at the GPPQ circuit monitor screen.
- When the BASIC program is "RUN", the contents of PC data registers D0 to D4 are normally read and displayed on the CRT.

Check this.

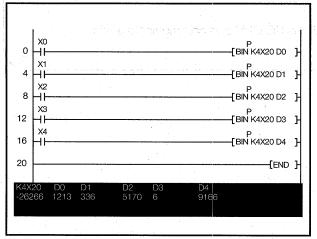

GPPQ circuit monitor screen

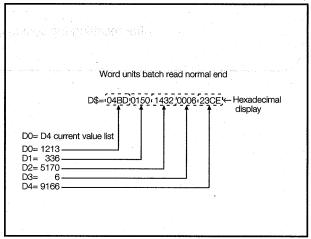

External device CRT screen

#### If you have any situations as follows, please read the explanations

 A batch read request from an external device is executed, but

Data cannot be received. Stop.

- Was the sequence program (Section 4.4) written to the PC CPU?
- Are the cables correctly connected (Section 3.3)?
- Are the external device settings (Section 3.4) and QC24 switch settings (Section 4.2) correct?
   Check the QC24 LEDs (Section 4.3), then check the settings.
- Batch read ended, but

Batch read abnormal end.

Error code=

• NAK was received from the QC24.

Are the external program (RS-232C setting, read request command) settings (Section 4.5.1) and QC24 switch settings (Section 4.2) correct?

Check the QC24 LEDs (Section 4.3). then check the settings.

 Refer to the Serial Communications Module User's Manual for the contents of the displayed error code and take appropriate action.

After resetting the settings, reset the PC CPU and communicate again.

## 4.5.3 Summary of device memory word units batch read

The following uses an image diagram to outline the communications procedure for the device memory word units batch read described in Section 4.5.2.

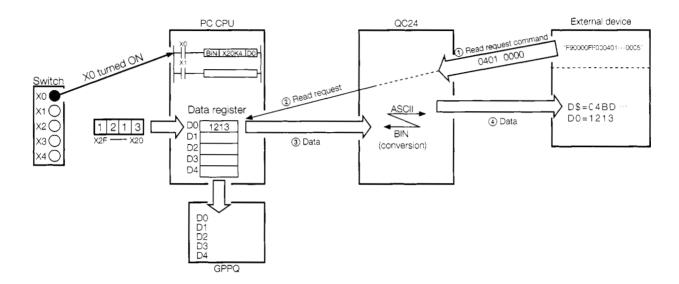

- 1) The external device sends a read request (command: 0401, subcommand: 0000) to the QC24.
- When the QC24 receives this request, if the PC CPU is performing END processing, the QC24 sends a read request to the PC CPU.
  Rings data
- ③ The PC CPU passes the data to the QC24.
- (4) The QC24 converts the read data to ASCII data and sends the ASCII data to the external device.

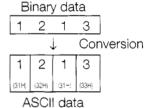

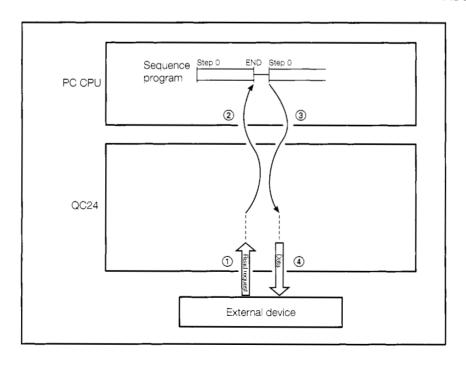

# 4.6 Reading From PC CPU Bit Device Memory (Bit Units Batch Read)

This sections reads the ON/OFF state of PC CPU bit devices X0 to X7 (8 points) to the external device in bits units and displays the read state on the CRT screen.

## 4.6.1 External device program

```
AJ71QC24 Command 0401 Sample Program
1010 !!
1020 '!
                                  ASCII Mode
1030 '!
                (Batch read of ON/OFF state of bit devices X0 to X7)
1050 *ST1
1060
      CLS
                                  :'Clear screen
1070
       WTCNT%=10
                                  :'Data receive wait retry counter
1080
       DLCNT%=1000
                                  :'Counter for data receive wait time adjustment
1090
                                  :'Receive data length when STX received
      STCNT%=20
1100
     NACNT%=15
                                 :'Receive data length when NAK received
1110
                                 :'Error flag storage at end of reception
       ERFLG%=0
1120
                                  :'Receive request data count storage
       RVCNT%=0
1130
                                  :'Channel No.
      CH\% = 1
      STX$ =CHR$(&H2)
                                  :'STX code
                                 :'ETX code
1150
      ETX$ = CHR$(&H3)
      ENQ$ =CHR$(&H5)
NAK$ =CHR$(&H15)
                                  :'ENQ code
1160
1170
                                   :'NAK code
1180
1190 ' ! ------ RS-232C open & initialize -----!
     OPEN "COM: E71NN" AS #CH%
                              :'Set communications mode, etc.
1200
1230 *COMSEND
       PRINT #CH%, ENQS; "F90000FF0004010001X*000000008"
1240
1270 *RECEIVE
1280
     RVCNT%=1 : GOSUB *JYUSIN
                                 :'1 character receive request
1290
       IF ERFLG%=99 THEN *ERFIN
                                  :'Not received
1300
       BUF$=RCV$
       IF (BUF$=STX$ OR BUF$=NAK$) THEN *REC1 ELSE *RECEIVE
1310
1320 *REC1
      IF BUF$=STX$ THEN RVCNT%=STCNT%-1 :'Set receive request character count to 19.
1330
1340
       IF BUF$=NAK$ THEN RVCNT%=NACNT%-1 : "Set receive request character count to 14.
                                    :'Receive request
1350
       GOSUB *JYUSIN
1360
      IF ERFLG%=99 THEN *ERFIN
                                   :'Not received
1370
      BUF$=BUF$+RCV$
                                    :'Storage all receive data to BUF$.
1380
1390
       IF LEFT$(BUF$,11)=STX$+"F90000FF00" AND RIGHT$(BUF$,1)=ETX$ THEN *DISP
       IF LEFT$(BUF$,11)=NAK$+"F90000FF00" THEN *ERCODE ELSE *ERDISP
1400
1410
1420 ' ! ------! Display receive data
1430 *DISP
       LOCATE 27,4 : PRINT "Bit units batch read normal end"
1440
      X$=MID$(BUF$,12,8)
       LOCATE 27, 8 : PRINT :X$=";X$
1460
1470
       LOCATE 7,12 : PRINT "X0-X7 ON/OFF state"
1480
       FOR I%=1 TO 8
       IF MID$(X$, I$, 1) = "1" THEN DAT$= "ON" : 'When 1, ON
1490
        IF MID$(X$,18,1)="0" THEN DAT$="OFF" :'When 0, OFF
1500
       XNO%=I%-1
LOCATE 15,14+I%
1510
1520
       PRINT USING"X#=& &";XNO%,DAT$
1530
```

```
NEXT I%
1550
      GOTO *FIN
1560 "! ------ Data display when error data received ------!
1570 *ERFIN
1580
      LOCATE 25,10 : PRINT "Data cannot be received. Stop."
1590
1600
1610 *ERCODE
       LOCATE 27,4 : PRINT "Batch read abnormal end"
1620
1630
       ERCD$=MID$(BUF$,12,4)
1640
      LOCATE 27,8 : PRINT "Error code="; ERCD$
1650
      GOTO *FIN
1660
1670 *ERDISP
1680
     LOCATE 25,10 :PRINT "Receive data is abnormal. Stop."
1690
       GOTO *FIN
1700
1710 '! ------! RS-232C close-----!
1720 *FIN
1730
      CLOSE #CH%
1740
1750 END
1760 '
1770 ' ! -----; Data reception subroutine----;
1780 *JYUSIN
1790
      FOR I%=1 TO WTCNT%
         FOR J%=1 TO DLCNT%
1800
                                    :'Data receive wait
1810
         NEXT J%
1820
        IF LOC(CH%) \rightarrow RVCNT% THEN *BUFIN : 'Jump if designated number of characters,
                                                            or more, received.
     NEXT I%
ERFLG%=99 :RETURN
1830
1840
                                    :'Data not received error
1850
1860 *BUFIN
1870
      RCV$=INPUT$(RVCNT%,CH%)
                                   :'Read receive data
      RETURN
1880
1890
```

<sup>\*</sup> BASIC commands must be changed according to BASIC software.

X0 to X7 batch read

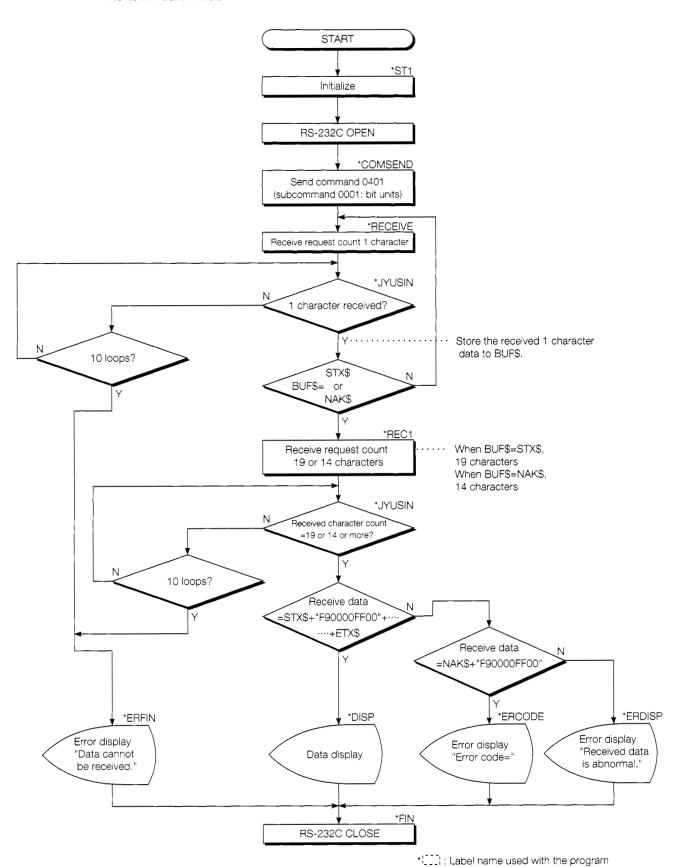

## 4.6.2 Trainer operation

Write the BASIC program shown in Section 4.6.1 to the external device.

Set the PC CPU to "RUN".

If there are no errors, send and receive data using the following procedure.

- 1) Set trainer switches X0 to X7 to ON (or OFF).
- ② When the BASIC program is "RUN", the PC X0 to X7 ON/OFF information is read in 8-point groups in bit units and displayed on the CRT screen for each device.
  Check this.

Bit units batch read normal end

X\$=00101100

X0-X7 ON/OFF state

X0=OFF

X1=OFF

X2=ON

X3=OFF

X4=ON

X5=ON

X6=OFF

X7=OFF

External device CRT screen

#### If you have any situations as follows, please read the explanations

 A batch read request from the external device is executed, but

Data cannot be received. Stop.

• Batch read ended, but

Batch read abnormal end.

Error code=

• Are the cables correctly connected (Section 3.3.)?

 Are the external device settings (Section 3.4) and QC24 switch settings (Section 4.2) correct?
 Check the QC24 LEDs (Section 4.3), then check the settings.

• NAK was sent from the QC24.

Are the external program (RS-232C setting, read request command) settings (Section 4.6.1) and QC24 switch settings (Section 4.2) correct?

Check the QC24 LEDs (Section 4.3), then check the settings.

 Refer to the Serial Communications Module User's Manual for the contents of the displayed error code and take appropriate action.

## 4.6.3 Summary of device memory bit units batch read

The following uses an image diagram to outline the communications procedure for the device memory bit units batch read described in Section 4.6.2.

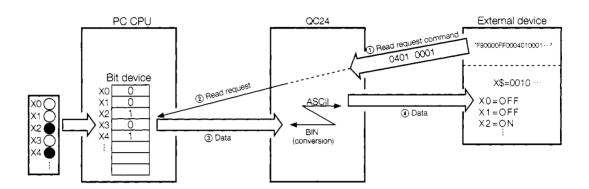

- 1) The external device sends a read request (command: 0401, subcommand: 0001) to the QC24.
- ② When the QC24 receives this request, it sends a read request to the PC CPU while the PC CPU is performing END processing.
- (3) The PC CPU passes the data to the QC24.
- 4 The QC24 converts the read data to ASCII data and sends the ASCII data to the external device.

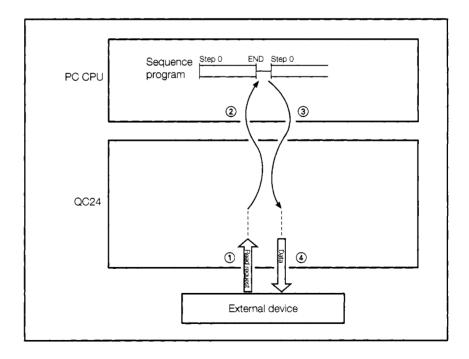

# 4.7 Writing to PC CPU Word Device Memory (Word Units Batch Write)

This section inputs numeric data from an external device and writes it to PC CPU data registers D0 to D4.

## 4.7.1 External device program

```
1010 '!
                     AJ71QC24 Command 1401 Sample Program
1020 '!
                                ASCII Mode
1030 '!
                        (Batch write to registers D0-D4)
1050 *ST1
1060 CLS
                                :'Clear screen
      WTCNT%=10
1070
                                :'Data receive wait retry counter
                                :'Counter for data receive wait time adjustment
      DLCNT%=1000
1080
1090
      ACCNT%=11
                                :'Receive data length when ACK received
1100
     NACNT%=15
                                :'Receive data length when NAK received
     ERFLG%=0
                                :'Error flag storage at the end of reception
1110
1120
      RVCNT%=0
                                :'Receive request data count storage
                                :'Channel No.
1130
      CH% = 1
1140
     ENQ$ = CHR$(&H5)
                                :'ENQ code
                                :'ACK code
1150
     ACK$ =CHR$(&H6)
1160
      NAK$ =CHR$(&H15)
                                :'NAK code
1170
1190
      LOCATE 10,10 : PRINT "Input in decimal."
1200
      LOCATE 10,12 : INPUT "D0= " ; D(0)
1210
       LOCATE 10,13 : INPUT "D1= " ; D(1)
1220
      LOCATE 10,14 : INPUT "D2= " ; D(2)
1230
      LOCATE 10,15 : INPUT "D3= " ; D(3)
1240
1250
      LOCATE 10,16 : INPUT "D4= " ; D(4)
1270 ' ! ------ Write data > hexadecimal conversion -----!
     D$=""
     FOR I%=0 TO 4
1290
        D$=D$+RIGHT$("000"+HEX$(D(I%)),4)
1300
1310
      NEXT I%
1320
1340
     OPEN "COM:E71NN" AS #CH% : 'Set communications mode, etc.
1350
1360 ' ! ------ Send command 1401------!
1370 *COMSEND
1380
      PRINT #CH%, ENQ$; "F90000FF0014010000D*0000000005"+D$
1390
1410 *RECEIVE
     RVCNT%=1 : GOSUB *JUYSIN
                                :'1 character receive request
1430
      IF ERRFLG%=99 THEN *ERFIN
                               :'Not received
1440
      BUF$=RCV$
1450
      IF (BUF$=ACK$ OR BUF$=NAK$) THEN *REC1 ELSE *RECEIVE
1460
1470 *REC1
1480
     IF BUF$=ACK$ THEN RVCNT%=ACCNT%-1 :'Set receive request character count to 10.
1490
      IF BUF$=NAK$ THEN RVCNT%=NACNT%-1 :'Set receive request character count to 14.
                                :'Receive request
1500
       GOSUB *JYUSIN
1510
      IF ERFLG%=99 THEN *ERFIN
                                :'Not received
1520
      BUF$=BUF$+RCV$
                                :'Storage all receive data to BUF$.
1530
     CHK$=ACK$+"F90000F00"
1540
                                :'Normal end response message structure
```

```
1550
    IF BUF$=CHK$ THEN *SCDISP ELSE *ERDISP :'Response message judgment
1560
1570 ' ! ------ Normal end display -----!
1580 *SCDISP
     LOCATE 20,20 : PRINT
                         "Batch write normal end" : GOTO *FIN
1590
1600
1610 ' ! ------!
1620 *ERDISP
1630
      LOCATE 20,20 : PRINT
                         "Batch write abnormal end"
1640
      ERCD$=MID$(BUF$,12,4)
1650
     LOCATE 27,22 : PRINT
                         "Error code=";ERCD$
1660 GOTO *FIN
1670
1680 *ERFIN
1690
    LOCATE 20,20 : PRINT
                         "Response message cannot be received. Stop."
1700 GOTO *FIN
1710
1730 *FIN
1740
    CLOSE #CH%
1750
1760 END
1770 '
1780 ' ! ------- Data reception subroutine -----!
1790 *JYUSIN
     FOR I%=1 TO WTCNT%
1800
1810
      FOR J%= 1 TO DLCNT%
                               :'Data receive wait
1820
        NEXT J%
       IF LOC(CH%) \rightarrow RVCNT% THEN *BUFIN :'Jump if designated number of characters,
1830
                                                  or more, received.
1840 NEXT I%
1850
      ERFLG%=99 : RETURN
                               :'Data not received error
1860 *BUFIN
    RCV$=INPUT$(RVCNT%,CH%)
1870
                               :'Read receive data
1880
     RETURN
1890
```

<sup>\*</sup> BASIC commands must be changed according to BASIC software.

#### Batch write to register D0 to D4

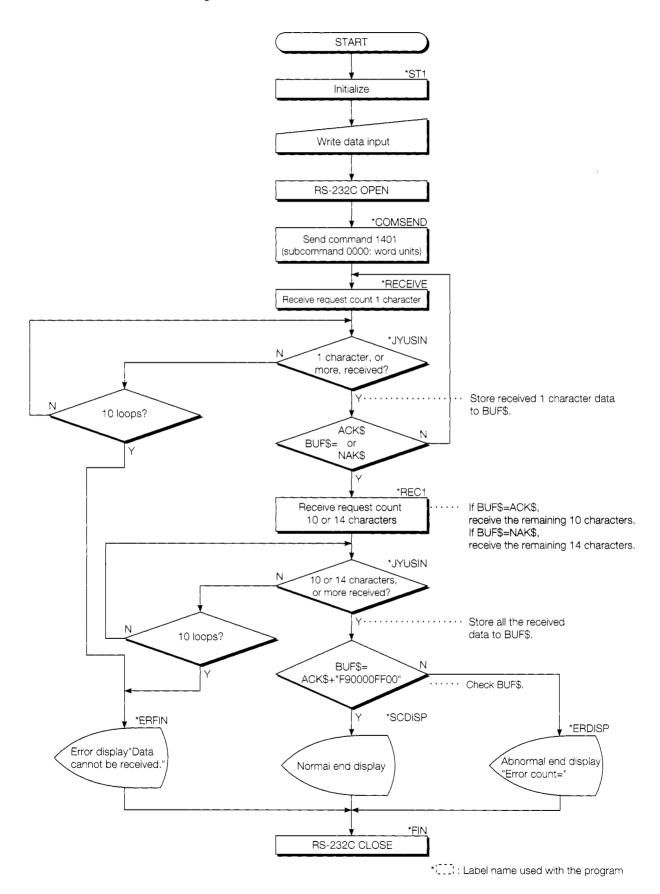

## 4.7.2 Trainer operation

Write the sequence program shown in Section 4.4 to the PC CPU and the BASIC program shown in Section 4.7.1 to the external device.

After writing, set the PC CPU and external device to "RUN".

If there are no errors, send and receive data using the following procedure.

1 Input numeric data (-32768 ~ 32767) to data registers D0 to D4 for each device from the external device keyboard.

(Example: 1234J)

- ② At the end of input of all the numeric data to be written to D0 to D4, batch write the data to the PC.
- 3 While monitoring D0 to D4 with the GPPQ, check the written values.

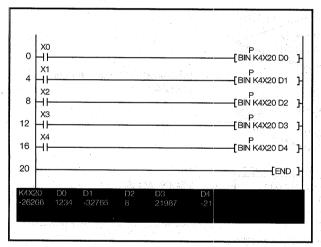

GPPQ circuit monitor screen

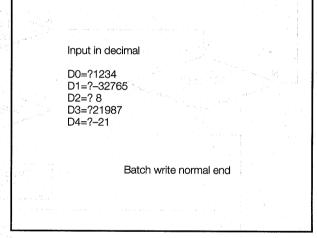

External device screen

#### If you have any situations as follows, please read the explanations

 When data is written from an external device to the PC CPU

Response message cannot be received. Stop.

- Was a sequence program (Section 4.4) written to the PC CPU?
- Are the cables connected (Section 3.3) correctly?
- Are the external device settings (Section 3.4) and QC24 switch settings (Section 4.2) correct?
   Check the QC24 LEDs (Section 4.3), then check the settings.

Batch read abnormal end Error code=

- NAK was sent from the QC24.
   Are the external device program (RS-232C setting, write request command) settings (Section 4.7.1) and QC24 switch settings (Section 4.2) correct?
   Check the QC24 LEDs (Section 4.3), then check the settings.
- Refer to the Serial Communications Module User's Manual for the contents of the displayed error code and take appropriate action.

After resetting the settings, reset the PC CPU and communicate again.

## 4.7.3 Summary of word units batch write to device memory

The following uses an image diagram to outline the communications procedure for the word device batch write described in Section 4.7.2.

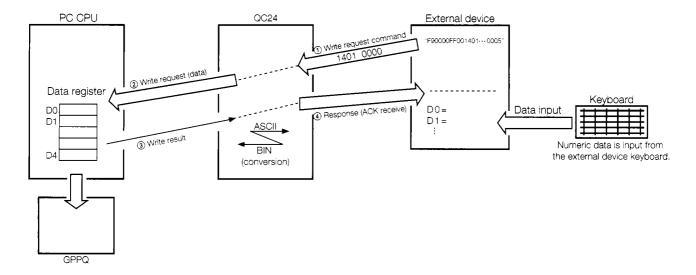

- 1) The external device sends a write request (command: 1401, subcommand: 0000) to the QC24.
- ② When the QC24 receives this request, it sends a data write request to the PC CPU while the PC CPU is performing END processing.
- 3 After the PC CPU writes the data, it sends the result to the QC24.
- (4) The QC24 sends the write result to the external device.

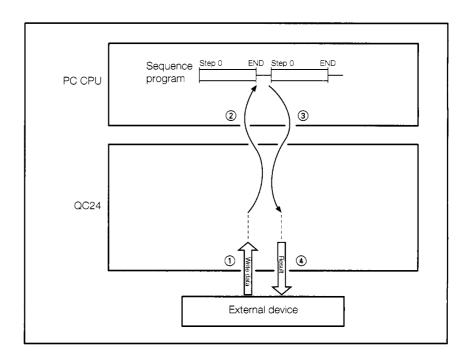

# 4.8 Writing to PC CPU Bit Device Memory (Bit Units Batch Write)

This section inputs 0(OFF)/1(ON) from an external device and writes them to PC CPU bit devices Y70 to Y77 (8 points).

## 4.8.1 External device program

```
1000 ' ! -----
1010 ' !
                     AJ71QC24 Command 1401 Sample Program
1020 ' 1
                                 ASCII Mode
1030 ' !
                     (Batch write to bit devices Y70 - Y77)
1040 '! -
1050 *ST1
1060
                                 : 'Clear screen
       CLS
1070
       WTCNT%=10
                                 :'Data receive wait retry counter
1080
       DLCNT%=1000
                                 : 'Counter for data receive wait time adjustment
1090
      ACCNT%=11
                                 :'Receive data length when ACK received
1100
      NACNT%=15
                                 :'Receive data length when NAK received
      ERFLG%=0
1110
                                 :'Error flag storage at end of reception
1120
       RVCNT%=0
                                 :'Receive request data count storage
                                 : 'Channel No.
1130
      CH% = 1
      ENQ$ = CHR$(&H5)
                                 : 'ENQ code
1140
1150
                                 :'ACK code
      ACK$ = CHR$(&H6)
     NAK$ =CHR$(&H15)
1160
                                 :'NAK code
1170
1180 ' ! ------! Write data input -----!
1190
     CLS
      LOCATE 10,10 : PRINT "0(OFF)/1(ON) data input"
1200
       LOCATE 10,12 : INPUT "Y70= " ; Y70s
       LOCATE 10,13 : INPUT "Y71= " ; Y71s
1220
1230
      LOCATE 10,14 : INPUT "Y72= " ; Y72s
      LOCATE 10,15 : INPUT "Y73= " ; Y73s
1240
1250
      LOCATE 10,16 : INPUT "Y74= " ; Y73$
260
       LOCATE 10,17 : INPUT "Y75= " ; Y74S
       LOCATE 10,18 : INPUT "Y76= " ; Y76S
1270
      LOCATE 10,19 : INPUT "Y77= " ; Y77s
1280
1290
1310
       Y$=Y70S+Y71$+Y72S+Y73$-Y74S+Y75$+Y76S+Y77$
1320
OPEN "COM:E71NN" AS #CH%
1340
                                :'Set communications mode, etc.
1350
1360 ' ! ------! Send command 1401-----!
1370 *COMSEND
     PRINT #CH%, ENQS; "F90000FF0014010001Y*0000700008"+YS
1380
1390
1410 *RECEIVE
1420
      RVCNT%=1 : GOSUB *JYUSIN
                                 :'Receive 1 character request
       IF ERFLG%=99 THEN *ERFIN
1430
                                :'Not received
1440
      BUF$=RCVS
1450
       IF (BUF$=ACK$ OR BUFS=NAK$) THEN *REC1 ELSE *RECEIVE
1460
1470 *REC1
1480
     IF BUF$=ACK$ THEN RVCNT%=ACCNT%-1 :'Set receive request character count to 10.
       IF BUF$=NAK$ THEN RVCNT%=NACNT%-1 :'Set receive request character count to 14.
1490
                                :'Receive request
:'Not received
1500
       GOSUB *JYUSIN
1510
      IF ERFLG%=99 THEN *ERFIN
1520
      BUF$=BUF$+RCV$
                                :'Storage all receive data to BUF$.
      CHK$=ACK$+"F90000FF00"
1530
                                 :'Normal end response message structure
```

```
IF BUF$=CHK$ THEN *SCDISP ELSE *ERDISP :'Response message judgment
1540
1550
1560 ' ! ------- Normal end display -----!
1570 *SCDISP
     LOCATE 20,20 : PRINT "Batch write normal end" : GOTO *FIN
1580
1590
1600 '! ------! Abnormal end display -----!
1610 *ERDISP
     LOCATE 20,20 : PRINT "Batch write abnormal end"
1620
1630
       ERCD$=MID$(BUF$,12,4)
      LOCATE 27,22 : PRINT "Error code="; ERCD$
1640
1650
     GOTO *FIN
1660
1670 *ERFIN
1680
     LOCATE 20,20 : PRINT "Response message cannot be received. Stop."
1690
      GOTO *FIN
1700
1720 *FIN
     CLOSE #CH%
1730
1740
1750 END
1760 '
1770 ' ! ------ Data reception subroutine -----!
1780 *JYUSIN
     FOR I%= 1 TO WTCNT%
1790
1800
       FOR J%=1 TO DLCNT%
                                     :'Data receive wait
       NEXT J%
1810
       IF LOC(CH%) \rightarrow RVCNT% THEN *BUFIN : 'Jump if designated number of
1820
                                              characters, or more, received.
1830 NEXT 1%
1840 ERFLG%=99 : RETURN
                                     :'Data not received error
1850 *BUFIN
    RCV$=INPUT$(RVCNT%,CH%)
1860
                                     :'Read receive data
1880
```

<sup>\*</sup> BASIC commands must be changed according to BASIC software.

#### Batch write to Y70-Y77

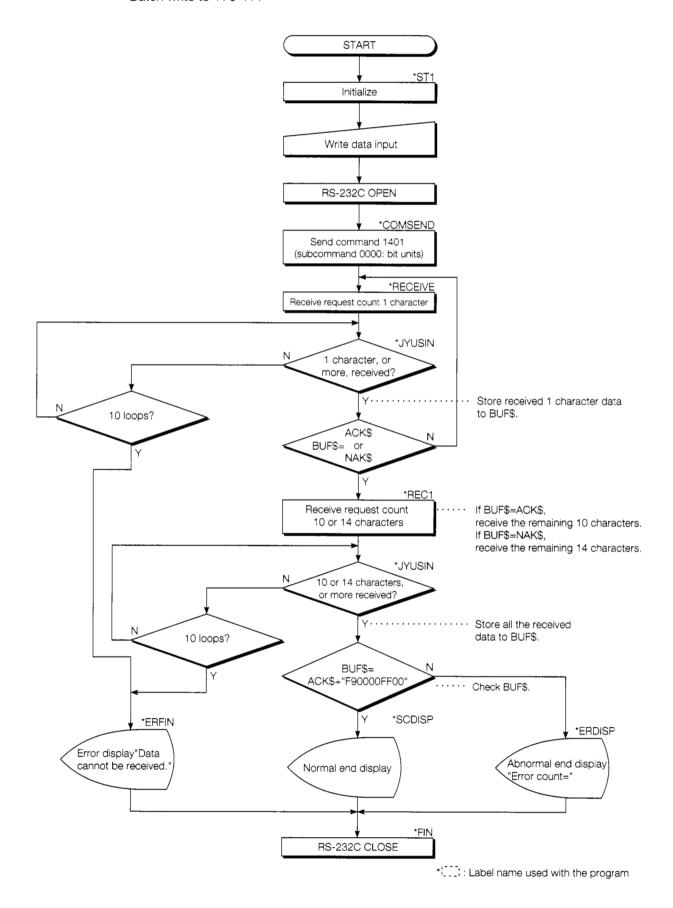

## 4.8.2 Trainer operation

Write the BASIC program shown in Section 4.8.1 to the external device.

After writing, set the PC CPU to "RUN".

If there are no errors, send and receive data using the following procedure.

(1) Input all 8 points for each device from the external device keyboard.

ON :1(1 2)
OFF :0(0 2)

(2) At the end of input, batch write the data to the PC.

3 Check if trainer output LEDs Y70 to Y77 are ON or OFF.

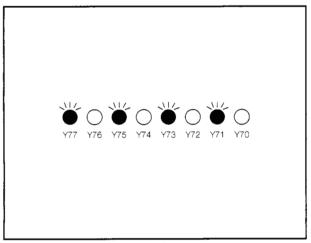

Trainer I/O panel

0 (OFF) / 1 (ON) data input

Y70=?0
Y71=?1
Y72=?0
Y73=?1
Y74=?0
Y75=?1
Y76=?0
Y77=?1

Batch write normal end

External device screen

#### If you have any situations as follows, please read the explanations

 When the write data is sent from the external device to the PC CPU

Response message cannot be received. STOP.

Batch write abnormal end
Error code=

- Are the cables connected (Section 3.3) correctly?
- Are the external device settings (Section 3.4) and QC24 switch settings (Section 4.2) correct?
   Check the QC24 LEDs (Section 4.3), then check the settings.
- NAK was sent from the QC24.
- Was data other than 0/1 input?
- Are the external device program (RS-232C setting, write request command) settings (Section 4.8.1) and QC24 switch settings (Section 4.2) correct?
   Check the QC24 LEDs (Section 4.3), then check the settings.
- Refer to the Serial Communications Module User's Manual for the contents of the displayed error code and take appropriate action.

## 4.8.3 Summary of bit units batch write to device memory

The following uses an image diagram to outline the communications procedure for the bit device batch write described in Section 4.8.2.

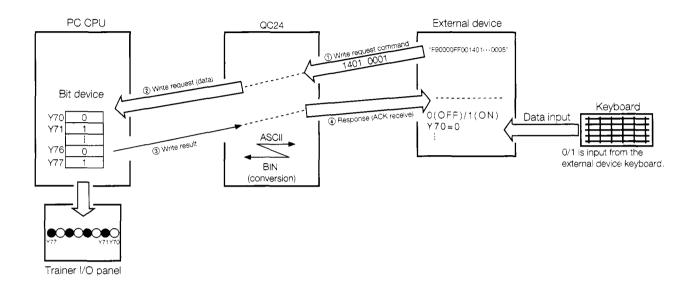

- 1 The external device sends a write request (command: 1401, subcommand: 0001) to the QC24.
- ② When the QC24 receives this request, it sends a data write request to the PC CPU while the PC CPU is performing END processing.
- 3 After the PC CPU writes the data, it sends the result to the QC24.
- (4) The QC24 sends the write result to the external device.

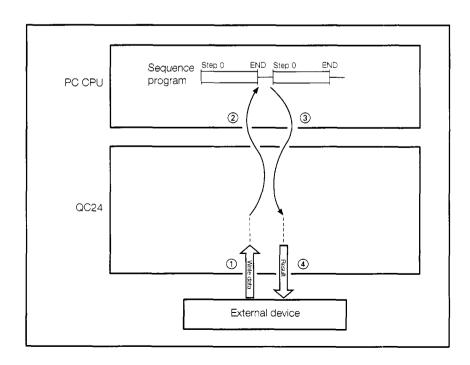

## 4.9 On-Demand Function

#### 4.9.1 What is the on-demand function?

During dedicated protocol data communications, usually only the external device starts data transmission.

However, when the PC CPU wants to send emergency data, etc. to the external device, it can start transmission. This function is called the "on-demand function".

The on-demand function can be used when the external device and PC CPU configuration is 1:1.

## 4.9.2 On-demand function control procedure and message structure

In the ASCII mode, the on-demand function uses A compatible frames (formats 1~4) and in the binary mode, the on-demand function uses an QnA extension frame (format 5) as the data send frame.

The A compatible frame format can be selected with the QC24 mode switch.

The following describes the control procedure that uses the CH1 on-demand function in the ASCII mode (A compatible frame format 1).

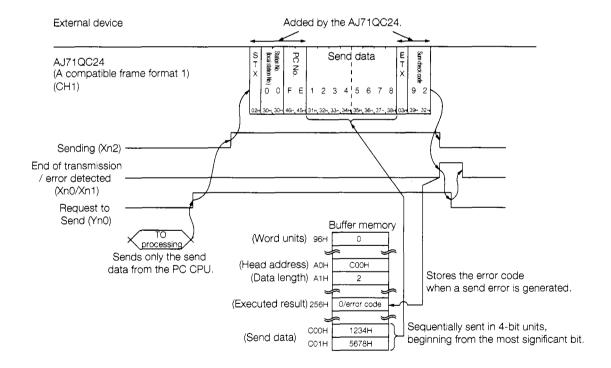

## Note

When A compatible frame transmission control procedure format 2 is used, the block No. becomes "00".

The header and trailer added by the QC24 can be changed to data registered in a user frame. (Buffer memory addresses A9H to ACH designate the user frame No.)

## 4.9.3 On-demand function setting items

The following describes the items which are set when the on- demand function is used in data communications.

• Buffer memories used by on-demand function

| Address             | Name                                                  | Description                                                                                                    |
|---------------------|-------------------------------------------------------|----------------------------------------------------------------------------------------------------|
| 96H                 | Word/byte designation                                 | Designates the send data length units.                                                                                                    |
| ÄOH                 | On-demand buffer memory head address designation area | Uses the sequence program TO instruction to designate the head address of the buffer memory storing the data to be sent by the on-demand function. |
| A1H                 | On-demand data length designation area                | Uses the sequence program TO instruction to designate the data length to be sent by the on-demand function.                                        |
| 256H                | On-demand error storage area                          | When the on-demand function generates a data send error, the AC71QC24 writes the error code to this area.  0: No error Nonzero: Error              |
| 400H<br>to<br>12FFH | User area                                             | The user data sent to the external device is written to this area.                                                                                 |

#### On-demand handshake signals

The on-demand handshake signals are signals that are turned ON when the AJ71QC24 sends a Request to Send data from the PC CPU to an external device and are turned OFF at the end of transmission of the designated data by the AJ71QC24. The on-demand handshake signals are used to interlock the devices so that multiple on- demand requests are not issued at the same time.

| Signal | Contents                      | Timing                                                        |
|--------|-------------------------------|---------------------------------------------------------------|
| Xn0    | On-demand send normal end     | Turned OFF<br>by QC24                                         |
| Xn1    | On-demand send error detected | by QC24 Turned OFF by QC24 Turned ON                          |
| Xn2    | On-demand send under-<br>way  | Turned OFF by QC24  Turned ON                                 |
| Yn0    | On-demand request to send     | Turned OFF by sequence program  Turned ON by sequence program |

(Note) "n" of Xn0, etc. is the I/O No. determined by the slot into which the AJ71QC24 is inserted.

With the system configuration shown below, the AC71QC24 is allocated to X.Y80~9F.

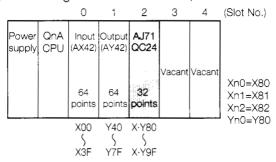

When the AJ71QC24 dedicated command (ONDEMAND) is used in data communications, data can be sent and received without being aware of the buffer memories and on-demand handshake signals described above.

# 4.9.4 Transmission from PC CPU by on-demand function

(Practice Contents)

This section sends data from the PC CPU to an external device when X0 is turned ON during dedicated protocol data communications.

# 1 Sequence program

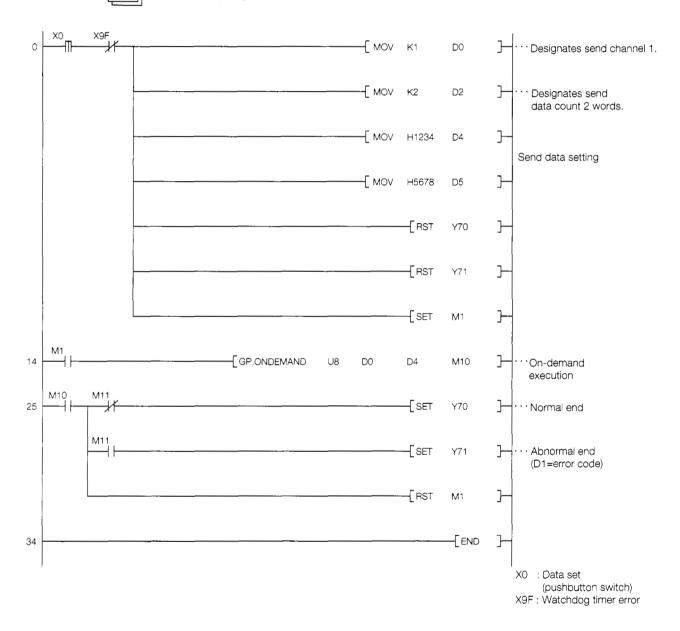

# 2 External device program

```
1010 '!
                AJ71QC24 On-Demand Function Sample Program
1020 '!
1040 *ST1
1050
     CLS 3
                                :'Clear screen
1060
      CH% =1
                                 : 'Channel No.
1070
1090 OPEN "COM:E71NN" AS #CH% :"Set communication mode, etc.
      ON COM GOSUB *WARIKOMI : COM ON :'RS-232C interrupt setting
1100
1120 ' ! ------!
1130 *MAIN
1140
      CLS
1150
      LOCATE 10,1 : PRINT "Main program running."
      LOCATE 10,3 : PRINT "When the on-demand function is executed," LOCATE 10,4 : PRINT "execute the interrupt program."
1170
1180
      LOCATE 1,10
      FOR I%= 1 TO 100 :PRINT USING "### "; I%;
1190
      FOR J%= 1 TO 100
1200
1210
        NEXT J%
     NEXT I%
1220
1230
     LOCATE 1,10
1240
     FOR I%= 1 TO 100 :PRINT
      FOR J%= 1 TO 100
1250
1260
        NEXT J%
1270
     NEXT I%
1280
      GOTO *MAIN
1290
1310 *WARIKOMI
1320
      CLS
1330
      IF LOC(CH%)=0 THEN RETURN
      LOCATE 25,1 : PRINT "Data receive from AJ71QC24"
1340
      LOCATE 25,2 : PRINT "Receive data ASCII code (hexadecimal)"
1350
1360
      FOR WT%=1 TO 1000 : NEXT WT%
      RD$=INPUT$(LOC(CH%), #CH%)
1370
                              :MAX%=LEN(RDS)
1380
      FOR L%=1 TO MAX%
1390
       A$=MID$(RD$,L%,1)
1400
        PRINT SPC(35)RIGHT$("0"+HEX$(ASC(A$)),2)
1410
      MEXT 18
1420
      LOCATE 25,23 : PRINT "Hit any key to return to main program."
1430 *REST
1440
     IK$=INKEYS : IF IK$="" THEN *REST
1450
      RETURN
```

<sup>\*</sup> BASIC commands must be changed according to BASIC software.

#### On-demand function

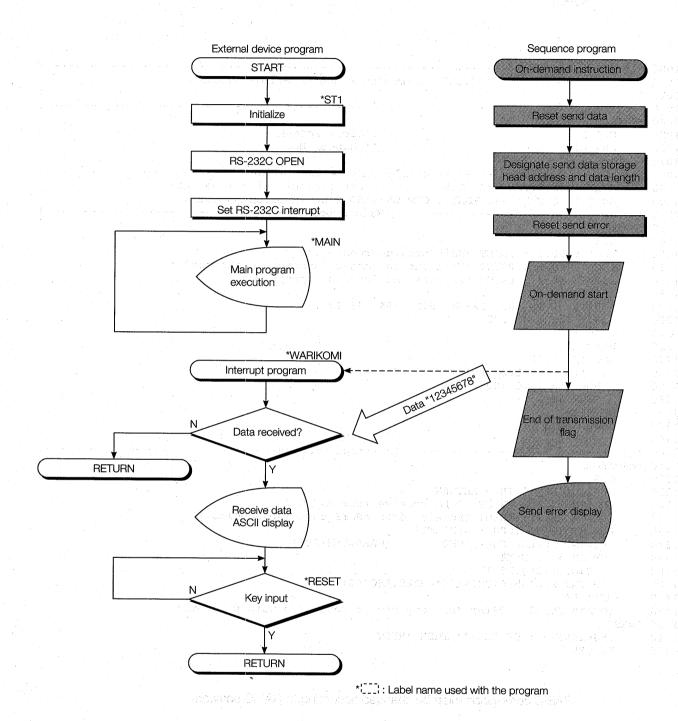

# 3

#### Trainer operation

Write the sequence program shown in item 1 to the PC CPU and the BASIC program shown in item 2 to the external device.

After writing, set the PC CPU and external device to RUN.

If there are no errors, send and receive data using the following procedure.

① The external device CRT screen continuously displays 1 to 100 numeric characters.

(On-demand function interrupt wait state)

External device screen 1

② When X0 is turned ON, the sequence program sends an on-demand command to the QC24 and sends the data "12345678H" to the external device.

The external device executes the interrupt processing routine and displays the receive data.

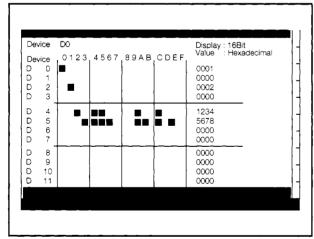

GPPQ batch monitor screen

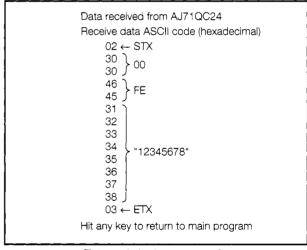

External device screen 2

#### If you have any situations as follows, please read the explanations

CRT does not switch from external display screen ① to external display screen ② even though X0 is turned ON

- Was sequence program 1 written to the PC CPU?
- Are the cables connected (Section 3.3) correctly?

Data set in the PC CPU and the data received by the external device are different

 Are the external device settings (Section 3.4) and QC24 switch settings (Section 4.2) correct?

# Summary of on-demand function data communications

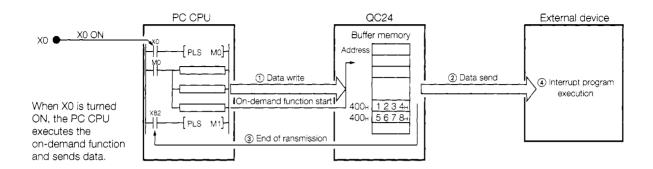

- ① When the PC CPU writes data to the QC24 buffer memory with the TO instruction and turns ON the on-demand request to send signal (Y80), the on-demand transmission executing signal (X82) is turned ON.
- (2) The QC24 converts the written data to ASCII code and sends it to the external device.
- ③ When the QC24 finishes sending the data, it turns OFF the on-demand transmission executing signal (X82).
- 4 When the external device receives the data, it executes the interrupt processing routine gram and displays the receive data.

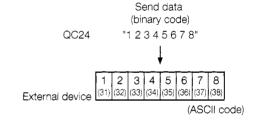

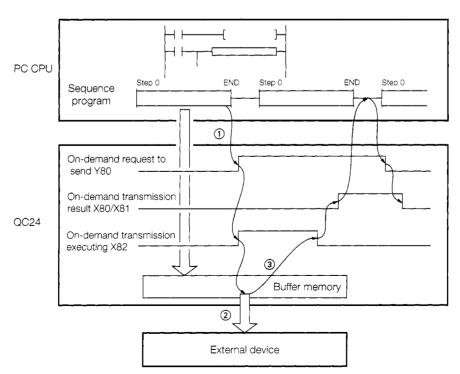

# 5 NON PROCEDURE PROTOCOL COMMUNICATIONS

The following shows the non procedure protocol communications procedure used in this guide-book.

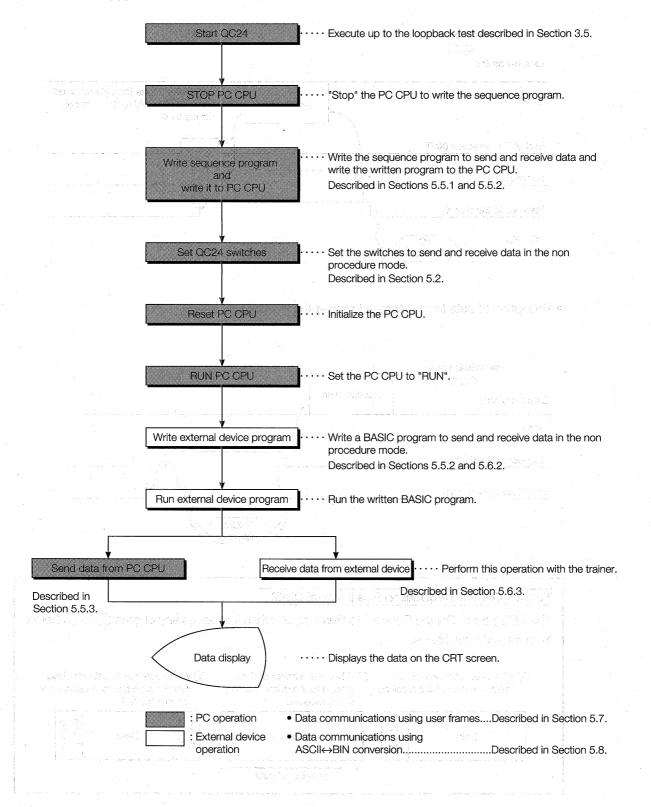

#### 5.1 Non Procedure Protocol Control Procedure

The following describes the control procedure contents when CH1 uses the non procedure protocol to send and receive data.

• Data transmission from PC CPU to external device

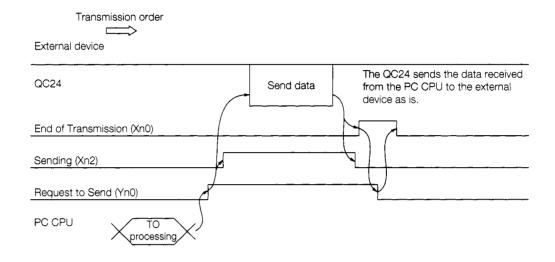

• Reception of data from external device at the PC CPU

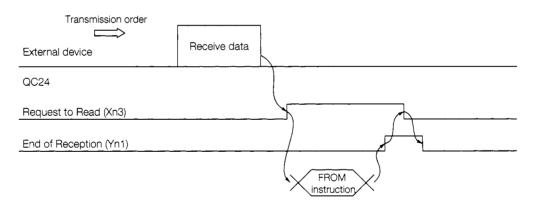

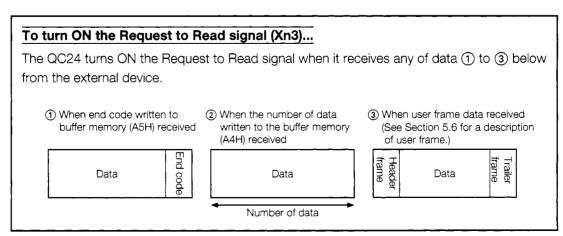

# 5.2 AJ71QC24 Serial Communications Module Settings

Set the AJ71QC24 switches as shown below.

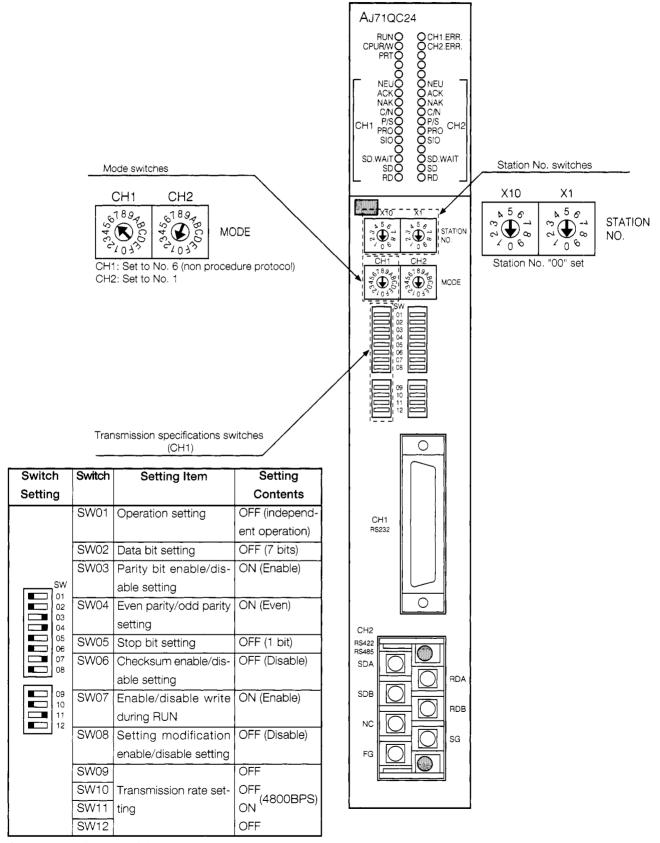

Set switches SW13 to SW15 on the left side of the module to OFF.

# 5.3 Non Procedure Protocol LED Display Contents

The following shows the display contents of the QC24 LEDs related to non procedure protocol data communications using the system configuration shown in Section 3.1.1.

| LED Name    | LED Application                                                          | ON                                                                    | OFF                        | Error Processing                                                                                                    |
|-------------|--------------------------------------------------------------------------|-----------------------------------------------------------------------|----------------------------|----------------------------------------------------------------------------------------------------|
| RUN         | QC24 operation status display                                            | Module normal                                                         | Module abnor-<br>mal       | Check SW09~SW12. Check the mode switch setting.                                                                                                    |
| CPU<br>R/W  | QC24 and PC CPU communications status                                    | Blinks while com-<br>municating<br>(Lights steadily<br>while stopped) | Abnormal                   | <ul> <li>Check the status of the PC CPU and the external device.</li> <li>Check the mode switch setting.</li> </ul>                                                                                                    |
| 1-NEU       |                                                                          | Abnormal                                                              | Normal                     | Check the mode switch setting.                                                                                                    |
| 1-C/N       | QC24 and PC CPU communications status display                            | Communications abnormal                                               | Communica-<br>tions normal | Check SW07 (enable/disable write during<br>(RUN)                                                                                                    |
| 1-P/S       | Parity error display                                                     | Error                                                                 | Normal                     | Transmission specifications setting and receive data are not the same.  Make the QC24 transmission specifications and the external device transmission specifications the same.  Check the transmission specifications switches.                                                                       |
| 1-SIO       | Displays the data send/receive status.                                   | Error                                                                 | Normal                     | Transmission specifications and receive data are not the same.  Make the QC24 transmission specifications and the external device specifications the same.  Check the transmission specifications switches.  Decrease the transmission rate.  Reduce the number of data sent from the external device. |
| 1-SD · WAIT | Displays the status of the data sent to the external device by the QC24. | Send wait                                                             | Sending<br>No send data    |                                                                                                    |
| 1-SD        | Displays the status of transmission from QC24 to external device.        | Blinks while data is being sent.                                      | Data not being sent        | If this LED does not blink even though the external device is sending a command, check the cable connections.                                                                                                    |
| 1-RD        | Displays the status of reception from external device to QC24.           | Blinks while data is being received.                                  | Data not being received    |                                                                                                    |
| CH1. ERR    | CH1 communications status display                                        | CH1 error                                                             | Normal                     |                                                                                                    |

: Normal state.

If an error is generated, the error LED will come on.

Thereafter, the error LED will remain ON even if the error recovers.

Use the buffer memory (201H) to turn OFF the error LED.

# 5.4 Non Procedure Protocol Setting Items

The following describes the buffer memory and I/O signal items which are set during the non procedure protocol data communications described in this guidebook. (CH1 only)

(See Appendixes 1 and 2 for the QC24 buffer memories table and I/O signals table.)

#### 5.4.1 Buffer memory setting

The following table lists the buffer memories used with the non procedure protocol.

| Address<br>Hexadecimal<br>(Decimal) |          | В                                     | Default<br>Value |                                 |             |               |
|-------------------------------------|----------|---------------------------------------|------------------|---------------------------------|-------------|---------------|
| 2H (2)                              |          |                                       | Write/o          | delete/read directive           |             | Ö             |
| 3H (3)                              |          |                                       | Frame            | No. directive                   |             | 0             |
| 4H (4)                              |          | Ì                                     |                  | read result storage             |             | 0             |
| 5H (5)                              |          | EEPROM                                | Frame            | byte count designation          |             | 0             |
| 6H (6)                              |          |                                       |                  |                                 |             | <u>_</u>      |
| to<br>2DH (49)                      |          |                                       |                  | read data storage               |             | 0             |
| A2H (162)                           |          |                                       | Send             | Buffer memory head address      | designation | 400H          |
| A3H (163)                           |          |                                       |                  | Buffer memory length designat   | ion         | 200H          |
| A4H (164)                           |          | Non proce-                            | Re-              | End data count designation      |             | 1FFH          |
| A5H (165)                           |          | dure                                  | ceive            | End code designation            |             | ODOAH(CR,LF)  |
| A6H (166)                           |          |                                       |                  | Buffer memory head address      | designation | I 600H        |
| A7H (167)                           | System   |                                       |                  | Buffer memory length designa    |             | 200H          |
| ADH (173)                           | setting  |                                       |                  | User frame enable/disable des   | ignation    | - 200,1       |
| AEH (174)                           | 3011119  | Non procedu                           | ire re-          | Header frame No. designation    | (1st)       | Ö             |
| AFH (175)                           |          | Non procedure re-<br>ceive user frame |                  | l loader hame 140, designation  | (2nd)       | i 0           |
| B2H (178)                           |          |                                       |                  | Trailer frame No. designation   | (1st)       | ODH(CR)       |
| B3H (179)                           |          |                                       |                  | i mailer frame No. designation  | (2nd)       | OAH(LF)       |
| B6H (182)                           |          |                                       |                  | Sending user frame No.          | (2110)      |               |
| B7H (183)                           |          |                                       |                  | End code (CP/LD) designation    | 0           |               |
| B8H (184)                           |          | Nan munnadi u                         |                  | End code (CR/LF) designation    | 0           |               |
|                                     |          | Non procedur                          | e sena           | Send pointer designation        | 0           |               |
| B9H (185)                           |          | user frame                            |                  | Send frame count designation    | 74 13       | 0             |
| BAH (186)                           |          |                                       |                  | Send frame No. designation      | (1st)       | 0             |
| BBH (187)                           |          |                                       |                  |                                 | (2nd)       | 0             |
| 121H (289)                          |          | ASCII/binary o                        | convers          | ion designation                 | 0           |               |
| 204H (516)                          |          |                                       |                  | User frame register count       |             | 0             |
| 205H (517)                          |          | EEPROM acc                            | ess              | User frame registered status (f | l           |               |
| to<br>21DH (541)                    |          |                                       |                  | No. check)                      |             | 0             |
| 21EH (542)                          | System   | ROM registere                         | ed cour          | nt                              |             | 0             |
| 220H (544)                          | setting  | EEPROM syst                           | em set           | tings write result              |             | 0             |
| 257H (599)                          |          | Data transmis                         |                  |                                 |             | 0 (No errors) |
| 258H (600)                          |          | Data reception                        | n result         |                                 | _           | 0 (No errors) |
| 25BH (603)                          |          | Receive user                          | rame N           | lo.                             |             | 0 (Not        |
| , ,                                 |          | Tiocoive abor marrie 140.             |                  |                                 |             | received)     |
| 400H (1024)                         |          | Send area                             |                  | Send data count                 |             | 0             |
| 401H (1025)                         |          | (user frame No                        | ٥.               | Send data (storage)             |             |               |
| to                                  | CH1      | 8000H)                                |                  | 511 words                       |             | 0             |
| 5FFH (1535)                         | send/    | ] 3000.17                             |                  |                                 |             |               |
| 600H (1536)                         | receive  |                                       | -                | Receive data count (read data   | count)      | <u> </u> 0    |
| 601H (1537)                         | . 500.70 | Receive area                          |                  | Receive data (storage)          | 224119      | <u> </u>      |
| to                                  |          | 500,100 area                          |                  | 511 words                       |             | 0             |
| 7FFH (2047)                         |          |                                       |                  |                                 |             |               |
| 7,111 (2047)                        |          |                                       |                  |                                 |             |               |

#### 5.4.2 PC CPU input/output signals

The following shows the input/output signals used with the non procedure protocol.

# 1 Input signals (AJ71QC24→PC CPU)

| Input Signal | Signal Name               | Contents                                            |
|--------------|---------------------------|-----------------------------------------------------|
| Xn0          | Send normal end           | Turned ON at the end of transmission in response to |
|              |                           | a Request to Send signal from the PC CPU.           |
| Xn1          | Send error detected       | Turned ON when an error was detected while data     |
|              |                           | was being sent.                                     |
| Xn3          | Receive data read request | Turned ON when the QC24 receives data from an       |
|              |                           | external device after the QC24 was started.         |
| Xn4          | Receive error detected    | Turned ON when an error was detected while re-      |
|              |                           | ceiving data.                                       |
| Xn+1E        | QC24 Ready signal         | Turned ON when the QC24 becomes operative.          |

# 2 Output signals (PC CPU→QC24)

| Output Signal | Signal Name              | Contents                                            |
|---------------|--------------------------|-----------------------------------------------------|
| Yn0           | Request to Send          | Turned ON when the buffer memory data sent to the   |
| }             |                          | QC24 from the PC CPU is sent to the external de-    |
|               |                          | vice after the QC24 is started.                     |
| Yn1           | End of Receive Data Read | Turned ON when the PC CPU finishes reading the      |
|               |                          | data received at the QC24 from the external device. |

(Note) Xn0 and Yn0 are input and output signals determined by the slot into which the QC24 was inserted.

With the system configuration shown below, the QC24 is allocated to X·Y80~9F.

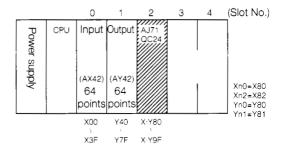

# 3

#### Non procedure protocol handshake input/output signals

The signals that send the data output from the sequence program to the external device and the signals that detect the arrival of data from the external device and enable the sequence program to read the data when the non procedure protocol is used to send and receive data are called "handshake signals". These signals are necessary with the non procedure protocol.

The following shows the handshake input/output signals.

|                 | Signal                                                                   | Timing                                                                                                    |
|-----------------|--------------------------------------------------------------------------|----------------------------------------------------------------------------------------------------|
| PC CPU          | Yn0 (Request to Send)  Xn2 (Sending)  Xn0 (End of Transmission)          | Turned OFF by the program.  Turned ON by the program.  Turned ON/OFF by the QC24.  Turned ON by the QC24. |
| External device | Xn3 (Request to Read Receive Data)  Yn1 (End of Reading of Receive Data) | Turned OFF by the QC24.  Turned OFF by the program.  Turned ON by the program.                            |

In this guidebook, AJ71QC24 dedicated instructions are used to send and receive data in the non procedure protocol mode.

Data transmission from PC CPU : OUTPUT instruction (Section 5.5)

PRR instruction (Section 5.7.2)

Data reception from external device : INPUT instruction (Section 5.6)

Registering of user frame to EEPROM : PUTE instruction (Section 5.7.3)

By using dedicated instructions, data can be sent and received without being aware of the handshake signals and input/output signals above and the buffer memory address.

The data send/receive programs are also simple.

# 5.5 Data Transmission From PC CPU

This section sends data from the PC CPU to an external device.

The send data count units are word units.

(Practice Contents)

Use the sequence program OUTPUT instruction to write the character data (ASCII code) [ABCDEFGH] to the QC24 buffer memory when X0 is turned ON.

When X1 is turned ON, the written data is sent to the external device using the non procedure protocol.

The external device displays the received data on its CRT screen.

#### 5.5.1 Sequence program

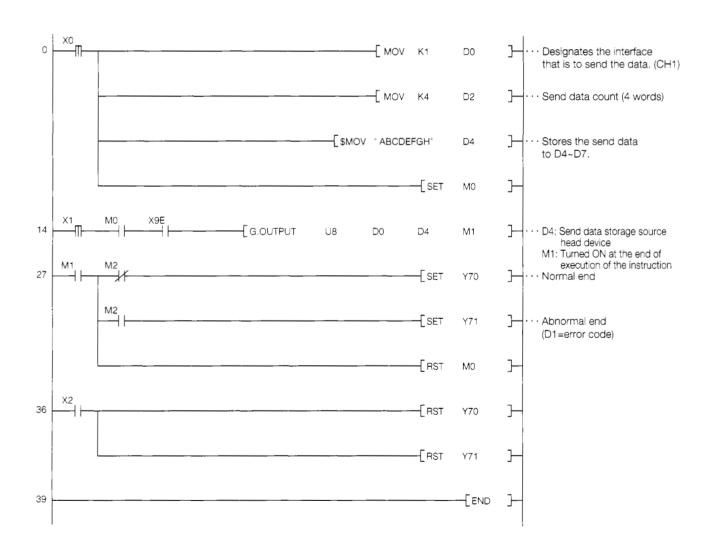

#### 5.5.2 External device program

```
1000 ' ! ------!
1010 ' !
                AJ71QC24 Non Procedure Mode Sample Program
1020 '!
                  (Data transmission from PC CPU)
1030 '!-----!
1040 *ST1
1050
                           :'Clear screen
     CH% = 1
                           : 'Channel No.
1060
1070
1090
    OPEN "COM: E71NN" AS #CH% : 'Set communications mode, etc.
1100 ' ! -----!
1110 *JYUSIN
1120
     CLS
     LOCATE 6,1:PRINT "**Reception from PC in non procedure mode **"
1130
1140 *JYU1
1150
     IF LOC(CH%)<>0 THEN *RD
     LOCATE 10,5:PRINT "Wait to receive data!"
1160
1170
     LOCATE 10,8:PRINT "Send data from PC.":GOTO *JYU1
1180
1190 ' ! ------ Buffer read ------!
1200 *RD
1210
   B$=""
1220 *RD1
    FOR 1%=0 TO 1000 :NEXT 1%
1230
     IF LOC(CH%)<>0 THEN B$=BS+INPUT$(LOC(CH%), #CH%):GOTO *RD1
1250
1260 ' ! ------ Receive data display ------!
    LOCATE 10,5:PRINT "Read data=";B$
1270
1280
     LOCATE 10,8:INPUT " Receive again? (Y/N) ";YS
1290
     IF Y$="Y" THEN *JYUSIN
1300
1310 CLOSE
1320 END
```

<sup>\*</sup> BASIC commands must be changed according to BASIC software.

#### Data transmission from PC CPU

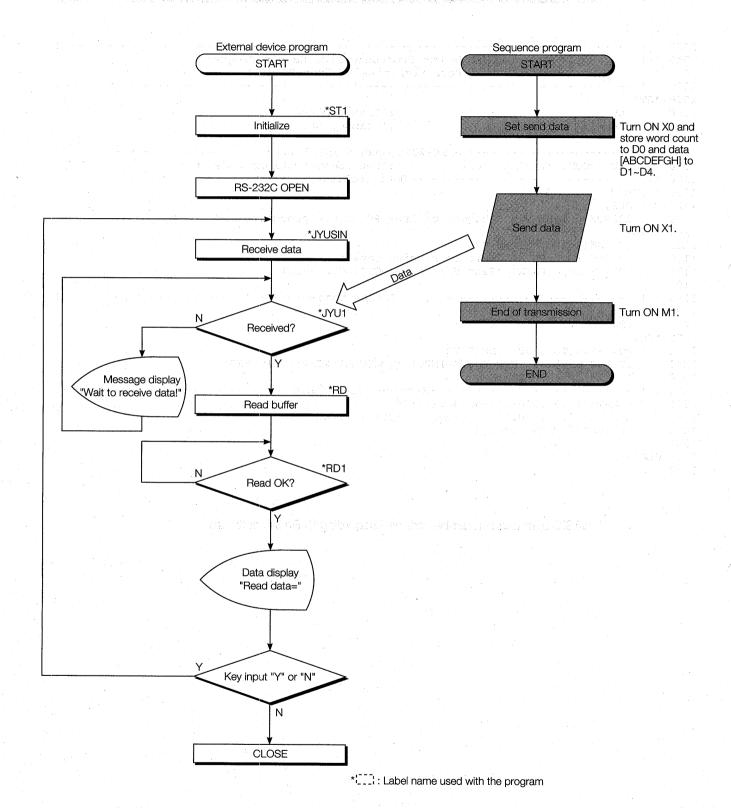

#### 5.5.3 Trainer operation

Write the sequence program shown in Section 5.5.1 to the PC CPU and the BASIC program shown in Section 5.5.2 to the external device.

After writing, set the PC CPU and external device to "RUN".

If there are no errors, send and receive data using the following procedure.

① Turn ON X0. The number of words of data to be sent to the external device is stored to D2 and the send data is stored to D4 to D7. Use the GPPQ batch monitor screen to check if the data was stored.

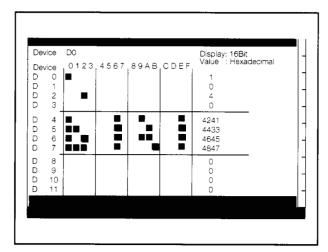

\*\* Reception from PC in non procedure mode \*\*
Wait to receive data!
Send the data from the PC.

GPPQ batch monitor screen

External device screen

② Turn ON X1. Send data D0 to D4 are written to QC24 buffer memory addresses 400H to 404H (1024 to 1028) and sent to the external device.

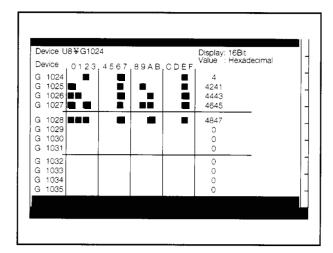

GPPQ buffer batch monitor screen

\*\* Reception from PC in non procedure mode \*\*
Read data = ABCDEFGH
Receive again (Y/N) ?

External device screen

#### If you have any situations as follows, please read the explanations

After the data was set to the PC CPU, the Request to Send signal was turned ON and the data was sent to the external device.

The following was displayed even though the AJ71QC24 turned ON the End of Transmission signal:

\*\* Reception from PC in non procedure mode \*\*

Wait to receive data!

Send data from PC.

- Was the sequence program (Section 5.5.1) written to the PC CPU?
- Are the QC24 mode switch (Section 5.2), cable connections (Section 3.3), and other settings correct?
- After checking the QC24 LEDs (Section 5.3), check the settings.

• The data sent from the PC CPU and the data received at the external device are not the same.

\*\* Reception from PC in non procedure mode \*\*

Read data =

Receive again (Y/N) ?

 Are the external device settings (Section 3.4), QC24 switch settings (Section 5.2), and external device program (RS-232C setting) settings (Section 5.5.2) correct?

After checking the QC24 LEDs (Section 5.3), check the settings.

After resetting the settings, reset the PC CPU and communicate again.

# 5.5.4 Summary of data transmission from PC CPU using non procedure protocol

The following uses an image diagram to outline the PC CPU data transmission procedure using the non procedure protocol described in Section 5.5.3.

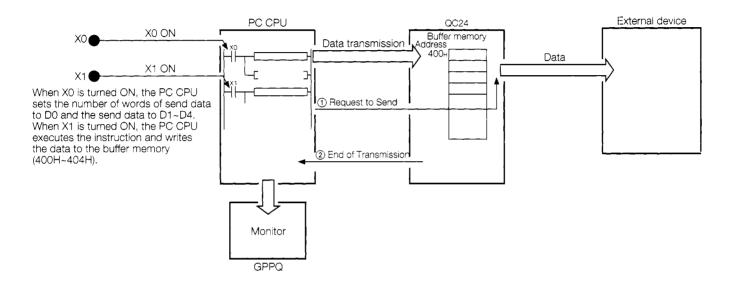

- ① \*When the Request to Send signal is turned ON, the QC24 sends the data to the external device.
- (2) When the QC24 finishes sending the data, it turns ON the \*End of Transmission signal (X80) to the PC CPU and completes one data transmission.
- \* : The OUTPUT instruction automatically turns the QC24 Request to Send and End of Transmission signals ON and OFF by internal processing.

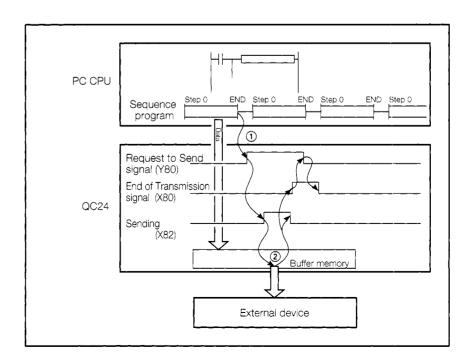

# 5.6 Data Reception From External Device

In this section, the PC CPU receives the send data from an external device.

The receive data count units are word units.

(Practice Contents)

Send the data input from the external device keyboard to the PC CPU.

Use the sequence program INPUT instruction to read the receive data from the QC24 buffer memory to the PC CPU.

#### 5.6.1 Sequence program

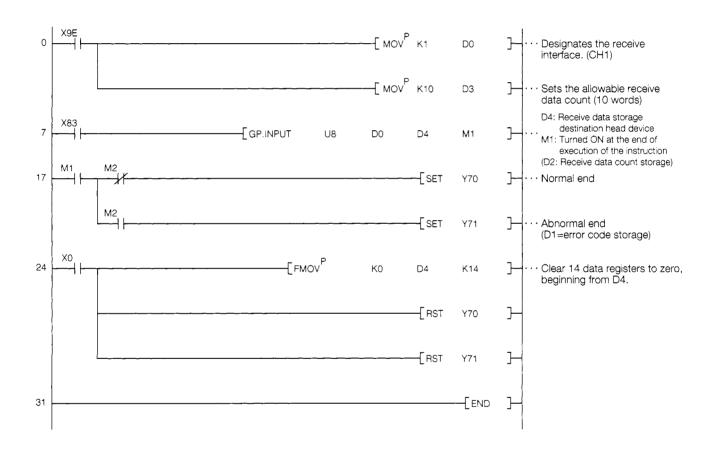

#### 5.6.2 External device program

```
1010 ' !
            AJ71QC24 Non Procedure Mode Sample Program
1020 ' !
                   (Data reception from computer)
1040 *ST1
   CLS
1050
                          :'Clear screen
1060
     CH% = 1
                          : 'Channel No.
1070
     CR$ =CHR$(&HD)
                          :'CR code
1080
    LF$ =CHR$(&HA)
                          :'LF code
1090
OPEN "COM:E71NN" AS #CH%
1110
                        :' Set communications mode, etc.
1120
1130 '!-----!
1140 *SOUSIN
1150
    CLS
     LOCATE 6,1:PRINT "**Transmission to PC in non procedure mode**"
1160
    LOCATE 10,5:INPUT " Send data ";SD$
1170
1180
    PRINT #CH%, SD$; CR$; LF$;
1190 LOCATE 10,8;INPUT "End of data transmission. Reset transmission? (Y/N)";Y$ 1200 IF Y$="Y" THEN *SOUSIN
1210
1220 CLOSE
1230 END
```

<sup>\*</sup> BASIC commands must be changed according to BASIC software.

#### Data reception from external devices and accompany of the second second

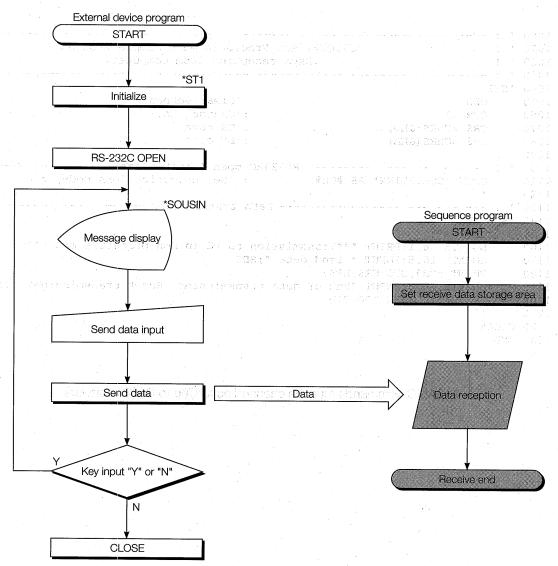

#### 5.6.3 Trainer operation

Write the sequence program shown in Section 5.6.1 to the PC CPU and the BASIC program shown in Section 5.6.2 to the external device.

After writing, set the PC CPU and external device to "RUN".

If there are no errors, send and receive data using the following procedure.

1) Input arbitrary send data from the external device keyboard and send this data to the PC CPU.

(For example, **12345**)

\*\* Transmission to PC in non procedure mode \*\*

Send data?

External device screen

② The data sent from the external device is written to QC24 buffer memory addresses 601H~(1537~).

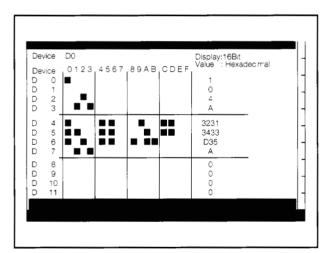

GPPQ batch monitor screen

| ** Transmission to PC in non procedure mode ** |
|------------------------------------------------|
| Send data?12345                                |
| End of data transmission.                      |
| Reset transmission (Y/N) ?                     |
|                                                |
|                                                |
|                                                |
|                                                |

External device screen

|                  | 3¥G1536 |                      |       | Display:16Bit<br>Value : Hexad | tecimal |
|------------------|---------|----------------------|-------|--------------------------------|---------|
|                  | 0123,45 | 67 <sub>1</sub> 89AE | BCDEF |                                | Jeenna  |
| G 1536<br>G 1537 | - ■     |                      |       | 4<br>3231                      |         |
| G 1538           |         | ▏▝▄                  |       | 3433                           |         |
| G 1539           |         |                      | ■     | D35                            |         |
| G 1540           |         |                      |       | A                              | _       |
| G 1541           |         |                      |       | 0                              |         |
| G 1542<br>G 1543 |         |                      |       | 0<br>0<br>0                    |         |
| G 1544           |         | _                    | + -   | 0                              | -       |
| G 1544           |         |                      |       |                                |         |
| G 1546           |         |                      |       | 0                              |         |
| G 1547           |         |                      |       | 0                              |         |

GPPQ buffer batch monitor screen

#### If you have any situations as follows, please read the explanations

| <ul> <li>Data was se</li> </ul> | nt from the external device and the |
|---------------------------------|-------------------------------------|
| End of Trans                    | smission screen was displayed, but  |
| the PC CPU                      | did not receive the data.           |
|                                 |                                     |
| ** Transmission                 | on to PC in non procedure mode **   |
| Send dat                        | a? 📖                                |
| End of tra                      | ansmission.                         |

- Was the sequence program (Section 5.6.1) written to the PC CPU?
- Are the QC24 switch settings (Section 5.2) correct?
- Check the QC24 LEDs (Section 5.3), then check the settings.

|   |      | _      |    |      |      |     |          |         |
|---|------|--------|----|------|------|-----|----------|---------|
| • | Data | cannot | be | sent | from | the | external | device. |

Reset transmission (Y/N)?

\*\* Transmission to PC in non procedure mode \*\*

Send data?

Are the external device settings (Section 3.4) correct?
 Check the QC24 LEDs (Section 5.3), then check the settings.

After resetting, reset the PC CPU and communicate again.

# 5.6.4 Summary of data reception from external device using non procedure protocol

The following uses an image diagram to outline data reception from an external device using the non procedure protocol described in Section 5.6.3.

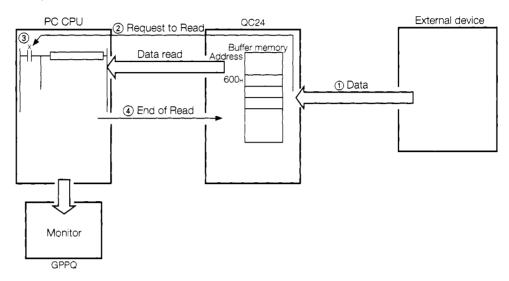

- ① When data is sent from the external device, the QC24 stores the receive data to its buffer memory (receive data storage area).
- ② When the QC24 receives the set end code CR, LF (0D0AH), it turns ON the \*Request to Read signal (X83) to the PC CPU.
- 3 The PC CPU uses the sequence program to read the receive data from the QC24.
- 4 At the end of data read processing, the PC CPU turns ON the End of Read signal (Y81). When the End of Read signal (Y81) is turned ON, the QC24 turns OFF the Request to Read signal (X83) and completes one data communications.
- \* : The INPUT instruction automatically turns the QC24 Request to Read and End of Read signals ON and OFF by internal processing. A sequence program that turns these signals

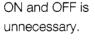

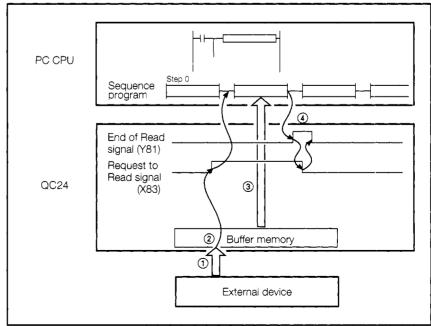

#### 5.7 User Frame

#### 5.7.1 What is a user frame?

A user frame is the data list part the message exchanged with the opposite device. It is written to the QC24 buffer memory (or QC24 internal EEPROM) by the user beforehand and used to send and receive data.

The user can communicate using a message format matched to the specifications of the external device by adding a header frame and trailer frame to the data sent and received using the dedicated protocol on-demand function and the non procedure protocol.

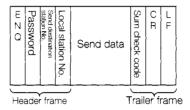

# 1 User frame transmission control procedure

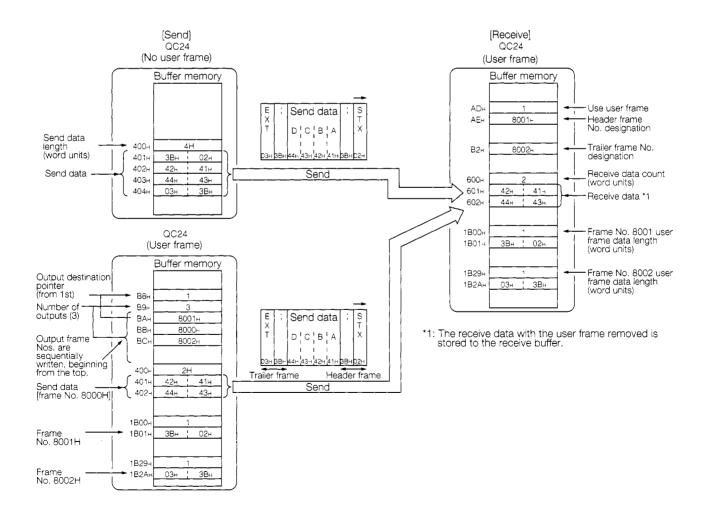

# 2

#### Kinds of user frames and cataloguing destination

The following table shows the kinds of user frame and their registering destinations.

| Kind                           | User frame<br>No. | Registering destination                          | Features                                                                          |
|--------------------------------|-------------------|--------------------------------------------------|-----------------------------------------------------------------------------------|
| Default frame (fixed data)     | 1H~3E7H           | QC24 OS ROM                                      | Since the frame is written to the ROM in advance, the frame No. is designated.    |
| User frame<br>(arbitrary data) | 3E8H~4AFH         | QC24 EEPROM                                      | User frames written to the EEPROM are not lost even when the power is turned OFF. |
|                                | 8001H~801FH       | QC24 buffer memory<br>(addresses<br>1B00H~1FF6H) | The frame must be written to buffer memory each time data is sent and received.   |

#### 5.7.2 Practice using a user frame (default frame)

Use a user frame to read data with a bar code reader.

# 1

#### System configuration

The data to be read with the bar code reader is written to the QC24 buffer memory.

The PC reads this data from the buffer memory to the data memory.

The A7HGP monitors the data.

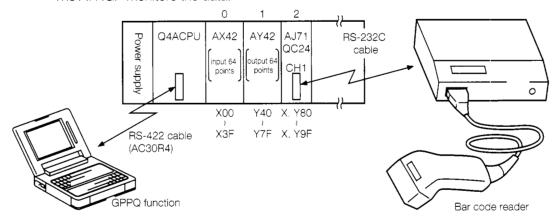

# 2 AJ71QC24 settings

| Mode Setting                                                | Transmission Specifications |        |                                     |                             |  |  |  |  |
|-------------------------------------------------------------|-----------------------------|--------|-------------------------------------|-----------------------------|--|--|--|--|
|                                                             | Switch<br>Setting           | Switch | Setting Item                        | Setting Contents            |  |  |  |  |
|                                                             |                             | SW01   | Operation setting                   | OFF (independent operation) |  |  |  |  |
| CH1 CH2                                                     | SW                          | SW02   | Data bit setting                    | OFF (7 bits)                |  |  |  |  |
| 2,034<br>0,034<br>0,034<br>0,034<br>0,034<br>0,034<br>0,034 | 01                          | SW03   | Parity bit enable/disable setting   | ON (Enable)                 |  |  |  |  |
| \$ 030 \$ 030                                               | 03                          | SW04   | Even parity/odd parity setting      | ON (Even)                   |  |  |  |  |
|                                                             | 04                          | SW05   | Stop bit setting                    | ON (2 bits)                 |  |  |  |  |
| CH1: Set to No. 6                                           |                             | SW06   | Checksum enable/disable setting     | OFF (Disable)               |  |  |  |  |
| (non procedure )                                            | 08                          | SW07   | Enable/disable write during RUN     | ON (Enable)                 |  |  |  |  |
| protocol                                                    |                             | SW08   | Setting modification enable/disable | ON (Enable) *               |  |  |  |  |
| CH2: Set to No. 1                                           | 09<br>10<br>11              |        | setting                             |                             |  |  |  |  |
| O1 12. 36t to 140, 1                                        |                             | SW09   | Transmission rate setting           | OFF                         |  |  |  |  |
|                                                             | 12                          | SW10   |                                     | OFF (4800PPS)               |  |  |  |  |
|                                                             |                             | SW11   |                                     | ON (4800BPS)                |  |  |  |  |
|                                                             |                             | SW12   |                                     | OFF                         |  |  |  |  |

Set switches SW13 to SW15 on the left side of the module to OFF.

<sup>\*</sup> When using a user frame, set SW08 (setting modification enable/disable setting) to ON.

# 3 Bar code reader setting

#### (TOKEN CO., LTD. TCD-4000/TBR-4000)

|          | Switch |    |     |                    | Switch State |           |  |  |
|----------|--------|----|-----|--------------------|--------------|-----------|--|--|
|          |        | 1  | OFF |                    |              |           |  |  |
|          | - ON   | 2  | ON  | Baud rate 4800bps  |              |           |  |  |
|          | 1 2    | 3  | OFF |                    |              |           |  |  |
|          | ω      | 4  | OFF | Parity (even)      |              |           |  |  |
| DYS      | 4      | 5  | OFF | Terminator STX/ETX |              |           |  |  |
| DYS-10-N | 6      | 6  | ON  |                    | ON           |           |  |  |
|          | 7      | 7  | ON  | Bar code type      | OFF          | USS-39    |  |  |
| 1        | 8 9    | 8  | ON  |                    | OFF          | (code 39) |  |  |
|          | 10     | 9  | OFF | JAN                | OFF          |           |  |  |
|          |        | 10 | OFF |                    | OFF          |           |  |  |

#### Transmission specifications

- a) RS-232C interface Asynchronous
- b) 7-bit ASCII code
- c) Data specifications
  - Start bit ...... 1 bit
  - Data...... 7 bits
  - Parity (even) ...... 1 bit
  - Stop bit ...... 2 bits
- d) Baud rate 300~19200(bps) selectable

#### Data format sent from bar code reader

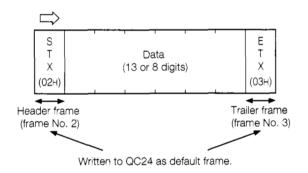

# 4 External wiring

| AC71QC24       |            | Connection and Signal | Bar Code<br>Reader |                | Name            | Contents (Based on bar code reader)                                                                                                    |  |
|----------------|------------|-----------------------|--------------------|----------------|-----------------|----------------------------------------------------------------------------------------------------|--|
| Signal<br>Name | Pin<br>No. | Direction             | Pin No.            | Signal<br>Name | Name            | Contents (Dased of Dai code reader)                                                                                                    |  |
| FG             | 1          |                       | 1                  | FG             | Frame Ground    | Cable shield pin.                                                                                                    |  |
| SD             | 2          |                       | 2                  | SD             | Send Data       | Signal pin that sends the actual send data.                                                                                                    |  |
| RD             | 3          |                       | 3                  | RD             | Receive Data    | Signal pin that receives the actual receive data.                                                                                                    |  |
| RS             | 4          | <del></del>           | 4                  | RS             | Request to Send | Signals that are turned ON when the local station is                                                                                                    |  |
| CS             | 5          |                       | 5                  | CS             | Clear to Send   | ready to send and simultaneously sends (simplified) a signal to the CS pin of the local station and informs the opposite device that there is data to be sent. |  |
| DR             | 6          |                       | 6                  | DR             | Data set Ready  | Pin that receives the Ready signal from the opposite device.                                                                                                   |  |
| SG             | 7          | 1.                    | 7                  | SG             | Signal Ground   | Signal ground pin.                                                                                                    |  |
| CD             | 8          |                       | 8                  | CD             | Carrier Detect  | Pin that receives the ON signal when there is send data from the opposite device.                                                                              |  |
| ER             | 20         |                       | 20                 | ER             | Equipment Ready | Pin that informs the opposite device that the local station is ready to operate.                                                                               |  |

5 Bar code examples

USS-39 (code 39)

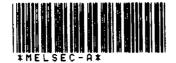

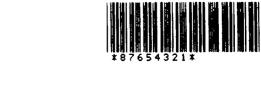

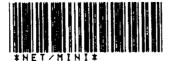

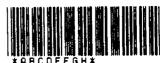

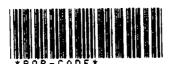

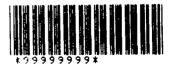

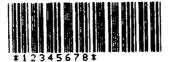

# 6 Sequence program

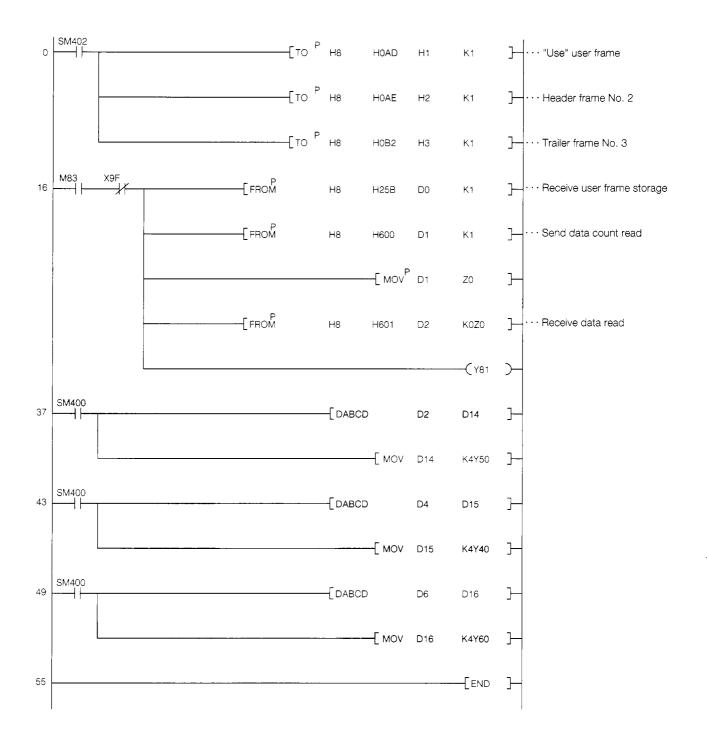

# 7 Trainer operation

① Set the AJ71QC24 mode switches and transmission specifications switches and the bar code reader switches to the specified values.

(See item 2 for the QC24 switch settings and item 3 for the bar code reader switch settings.)

- ② Write the sequence program shown in item 6] to the PC CPU. After writing, set the PC CPU to "RUN".
- 3 Read the bar code value with the bar code reader.

To check the read data, monitor it with the GPPQ.

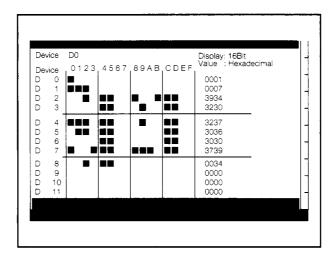

The receive data is stored to D2 to D8. Check if the header frame (STX:02H) and trailer frame (ETX:03H) were removed from the received data.

4) Check if the bar code No. was stored to the Y40 to Y6F I/O panels.

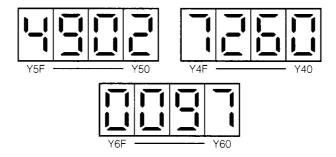

(5 bytes)

#### 5.7.3 Registering user frames to EEPROM

This section Registers user frames to the EEPROM.

Use the registered data with Section 5.8.

Set the system configuration and AJ71QC24 as described in Section 5.7.2.

1 Contents of user frames

**User frame** No.3E8H(1000) registered data R E S U Т S 52н 45н 53н 55н 4Сн 54н 53н (7 bytes)

User frame
No.3E9H(1001) registered data

A — L I N E
41H 2DH 4CH 49H 4EH 45H (6 bytes)

User frame

No.3EAH(1002) registered data

PIECE

50н 49н 45н 43н 45н

# 2 Sequence program

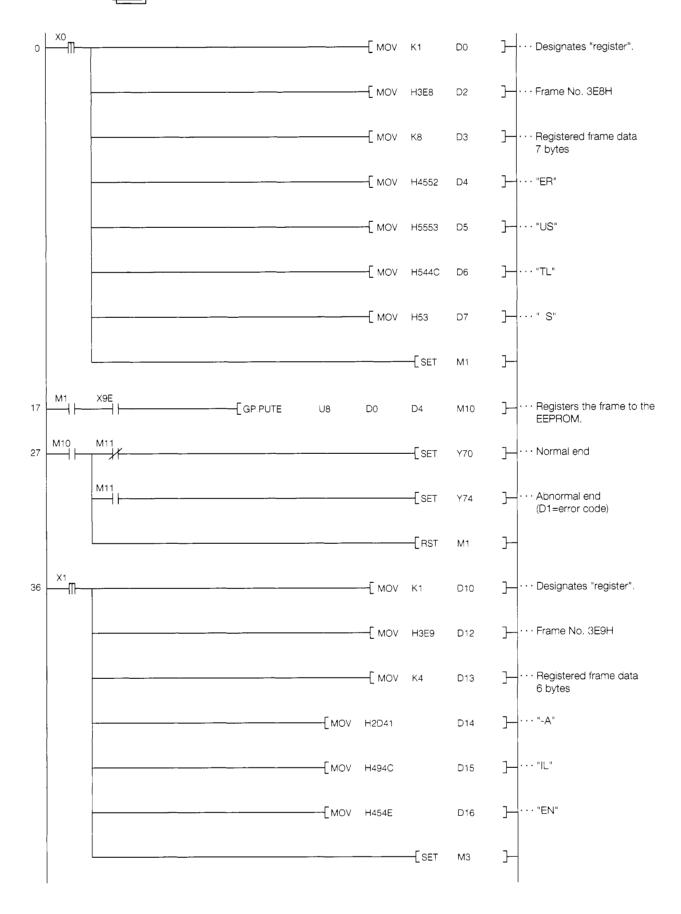

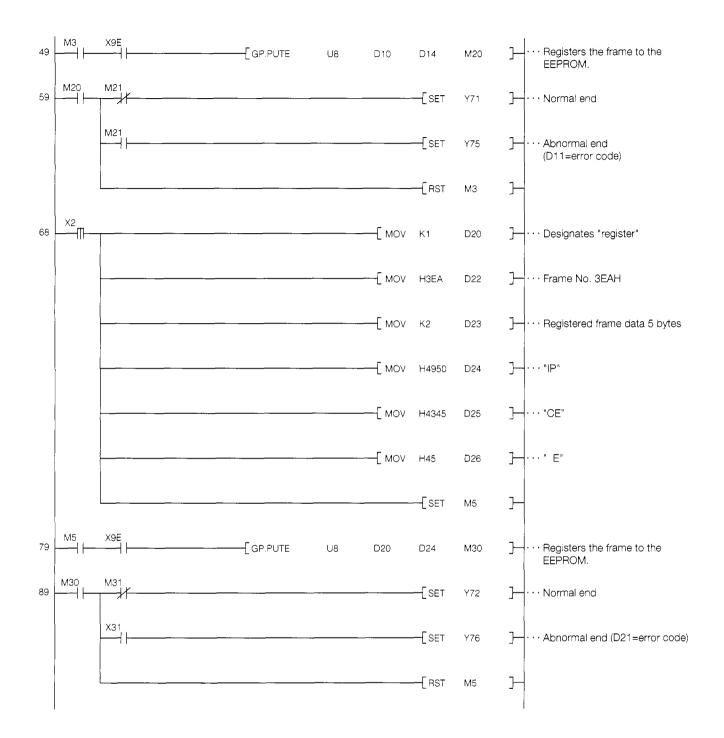

# 3 Trainer operation

① Set the AC71QC24 mode switches and transmission specifications switches as described in Section 5.7.2 2.

Always set SW08 (setting modification enable/disable switch) of both CH1 and CH2 to ON.

(If a switch is set to OFF, the QC24 will recognize an EEPROM write error.)

- ② Write the sequence program shown in item ② to the PC CPU.

  After writing, set the PC CPU to "RUN".
- When X0 is turned ON, frame No.3E8H is written to the EEPROM.
  Monitor the data with the GPPQ.

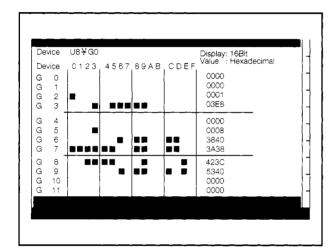

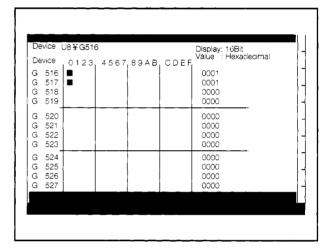

GPPQ buffer batch monitor screen

(4) When X1 and X2 are turned ON, frame Nos. 3E9H and 3EAH are written to the EEPROM, respectively.

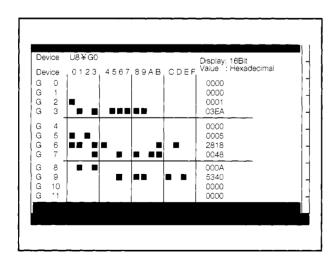

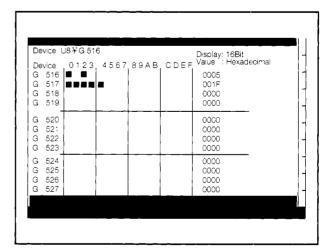

GPPQ buffer batch monitor screen

(5) After all the frames have been written, perform the operation described in Section 5.8.

#### If you have any situations as follows, please read the explanations

- Frame is not written to EEPROM
- Was the sequence program (Section 5.7.3 2) written to the PC CPU?
- Are the QC24 switches settings (Section 5.7.2. 2) correct ?
- An error code is stored to a data register (D1, D11, D21, D31, D41). Check the error code, then check the settings.
- Error data was written to EEPROM
- EEPROM data cannot be overwritten.

When you want to write new data, the data of the given frame No. must be deleted first. Refer to the delete program and delete the data, then write the new data.

#### <Delete program>

The following shows a sample program that deletes the frame No. 3E8H data.

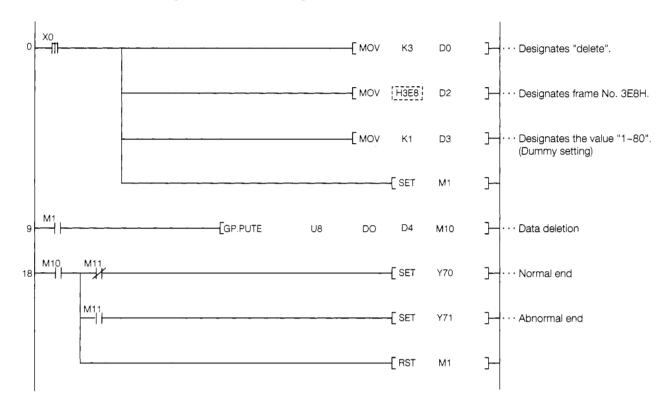

#### <Operation>

When X0 is turned ON, the frame No. 3E8H data is deleted.

When you want to change fram No. , above program must be changed.

# 5.8 ASCII ↔ BIN Conversion

#### 5.8.1 What is ASCII ↔ BIN conversion?

The QC24 converts the ASCII data received from an external device to binary data and stores the binary data to its buffer memory. The PC CPU converts the designated binary data to ASCII data and sends the ASCII data to the external device.

This function is called "ASCII↔BIN conversion".

Data communications matched to the specifications of the external device can be easily implemented by designating QC24 <u>buffer memory address 121H</u>. A data exchange program is unnecessary.

#### Binary data communications

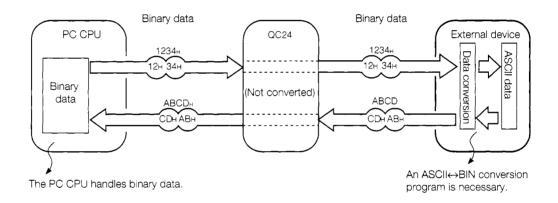

#### ASCII data communications

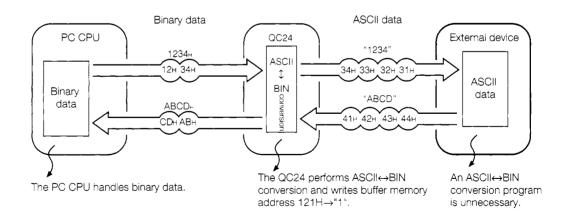

#### 5.8.2 Practice using ASCII↔BIN conversion

Use ASCII↔BIN conversion and print the PC data to a printer.

# 1

#### System configuration

This system writes the data from the PC to the QC24 buffer memory (non procedure transmission area).

The printer receives and prints the data from the QC24.

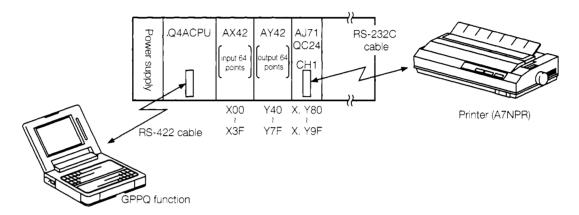

# 2 AJ71QC24 settings

| Mode Setting                                    | Transmission Specifications                  |        |                                     |                             |  |  |  |
|-------------------------------------------------|----------------------------------------------|--------|-------------------------------------|-----------------------------|--|--|--|
|                                                 | Switch                                       | Switch | Setting Item                        | Setting Contents            |  |  |  |
|                                                 | Setting                                      | '      |                                     |                             |  |  |  |
|                                                 |                                              | SW01   | Operation setting                   | OFF (independent operation) |  |  |  |
| CH1 CH2                                         | SW                                           | SW02   | Data bit setting                    | ON (8 bits)                 |  |  |  |
| 24 50 34 50 50 50 50 50 50 50 50 50 50 50 50 50 | 01 02                                        | SW03   | Parity bit enable/disable setting   | ON (Enable)                 |  |  |  |
| 6,032 5,032                                     | 01<br>02<br>03<br>04<br>05<br>06<br>07<br>08 | SW04   | Even parity/odd parity setting      | ON (Even)                   |  |  |  |
|                                                 | 05                                           | SW05   | Stop bit setting                    | OFF (1 bits)                |  |  |  |
| CH1: Set to No. 6                               | 06                                           | SW06   | Checksum enable/disable setting     | OFF (Disable)               |  |  |  |
| (non procedure )                                | 08                                           | SW07   | Enable/disable write during RUN     | ON (Enable)                 |  |  |  |
| protocol                                        |                                              | SW08   | Setting modification enable/disable | ON (Enable) *               |  |  |  |
| CH2: Set to No. 1                               | 09<br>10<br>11<br>11<br>12                   |        | setting                             |                             |  |  |  |
| 0.12.000.01.0.1                                 |                                              | SW09   | Transmission rate setting           | ON                          |  |  |  |
|                                                 | 12                                           | SW10   |                                     | OFF (OCCUPIE)               |  |  |  |
|                                                 |                                              | SW11   |                                     | ON (9600BPS)                |  |  |  |
|                                                 |                                              | SW12   |                                     | OFF                         |  |  |  |

Set switches SW13 to SW15 on the left side of the module to OFF.

# 3

#### A7NPR transmission specifications

(a) RS-232C interface Asynchronous

(b) Mode Half-duplex

(c) Baud rate 9600bps

(d) Data format 11 bits/character

• Start bit ...... 1 bit

• Data ..... 8 bits

• Parity (even) .... 1 bit

• Stop bit ..... 1 bit

<sup>\*</sup> Since user frames are used, set SW08 to ON.

### Sequence program X9E -[то <sup>Р</sup> H121 K1 K1 Designates ASCII↔conversion. · Designates message data length "byte". H96 K1 K1 } €K999 11 - BCD CO K4Y40 }-C0 -[RST CO } X9E X0 FBCD CO K4Y60 } -[PLS МО } X81 -[ MOV K2 D10 $\mathbb{H}$ · · · Send data count 2 bytes Stores the counter value to -[ BCD CO }-D30 D30. D30 0000000101010100 } -[ ROL D30 Κ8 8-bit left rotation }--[ MOV D30 D11 D11 010101000000001 -[ моч H43EB D0 · · · Frame No. 3EBH · · · Frame No. 3E8H -[ моч H43E8 D1 -[ моv H43EC · · · Frame No. 3ECH D2 · · · Frame No. 3E9H -[ MOV H43E9 D3 -[ мо∨ ·· Frame No. 8000H H8000 D4 (Buffer memory addresses 401H~) · · · Frame No. 3EBH VOM ]-H43EB D5 -[ моч · · · Frame No. 3EAH H43EA D6 VOM ] · · · Frame No. 3ECH H43EC D7

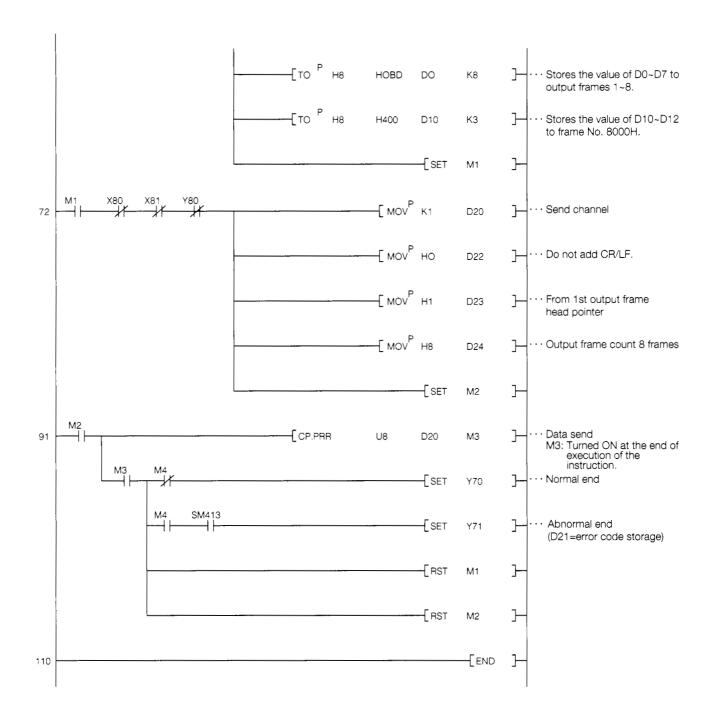

| 5 | Trainer operation    | (Perform the opera   | tions described in S | Section 5.7.3 | beforehand. |
|---|----------------------|----------------------|----------------------|---------------|-------------|
| _ | II Trainer operation | (, or or or or or or |                      |               |             |

- ① Set the AJ71QC24 mode switches and transmission specifications switches to the values given in item 2 above.
- ② Write the sequence program shown in item 4 above to the PC CPU.

  After writing, set the PC CPU to RUN.
- 3 When X0 is turned ON, the frame written in Section 5.7.3 and the value indicated by Y60 to Y6F are printed on the printer.

| PRODUCTION RECC | PD                          |
|-----------------|-----------------------------|
| A LINE PCS      |                             |
| <b></b>         | Value indicated by Y60~Y6F. |

# 6 BIDIRECTIONAL PROTOCOL COM-MUNICATIONS

The following shows the bidirectional protocol communications procedure used in this guide-book.

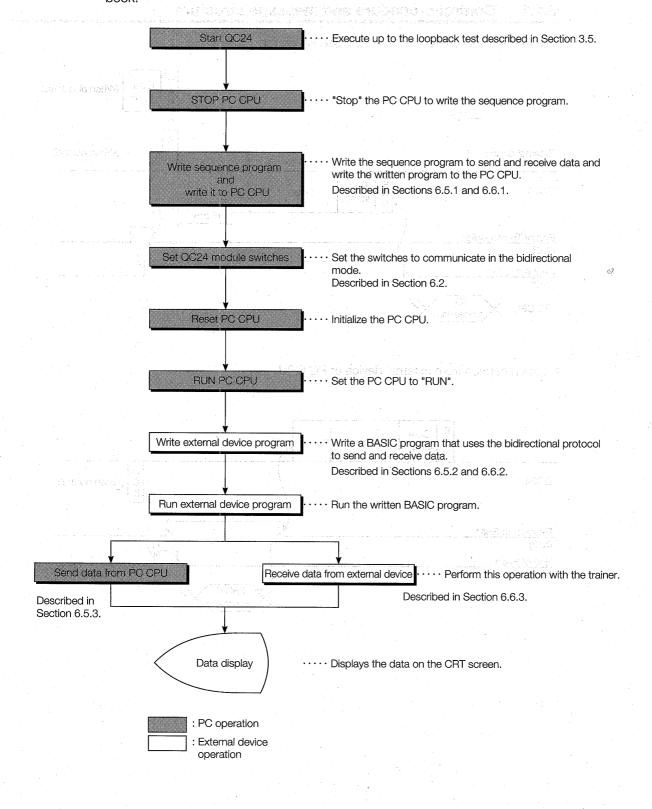

### 6.1 Bidirectional Protocol Format and Data Setting Items

The following describes the control procedure and the contents of the setting items designated with the control procedure when using the bidirectional protocol basic format to send and receive data.

### 6.1.1 Control procedure and message structure

• Data transmission from PC CPU to external device

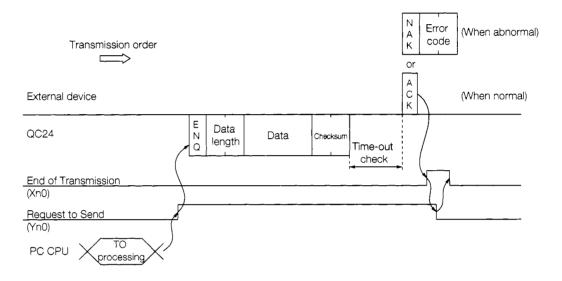

• Data reception from external device at PC CPU

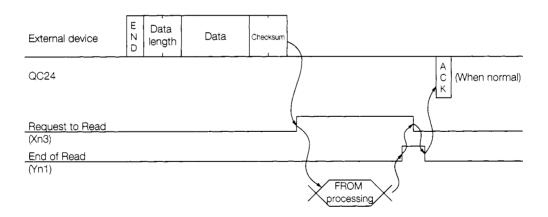

### 6.1.2 Data setting items

The following describes the contents of the data that are designated in the bidirectional mode control procedure.

### 1

### Control code

The following table shows the control codes.

| Control Code |               | Contents             | Application                           |  |  |
|--------------|---------------|----------------------|---------------------------------------|--|--|
| Code         | (Hexadecimal) |                      |                                       |  |  |
| ENQ          | 05H           | Enquily              | Indicates the start of the send data. |  |  |
| ACK          | 06H           | Acknowledge          | Response to opposite device when data |  |  |
|              |               |                      | communications ended normally.        |  |  |
| NAK          | 15H           | Negative Acknowledge | Response to opposite device when data |  |  |
|              |               |                      | communications ended abnormally.      |  |  |

### 2

### Data length

Two-byte binary data represents the number of bytes or number of words of the data area in a message.

The contents set to QC24 buffer memory address 96H (bidirectional mode word/byte designation area) determines the data length units.

In this guidebook, data is sent and received in word units.

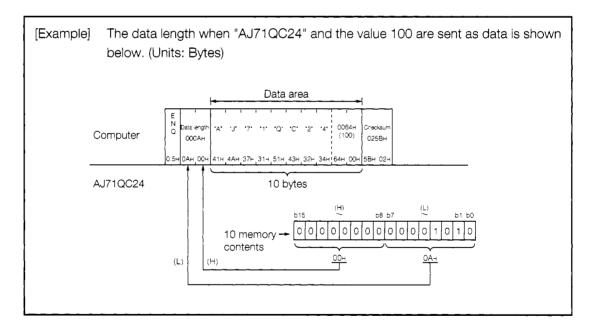

### 3 Data area

This is the ordinary 1-byte data list that is to be sent to the opposite device. Data codes 00H~FFH are handled.

### Note

### Checksum

Checksum is the value of the lower 2 bytes (16 bits) of the result (sum) addition of the data length and data area in the message as binary data.

When the AJ71QC24 transmission specifications checksum enable/disable switch (SW06) is set to OFF, checksum is not handled. Therefore, the message does not have to include a sum check code.

When checksum is not handled, when a data area of the data length in the message is received, the receive data up to the next control code (see item 1 above) is ignored.

In this guidebook, the transmission specifications checksum enable/disable switch is set to OFF. Therefore, checksum is not handled.

The following shows an example of the contents of the checksum in a message for your reference.

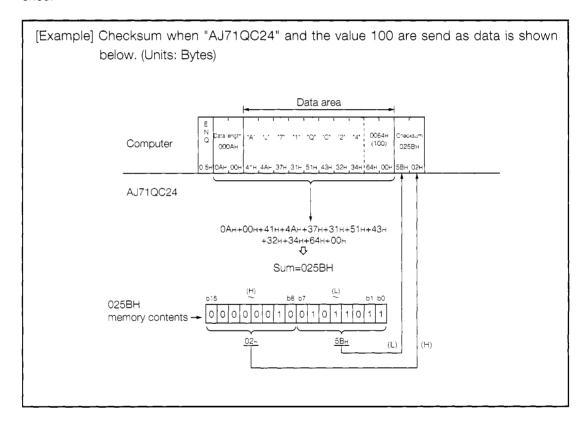

### 6.2 AJ71QC24 Serial Communications Module Settings

Set the AJ71QC24 switches as shown below.

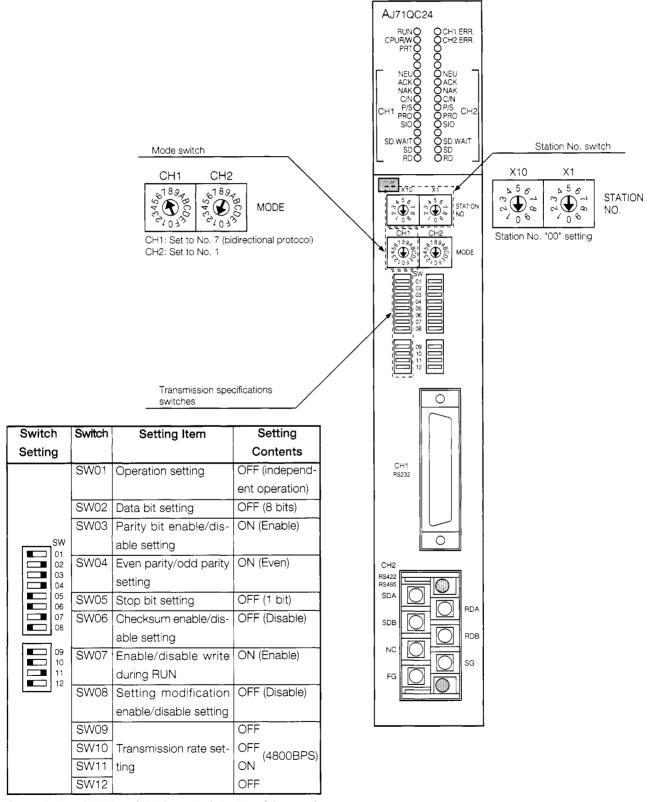

Set switches SW13 to SW15 on the left side of the module to OFF.

### 6.3 Bidirectional Protocol LED Display Contents

The following shows the QC24 LED display contents related to bidirectional protocol data communications using the system configuration shown in Section 3.1.1.

| LED Name    | LED Application                                                               | ON                                                                             | OFF                        | Error Processing                                                                                                    |
|-------------|-------------------------------------------------------------------------------|--------------------------------------------------------------------------------|----------------------------|----------------------------------------------------------------------------------------------------|
| RUN         | QC24 operation status display                                                 | Module normal                                                                  | Module abnor-<br>mal       | Check SW09~SW12. Check the number set at the mode switches.                                                                                                    |
| CPU<br>R/W  | QC24 and PC CPU communications status                                         | Blinks while com-<br>m u n i c a t i n g<br>(Lights steadily<br>while stopped) | Abnormal                   | <ul> <li>Check the status of the PC CPU and external device.</li> <li>Check the number set at the mode switches.</li> </ul>                                                                                                    |
| 1-NEU       |                                                                               | Abnomal                                                                        | Nomal                      | Check the number set at the mode<br>switches.                                                                                                    |
| 1-C/N       | QC24 and PC CPU commu-<br>nications status display                            | Communications abnormal                                                        | Communica-<br>tions normal | Check SW07 (enable/disable write during RUN).                                                                                                    |
| 1-P/S       | Parity error display                                                          | Error                                                                          | Normal                     | Transmission specifications settings and receive data are not the same.  Make the QC24 transmission specifications and the external device specifications the same.  Check the setting of the transmission specifications switches.                                                                                              |
| 1-SIO       | Displays the data reception status                                            | Error                                                                          | Normal                     | Transmission specifications settings and receive data are not the same.  Make the QC24 transmission specifications and the external device specifications the same.  Check the setting of the transmission specifications switches.  Decrease the transmission rate.  Decrease the number of data sent from the external device. |
| 1-SD · WAIT | Displays the status of the data<br>the QC24 sends to the exter-<br>nal device | Waiting to send                                                                | Sending<br>No send data    |                                                                                                    |
| 1-SD        | Displays QC24 to external device send status                                  | Blinks while data is being sent                                                | Data not being sent        | If this LED does not blink even even though external device is sending a command,                                                                                                    |
| 1-RD        | Displays the external device to QC24 receive status                           | Blinks while data is being received                                            | Data not being received    | external device is sending a command, check the cable connections.                                                                                                    |
| CH1. ERR    | CH1 communications status display                                             | CH1 error                                                                      | Normal                     |                                                                                                    |

|  | Normal state   | tΔ  |
|--|----------------|-----|
|  | TWO III AI SIA | ι τ |

If an error is generated, the error LED come ON.

Thereafter, the error LED will remain ON even if the error recovers.

Use the buffer memory (201H) to turn OFF the error LED.

### 6.4 Bidirectional Protocol Setting Items

The following describes the buffer memory and input/output signals that are set when using the bidirectional protocol to send and receive data in this guidebook. (See Appendixes 1 and 2 for the QC24 buffer memory table and input/output signals table.)

### 6.4.1 Buffer memory setting

With the bidirectional protocol data communications described in this guidebook, the sequence program reads and writes only the areas shown below.

| Address Hexadeci- | Buffer Memory Address Name |                 |                        | Default Value   |  |
|-------------------|----------------------------|-----------------|------------------------|-----------------|--|
| mal (Decimal)     |                            |                 |                        |                 |  |
| 0H(0)             | LED OFF red                | quest (right si | de : RUN~RD)           | 0               |  |
| 9DH(157)          | Response w                 | atchdog (time   | er 1) designation      | 32H (5 seconds) |  |
| 257H(599)         | Data transm                | ission result   |                        | 0 (No errors)   |  |
| 258H(600)         | Data recepti               | on result       |                        | 0 (No errors)   |  |
| 400H(1024)        |                            |                 | Send data count        | 0               |  |
| 401H(1025)        | ]                          | Send area       | Send data (storage)    |                 |  |
| to                |                            |                 | 511 words              |                 |  |
| 5FFH(1535)        |                            |                 |                        | 0               |  |
|                   |                            |                 |                        | l<br>I          |  |
|                   | CH1                        |                 | Receive data count     |                 |  |
| 1                 | send/                      |                 | (read data count)      | J               |  |
| 600H(1536)        | receive                    |                 |                        | 0               |  |
|                   |                            | Receive         |                        |                 |  |
|                   |                            | area            |                        | I<br>I          |  |
| 601H(1537)        | -                          |                 | Receive data (storage) | <u> </u>        |  |
| to                |                            |                 | 511 words              | . 0             |  |
| 7FFH(2047)        |                            |                 |                        |                 |  |

### 6.4.2 PC CPU input/output signals

The following shows the input/output signals used with the bidirectional protocol.

### 1 Input signals (AJ71QC24→PC CPU)

| Input Signal | Signal Name               | Contents                                            |
|--------------|---------------------------|-----------------------------------------------------|
| Xn0          | Transmission normal end   | Turned ON at the end of transmission in response to |
|              |                           | a Request to Send signal from the PC CPU.           |
| Xn1          | Transmission abnormal end | Turned ON when an error was detected during trans-  |
|              |                           | mission.                                            |
| Xn2          | Sending                   | Turned ON while the QC24 is sending data to the     |
|              |                           | PC CPU.                                             |
| Xn3          | Receive data read request | Turned ON when data is received from the external   |
|              |                           | device after the QC24 is started.                   |
| Xn4          | Receive error detected    | Turned ON when an error was detected while re-      |
|              |                           | ceiving data.                                       |
| Xn1E         | QC24 Ready signal         | Turned ON when the QC24 is ready to operate.        |
| Xn1F         | Watchdog timer error      | Turned ON when the QC24 cannot operate normally.    |
| ļ            |                           |                                                     |

### 2 Output signals (PC CPU→AJ71QC24)

| Output Signal                                       | Signal Name                                                                                 | Contents                                        |
|-----------------------------------------------------|---------------------------------------------------------------------------------------------|-------------------------------------------------|
|                                                     |                                                                                             | Turned ON when the data sent to the QC24 buffer |
| Yn0                                                 | Yn0 Request to Send memory from the PC CPU is sent to the device after the QC24 is started. | memory from the PC CPU is sent to the external  |
|                                                     |                                                                                             | device after the QC24 is started.               |
|                                                     |                                                                                             | Turned ON by the QC24 when the PC CPU has       |
| Yn1 End of Receive Data Read   finished reading the | finished reading the data received from the exter-                                          |                                                 |
|                                                     |                                                                                             | nal device.                                     |

(Note) Xn0 and Yn0 are determined by the slot into which the QC24 is inserted.

With the system configuration shown below, the QC24 is allocated to X-Y80~9F.

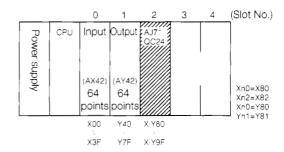

### 3

### Bidirectional protocol handshake signals

The signal that sends the data output from the sequence program to the external device, the signal that detects that data has arrived from the external device and enables the sequence program to read the received data, and similar signals used when sending and receiving data with the bidirectional protocol are called handshake input/output signals. These signals are necessary in the bidirectional mode.

The following shows the handshake input/output signals.

|                            | Signal                                                                   | Timing                                                                                                    |
|----------------------------|--------------------------------------------------------------------------|----------------------------------------------------------------------------------------------------|
| PC CPU  ↓  External device | Yn0 (Request to Send)  Xn2 (Sending)  Xn0 (End of Transmission)          | Turned OFF by the program.  Turned ON by the program.  Turned ON/OFF by the QC24.  Turned ON by the QC24. |
| External device  ↓  PC CPU | Xn3 (Request to Read Receive Data)  Yn1 (End of Reading of Receive Data) | Turned OFF by the QC24.  Turned ON by the QC24.  Turned OFF by the program.  Turned ON by the program.    |

In this guidebook, bidirectional protocol data communications is implemented using the AJ71QC24 dedicated instructions.

Data transmission from PC CPU: BIDOUT instruction (Section 6.5)

Data reception from external device: BIDIN instruction (Section 6.6)

When the dedicated instructions are used, data can be sent and received without being aware of the handshake signals and input/output signals above and buffer memory address. The data send and receive programs also become simple.

### 6.5 Data Transmission From PC CPU

This section sends data from the PC CPU to an external device.

The send data count units are word units.

[Practice Contents]

When X0 is turned ON, the character data (ASCII code) [ABCDEFGH] is written to the QC24 buffer memory (addresses 400H~404H).

When X1 is turned ON, the character data [ABCDEFGH] is sent to the external device using the bidirectional protocol.

When the PC CPU receives a response from the external device, it ends transmission.

### 6.5.1 Sequence program

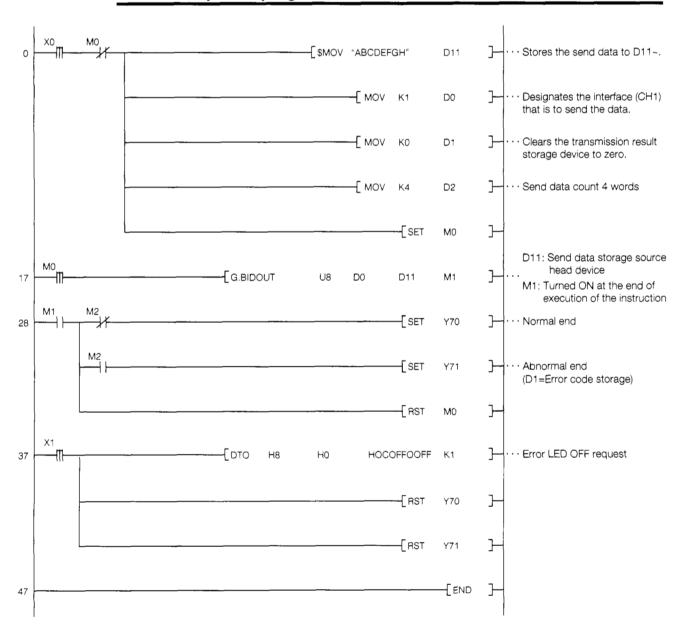

### 6.5.2 External device program

```
1000 ' ! -----
1010 ' !
                  AJ71QC24 Bidirectional Mode Sample Program
1020 '!
                     (Data transmission from PC CPU)
1030 ' ! -----
1040 *ST1
1050
                             : 'Clear screen
      CLS
1060
      CH% = 1
                             : 'Channel No.
1070
     ENQ$=CHR$(&H5)
                             : 'ENQ code
1080
     ACK$=CHR$(&H6)
                             :'ACK code
1090
     NAK$=CHR$(&H15)
                             :'NAK code
1100
1110 ' ! ------! RS-232C open & initialize-----!
1120
     OPEN "COM:E81NN" AS #CH%
                           :'Set communications mode, etc.
1130 '!-----! Data reception
1140 *JYUSTN
1150
      LOCATE 6,1:PRINT "**Reception from PC in bidirectional mode**"
1160
1170 *JYU1
1180
      FOR I%=0 TO 1000 :NEXT I%
1190
      IF LOC(CH%)<>0 THEN *RD
      LOCATE 10,5:PRINT "Wait to receive data!"
1200
      LOCATE 10,8:PRINT "Send data from PC.":GOTO *JYU1
1210
1220
1230 '! ------! Buffer read -----!
1240 *RD
      B$=""
1250
1260 *RD1
     FOR I%=0 TO 1000 :NEXT I%
1270
1280
      IF LOC(CH%)<>0 THEN B$=B$+INPUT$(LOC(CH%), #CH%) ELSE *RD1
1290
1310
     IF LEFT$(B$,1)=ENQ$ THEN *ACK
      E1$=CHR$(&H22)+CHR$(&H0):E2$="0022" :'&H0022=user definition error
1320
      COLOR 2: LOCATE 10,5
1330
      PRINT ""Communications error!! Error code=" ;E2$:COLOR 0
1340
      PRINT #CH%, NAK$; E1$: GOTO *REST : 'Send NAK
1350
1360
1380 *ACK
1390
      PRINT #CH%, ACK$
1400
1420
      DAT\$=MID\$(B\$,4,LEN(B\$)-3)
1430
      LOCATE 10,5:PRINT "Receive data=";DAT$
1440
1450 *REST
     LOCATE 10,8:INPUT "Receive again? (Y/N)";Y$
1460
1470
      IF Y$="Y" THEN *JYUSIN
1480
1490 CLOSE
1500 END
```

<sup>\*</sup> BASIC commands must be changed according to BASIC software.

### Data transmission from PC CPU

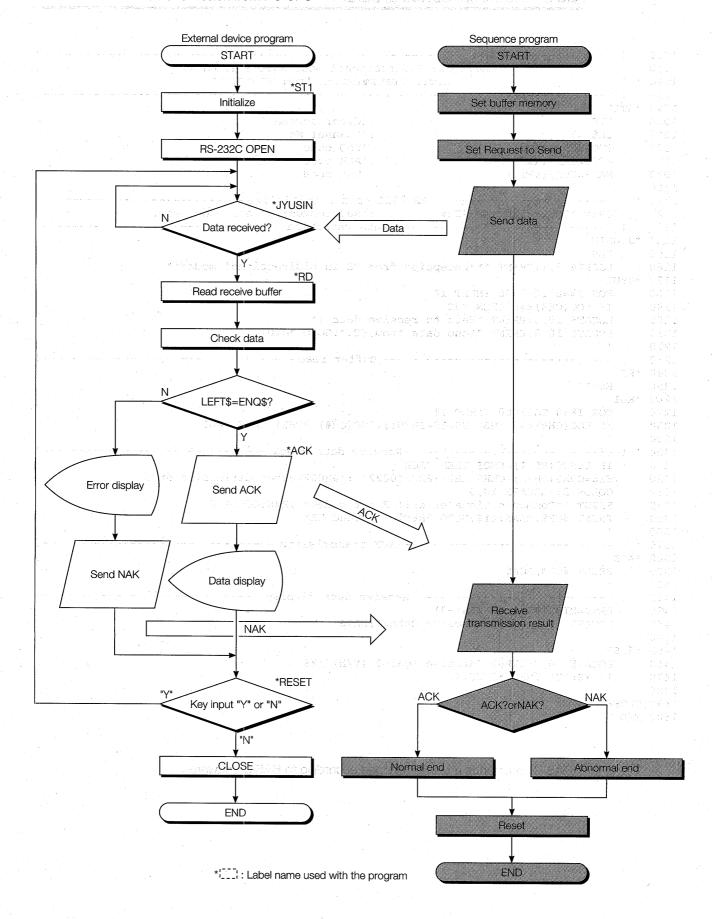

### 6.5.3 Trainer operation

Write the sequence program shown in Section 6.5.1 to the PC CPU and the BASIC program shown in Section 6.5.2 to the external device.

After writing, set the PC CPU and external device to "RUN".

If there are no errors, send and receive data using the following procedure.

① When X0 is turned ON, word count "4" is stored to data register D0 and data "ABCDEFGH" is stored to data registers D1 to D4 and written to QC24 buffer memory addresses 400H to 404H. Check this by monitoring the value of data registers D0 to D4 with GPPQ.

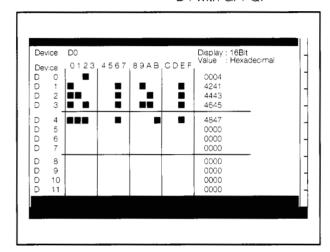

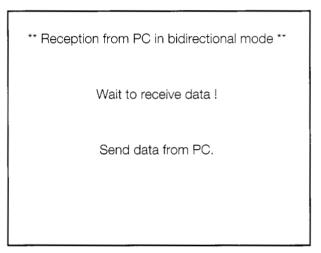

GPPQ batch monitor screen

External device screen

(2) When X1 is turned ON, the data is sent to the external device.

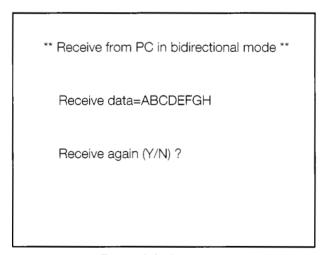

External device screen

### If you have any situations as follows, please read the explanations

| Even though send data is set to the PC CPU an Request to Send signal is turned ON | ten to the PC CPU ?                                                                                                    |
|-----------------------------------------------------------------------------------|----------------------------------------------------------------------------------------------------|
| ** Reception from PC in bidirectional mode **                                     | <ul> <li>Are the QC24 mode switch setting (Section 6<br/>and cable connections (Section 3.3) and oth<br/>set tings correct?</li> </ul> |
| Wait to receive data !                                                            | Check the QC24 LEDs (Section 6.3), then che the settings.                                                                              |
| Send data from PC.                                                                | trie settirigs.                                                                                                    |
|                                                                                   |                                                                                                    |
| When sending data from the PC CPU                                                 | NAK was sent from the external device.                                                                                                 |
| * Reception from PC in bidirectional mode **                                      | Are the external device settings (Section 3.4)a QC24 switch settings (Section 6.2) corrections the QC24 LEDs (Section 6.3), then che   |
| Communications error!! Error code=0022                                            | the settings.                                                                                                    |
| Receive again (Y/N) ?                                                             |                                                                                                    |
|                                                                                   |                                                                                                    |
| When send data and external device receive dat different                          | a are Are the QC24 switch settings (Section 6.2) a<br>computer progaram (RS-232C setting) settin<br>(Section 6.5.2) correct?           |
| * Reception from PC in bidirectional mode **                                      | Check the QC24 LEDs (Section 6.3), then che the settings.                                                                              |
| Receive data=                                                                     | 3                                                                                                    |
| Receive again (Y/N) ?                                                             |                                                                                                    |

# 6.5.4 Summary of data transmission from PC CPU using bidirectional protocol

The following uses an image diagram to outline data transmission from the PC CPU using the bidirectional protocol described in Section 6.5.3.

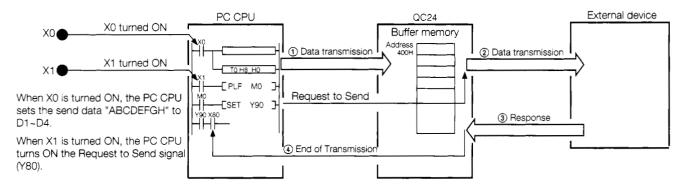

- 1 The PC CPU uses the sequence program TO instruction (\*BIDOUT instruction) to write the data to the QC24 buffer memory.
- ② When the Request to Send signal (Y80) is turned ON, the QC24 sends the data code to the external device as is.
- 3 The external device checks the receive data and sends a response (result of reception) to the QC24.
- 4 When the QC24 receives the response, it turns ON the End of Transmission signal (X80) and ends one data transmission.
- \* : The BIDOUT instruction automatically turns the QC24 Request to Send and End of Transmission signals ON and OFF by internal processing. The sequence program does not have to turn these signals ON and OFF.

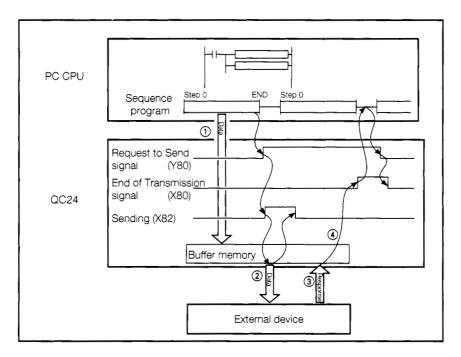

### 6.6 Data Reception From External Device

In this section, the PC CPU receives the send data from the external device.

The receive data count units are word units.

[Practice Contents]

The external device sends the data input from its keyboard to the PC CPU.

The PC CPU uses the sequence program FROM instruction to read the receive data from the QC24 buffer memory.

When the external device receives the transmitted result, it ends communications.

### 6.6.1 Sequence program

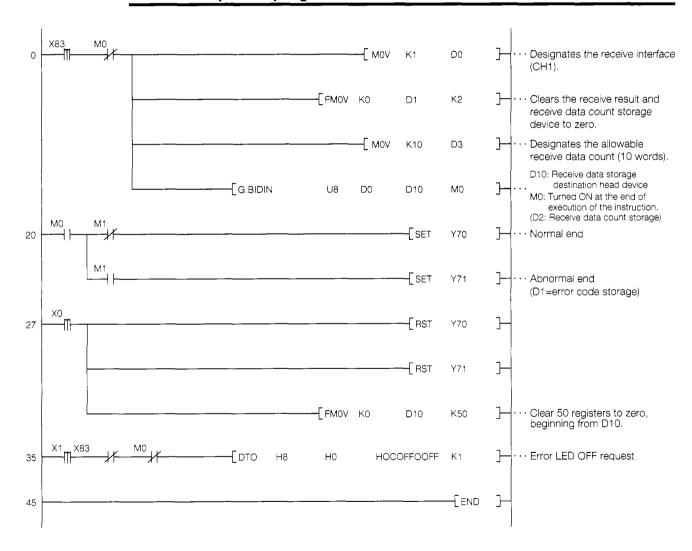

### 6.6.2 External device program

```
AJ71QC24 Bidirectional Mode Sample Program
1010 '!
1020 !!
                    (Data reception from computer)
1030 ' ! ------
1040 *ST1
1050 CLS
                               :'Clear screen
     CH% =1
ENQ$=CHR$(&H5)
1060
                               :'Channel No.
                               :'ENQ code
1070
     ACK$=CHR$(&H6)
1080
                              :'ACK code
1090
     NAK$=CHA$(&H15)
                              :'NAK code
1100
OPEN "COM: E81NN" AS #CH%
1120
                            :'Set communications mode, etc.
1130 '!------!
1140 *SOUSIN
1150
    CLS
      LOCATE 6,1:PRINT " **Transmission to PC in bidirectional mode**"
1160
      LOCATE 10,5:INPUT "Send data" ;SD$
1170
1180
     SN$=RIGHT$("000+HEX$(LEN(SD$)/2),4):'Compute data count.
1190
     N1$=CHR$(VAL("&H"+RIGHT$(SN$,2)))
     N2$=CHR$(VAL("&H"+LEFT$(SN$,2)))
1200
1210
      NS$=N1$+N2$
1220
     DAT$=NS$+SD$
1230
     PRINT #CH% , ENQ$; DAT$;
1240
1250 ' ! ------- ACK/NAK data reception -----!
1260 *RECEIVE
1270
    IF LOC(CH%)<>0 THEN *RD ELSE *RECEIVE
1280 '!-----!
1290 *RD
1300
      B$=""
1310 *RD1
1320 FOR I%= 0 TO 1000 :NEXT I%
1330
     IF LOC(CH%)<>0 THEN B$=B$+INPUT$(LOC(CH%), #CH%) ELSE *RD1
1340
1350 ' ! ------! Receive data check -----!
1360
     IF B$<>ACK$ THEN *NAK
1370
      LOCATE 10,8; PRINT "End of communications.": GOTO *REST
1380
1390 *NAK
     E1$=RIGHT$("0'+HEX$(ASC(RIGHT$(B$,1))),2)
1400
      E2$=RIGHT$("0"+HEX$(ASC(MID$(B$,2,1))),2)
1410
     IF LEFT$(B$,1)=NAK$ THEN E$=E1S+E2$ ELSE E$="####"
1420
1430 COLOR 2:LOCATE 10,8
1440 PRINT "Communications error!! Error code=";E$:COLOR 0
1450 *REST
1460 LOCATE 10,11:INPUT "Retransmit (Y/N) ?";Y$
1470
     IF Y$≃"Y" THEN *SOUSIN
1480
1490 CLOSE
1500 END
```

<sup>\*</sup> BASIC commands must be changed according to BASIC software.

### Data reception from external device

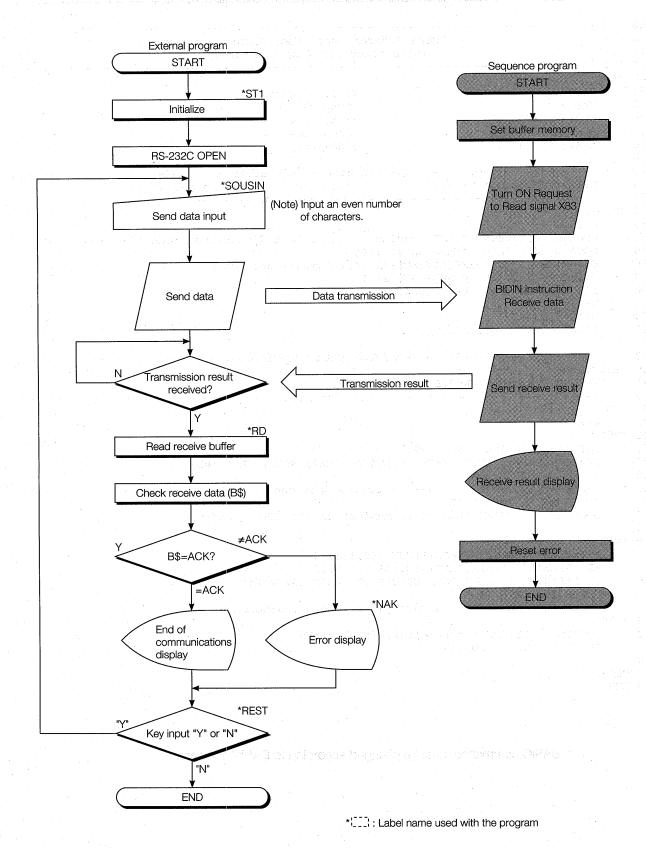

### 6.6.3 Trainer operation

Write the sequence program shown in Section 6.6.1 to the PC CPU and the BASIC program shown in Section 6.6.2 to the external device.

After writing, set the PC CPU and external device to "RUN".

If there are no errors, send and receive data using the following procedure.

1 Input an even number of arbitrary send data from the external device keyboard and send the data to the PC CPU.

(For example, **1 2 3 4 5 6 4**)

\*\* Transmission to PC in bidirectional mode \*\*

Send data?

(Note) Make the input data an even number.

② The data sent from the external device is written to the QC24 buffer memory (addresses 600H~).

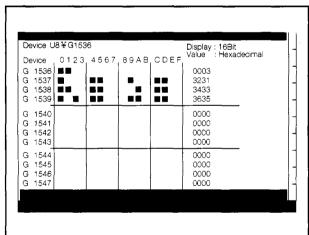

GPPQ buffer batch monitor screen

\*\* Transmission to PC in bidirectional mode \*\*

Send data?123456

End of communications.

Reset transmission (Y/N) ?

External device screen

### If you have any situations as follows, please read the explanations

| **Transmission to PC in bidirectional mode** |
|----------------------------------------------|
| Send data?                                   |
|                                              |
|                                              |
|                                              |

• Data cannot be sent from external device

- ◆ Was the sequence program (Section 6.6.1) written to the PC CPU?
- Are the QC24 mode switch settings (Section 6.2), cable connections (Section 3.3), and other settings correct?
- Check the QC24 LEDs (Section 6.3), then check the settings.

• Error code was received from the PC CPU?

\*\*Transmission to PC in bidirectional mode\*\*

Send data? 

Communications error!! Error code= 

Reset transmission (Y/N) ?

• NAK was sent from the QC24.

Are the QC24 awitch settings (Section 6.2), external device settings (Section3.4), and external device program m (RS-232C) settings (Section 6.6.2) correct?

Check the QC24 LEDs (Section 6.3), then check the settings.

 Is the number of characters input from the keyboard as send data an odd number?
 (Sinve the send data count is in word units, key-

in an even number of characters.)

 Refer to the Serial Communications Module Use's Manual for the contents of the displayed error code and take appropriate action.

After resetting the settings, reset the PC CPU and communicate again.

# 6.6.4 Summary of data reception from external device using bidirectional protocol

The following uses an image diagram to outline the data reception from the external device using the bidirectional protocol described in Section 6.6.3.

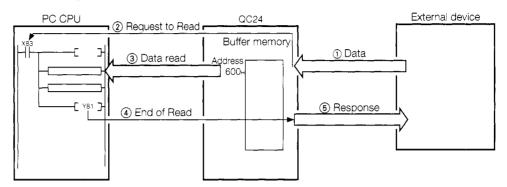

- ① When data is sent from the external device, the QC24 stores the receive data to its buffer memory.
- (2) The QC24 turns ON the Request to Read signal (X83) to the PC CPU.
- (3) The PC CPU uses the sequence program FROM instruction (\*BIDIN instruction) to read the receive data from the QC24.
- 4 At the end of data read processing, the sequence program turns ON the End of Read signal (Y81).
- (5) When the End of Read signal (Y81) is turned ON, the QC24 sends a response to the external device and turns off the Request to Read signal (X83) and ends one data reception.
- \* : The BIDIN instructions automatically turns the QC24 Request to Read and End of Read signals ON and OFF by internal processing. The sequence program does not have to turn these signals ON and OFF.

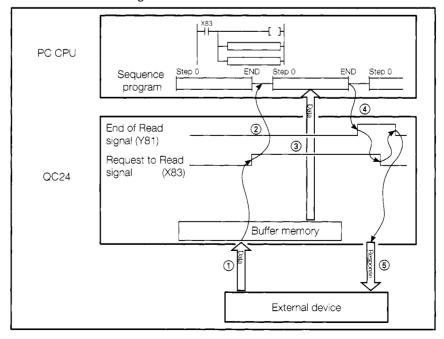

# **MEMO**

## **APPENDIXES**

### APPENDIX 1 BUFFER MEMORY ALLOCATION TABLE

| Address and |             | Appli-   | Name             |                                      | QC24 Default Value              | Objective Protocol |                                                  |                |
|-------------|-------------|----------|------------------|--------------------------------------|---------------------------------|--------------------|--------------------------------------------------|----------------|
| Objec       | tive I/F    | cation   |                  |                                      |                                 | Dedi-              | Non                                              | Bidirec-       |
| CH1         | CH2         |          |                  |                                      |                                 | cated              | Procedure                                        | tional         |
| ОН          | ( 0)        | -        |                  | est (LED No.5~13)                    | 0                               |                    | 0                                                |                |
| 1H          |             | settings | LED OFF reque    | est (LED No.16~29)                   |                                 |                    |                                                  | ,              |
| 2H          | ( 2)        |          | EEPROM           | Write/read/delete directive          | _                               |                    |                                                  |                |
| 3H          | ( 3)        | ]        | access           | Frame No. directive                  |                                 |                    |                                                  |                |
| 4H          | ( 4)        |          |                  | Write/read/delete result storage     |                                 |                    |                                                  |                |
| 5H          | ( 5)        |          |                  | Registered data byte count storage   |                                 |                    | 0                                                | l —            |
| 6H          | (6)         |          |                  | User frame                           |                                 |                    |                                                  |                |
| t           | 0           |          |                  | *40 words                            |                                 |                    |                                                  |                |
| 2DH         | ( 45)       |          |                  |                                      |                                 |                    |                                                  |                |
| 2EH         | (46)        |          | System area (u   | nusable)                             | 0                               |                    |                                                  | _              |
| t           | 0           |          |                  |                                      |                                 |                    |                                                  |                |
| 8FH         | (143)       |          |                  |                                      |                                 |                    |                                                  |                |
| 90H (144)   | 130H (304)  |          | Mode             | Switching mode No. designation       | 0                               |                    |                                                  |                |
|             |             |          | switching        |                                      | (Switching not requested)       |                    |                                                  |                |
| 91H (145)   | 131H (305)  |          |                  | Switching specifications desig-      | 0                               | 1                  | 0                                                |                |
|             |             |          |                  | nation                               |                                 |                    |                                                  |                |
| 92H (146)   | 132H (306)  | ]        | System area (u   | nusable)                             | 0                               |                    |                                                  |                |
| 93H (147)   | 133H (307)  | ]        | Transmission     | DTR/DSR, DC control designa-         | 0                               |                    |                                                  |                |
|             |             |          | control          | tion                                 | (DTR/DSR control)               |                    |                                                  |                |
| 94H (148)   | 134H (308)  |          |                  | DC1/DC3 code designation             | 1311H                           | 1                  |                                                  |                |
|             |             |          |                  |                                      | (11H/13H)                       |                    | 0                                                |                |
| 95H (149)   | 135H (309)  | 1        |                  | DC2/DC4 code designation             | 1412H                           | 1                  |                                                  |                |
|             |             |          |                  |                                      | (12H/14H)                       |                    |                                                  |                |
| 96H (150)   | 136H (310)  | 1        | Word/byte des    | ignation                             | 0                               | 0                  |                                                  |                |
|             |             |          | (message data    |                                      | (Word units)                    | Γ On               |                                                  |                |
|             |             |          |                  |                                      |                                 | demand             |                                                  |                |
| 97H (151)   | 137H (311)  | 1 1      | RS-232C CD p     | in check designation                 | 1                               |                    | ·                                                |                |
|             |             |          |                  | •                                    | (Do not check)                  |                    | 0                                                |                |
| 98H (152)   | 138H (312)  | 1 1      | RS-232C comr     | munications system designation       | 0                               | ^                  |                                                  |                |
|             | , ,         |          |                  | ,                                    | (full-duplex communications)    |                    | 0                                                |                |
| 99H (153)   | 139H (313)  |          | Half-duplex      | Simultaneously transmission pri-     | 0                               |                    |                                                  |                |
|             |             |          | communica-       | ority/nonpriority designation        | (Priority transmission)         |                    |                                                  |                |
| 9AH (154)   | 13AH (314)  |          | tions            | Retransmission method desig-         | 0                               | 1                  | 0                                                |                |
| , ,         |             |          |                  | nation                               | (Do not retransmit)             |                    |                                                  |                |
| 9BH (155)   | 13BH (315)  |          | Simultaneous tr  | ansmission data valid/invalid des-   | 0                               |                    |                                                  |                |
|             | (2.27       |          | ignation         |                                      | (Send data, receive data valid) | -                  | _                                                | 0              |
| 9CH (156)   | 13CH (316)  |          | .=               | ratchdog timer (timer 0) designa-    | FAOH                            |                    |                                                  |                |
| (,          |             |          | tion             | atomony among the state of according | (4000 bytes)                    |                    | 0                                                |                |
| 9DH (157)   | 13DH (317)  |          |                  | chdog timer (timer 1) designation    | 32H                             |                    |                                                  | 0              |
| ( •• )      |             |          |                  |                                      | (5 seconds)                     | 0                  |                                                  | (Send only)    |
| 9EH (158)   | 13EH (318)  |          | Send watchdoo    | timer (timer 2) designation          | 708H                            |                    | <del>                                     </del> | (Joor of Gray) |
| (100)       |             |          | 23/14 1/4(0)/40( | James Ly doorgradion                 | (3 minutes)                     | 0                  |                                                  | 0              |
| 9FH (159)   | 13FH (319)  |          | System area (u   | nusable)                             | 0                               |                    |                                                  |                |
| 5111 (103)  | 1.0111(019) |          | Cycloin alea (u  | idoabie)                             | l                               |                    |                                                  |                |

<sup>○:</sup> Read/write area, △: Read only area, —: System area/area unused with given protocol

| Address and            |                   | Appli-   |                |                         | QC24 Default Value    | Objective Protocol      |                                                  |              |        |
|------------------------|-------------------|----------|----------------|-------------------------|-----------------------|-------------------------|--------------------------------------------------|--------------|--------|
| Objec                  | ective I/F cation |          |                |                         | Dedi-                 | Dedi- Non Bidirec-      |                                                  |              |        |
| CH1                    | CH2               |          |                |                         |                       |                         | cated                                            | Procedure    | tional |
| A0H (160)              | 140H (320)        | System   | On-demand      | Buffer memory h         | ead address           | CH1: 400H               |                                                  |              |        |
|                        |                   | settings |                | designation             |                       | CH2: 800H               |                                                  | _            |        |
| A1H (161)              | 141H (321)        |          |                | Data length desig       | nation                | 0                       |                                                  |              |        |
| A2H (162)              | 142H (322)        |          | Send/receive   | Send buffer mem         | ory head ad-          | CH1: 400H               |                                                  |              |        |
|                        |                   |          | setting        | dress designation       |                       | CH2: 800H               |                                                  |              |        |
| A3H (163)              | 143H (323)        |          |                | Send buffer memo        | ry length des-        | 200H                    | 1 —                                              |              | )      |
|                        |                   |          |                | ignation                | -                     |                         |                                                  |              |        |
| A4H (164)              | 144H (324)        | 1        |                | Receive end data        | count desig-          | 1FFH                    |                                                  |              |        |
| , ,                    | , ,               |          |                | nation                  |                       |                         |                                                  |              |        |
| A5H (165)              | 145H (325)        | 1        |                | Receive end code        | designation           | 0D0AH                   | —                                                |              |        |
| , ,                    |                   |          |                |                         | -                     | (CR, LF)                |                                                  |              |        |
| A6H (166)              | 146H (326)        |          |                | Receive buffer mer      | nory head ad-         | CH1: 600H               |                                                  |              |        |
| , , ,                  |                   |          |                | dress designation       |                       | CH2: A00H               |                                                  |              |        |
| A7H (167)              | 147H (327)        |          |                | Receive buffer m        |                       | 200H                    | —                                                |              | )      |
| \ - /                  | ( ,               |          |                | designation             | , ,                   |                         |                                                  |              |        |
| A8H (168)              | 148H (328)        | 1        |                | Receive data clea       | r request             | 0                       |                                                  | _            |        |
|                        | ( /               |          |                |                         | ·                     | (No clear request)      |                                                  |              |        |
| A9H (169)              | 149H (329)        |          | On-demand      | Header frame            | (1st)                 | 0                       |                                                  |              |        |
| AAH (170)              | 14AH (330)        | 1        | user frame     | No. designation         | (2nd)                 | (None)                  |                                                  |              |        |
| ABH (171)              | 14BH (331)        | 1        | designation    | Trailer frame           | (1st)                 | 0                       |                                                  | -            | _      |
| ACH (172)              | 14CH (332)        | 1        | dosignation    | No. designation         | (2nd)                 | (None)                  |                                                  |              |        |
| ADH (173)              | 14DH (333)        | 1        | Receive user   | User frame use/do       |                       | 0                       |                                                  |              |        |
| / <b>(</b> ( ) ( )     | 14011(000)        |          | frame          | ignation                | 71101 400 400         | (Do not use)            |                                                  |              |        |
| AEH (174)              | 14EH (334)        | 1        | designation    | Header frame            | (1st)                 | 0                       | 1                                                |              |        |
| AFH (175)              | 14FH (335)        | †        | designation    | No. designation         | (2nd)                 | (None)                  |                                                  |              |        |
| B0H (176)              | 150H (336)        | 1        |                | 140. designation        | (3st)                 | (140110)                |                                                  |              |        |
| B1H (177)              | 151H (337)        | 1        |                |                         | (4th)                 |                         |                                                  | 0            |        |
| B2H (177)              | 151H (337)        | -        |                | Trailer frame           | (1st)                 | ODH                     | 1                                                |              |        |
| B3H (179)              | 153H (339)        | 1        |                | No. designation         | (2nd)                 | OAH                     | 1                                                |              |        |
| B4H (180)              | 154H (340)        | 1        |                | 140. designation        | (3rd)                 | 0                       | 1                                                |              |        |
|                        | 155H (341)        | 1        |                |                         | (4th)                 | (None)                  |                                                  |              |        |
| B5H (181)<br>B6H (182) | 156H (341)        | 1        | Send user      | Sending user fran       | · · ·                 | (14016)                 |                                                  | <del> </del> |        |
| DUH (102)              | 1300 (342)        | !        | I frame        | Seriality user trait    | le 110.               | (Do not send)           |                                                  |              |        |
| D711/400\              | 15711 (0.40)      | 1        | 1              | Cobodulo                | CR/LF output          | (Do not send)           | -                                                |              |        |
| B/H (183)              | 157H (343)        |          | designation    | Schedule designation    | designation           | (Do not output)         |                                                  |              |        |
| DOLL (4.0.4)           | 158H (344)        | -        |                | designation             | Output                | (Do Hot odtput)         | -                                                |              |        |
| B8H (184)              | 1000 (044)        |          |                |                         | destination           | (Output not designated) |                                                  | }            |        |
|                        |                   |          |                |                         | pointer               | (Output not designated) |                                                  |              |        |
|                        |                   |          |                |                         | l '                   |                         |                                                  |              |        |
| DOLL/105)              | 15011 (0.45)      | -        |                |                         | designation Number of | 0                       | <del>                                     </del> |              |        |
| B9H (185)              | 159H (345)        |          |                |                         | i l                   | -                       |                                                  | 1            |        |
|                        |                   |          |                |                         | outputs               | (None)                  |                                                  |              |        |
| DALL (400)             | 45 111 (0.40)     | -        |                | Outrat frame            | designation           | O (Nama)                | -                                                |              |        |
|                        | 15AH (346)        | -        |                | Output frame            | (1st)                 | 0 (None)                | 1                                                |              |        |
| BBH (187)              |                   |          |                | No. designation         | (2nd)                 | (None)                  |                                                  |              |        |
| to                     | to                |          |                |                         | to (100th)            | (None)                  |                                                  | 1            |        |
|                        | 1BDH (445)        | 1        |                | H                       | (100th)               |                         |                                                  | ļ            |        |
| 11EH (286)             | 1BEH (446)        |          | _              | time designation        |                       | 0                       | _                                                |              |        |
|                        |                   | }        | 1 "            | nunications other th    | an A compat-          | (No wait time)          | 0                                                | _            |        |
|                        |                   | -        | ible frame)    |                         |                       | 0.4                     | -                                                |              |        |
|                        | 1BFH (447)        | 1        |                | ent code designation    |                       | 0 (None)                | 1                                                |              |        |
|                        | 1C0H (448)        | -        |                | parent code designation |                       | 0 (None)                |                                                  |              | J      |
|                        | 1C1H (449)        | 1        |                | version designation     |                       | 0 (Do not convert)      | -                                                |              |        |
|                        | 1C2H (450)        |          | System area (u | inusable)               |                       | 0                       |                                                  |              |        |
| to                     | to                |          |                |                         |                       |                         |                                                  |              |        |
| 12FH (303)             | 1FFH (511)        |          |                |                         |                       |                         |                                                  |              |        |

O: Read/write area, △: Read only area, —: System area/area not used with given protocol

| Address and         |              | Appli-                                | Name                                             |                                         |                         | QC24 Default Value         | Objective Protocol |              |        |
|---------------------|--------------|---------------------------------------|--------------------------------------------------|-----------------------------------------|-------------------------|----------------------------|--------------------|--------------|--------|
| Objective I/F       |              | cation                                |                                                  |                                         |                         | Dedi- Non Bidirec-         |                    |              |        |
| CH1                 | CH2          |                                       |                                                  |                                         |                         |                            | cated              | Procedure    | tional |
| 200H                | (512)        | System                                | Station No. switch setting status storage        |                                         |                         | (Switch set No.)           |                    |              |        |
| 201H (513) informa- |              | LED ON status storage (LED Nos. 5~13) |                                                  |                                         | [Depends on the status] |                            |                    |              |        |
| 202H                | 202H (514) t |                                       | LED ON status storage (LED Nos. 16~29)           |                                         |                         | L of the module            | Δ                  |              |        |
| 203H                | (515)        |                                       | Switch setting                                   | error, mode switchi                     | ng error stor-          | 0                          |                    |              |        |
|                     |              |                                       | age                                              |                                         |                         | (No errors)                |                    |              |        |
| 204H                | (516)        |                                       | EEPROM                                           | Number of register                      | ed user frame           | 0 _                        |                    |              |        |
|                     |              |                                       | access                                           | storage                                 |                         | Not registered.            |                    |              |        |
| 205H                | (517)        |                                       |                                                  | User frame registe                      | ered status             | However, depending         |                    |              |        |
| to                  | 0            |                                       |                                                  | storage                                 |                         | on the registering         | 4                  | $\triangle$  |        |
| 21DH                | (541)        |                                       |                                                  | (for registered No.                     |                         | status after registering.  |                    |              |        |
| 21EH                | (542)        |                                       | Number of regi                                   | stered default frame                    | es storage              |                            |                    |              |        |
|                     |              |                                       | (OS ROM)                                         |                                         |                         |                            |                    |              |        |
| 21FH                | (543)        |                                       | System area (unusable)                           |                                         |                         | 0                          |                    |              |        |
| 220H                | (544)        |                                       | EEPROM system settings write result storage      |                                         |                         | 0                          | Δ                  |              |        |
| 221H                | (545)        |                                       | System area (u                                   | nusable)                                |                         | 0                          |                    |              |        |
| t                   | 0            |                                       |                                                  |                                         |                         |                            |                    |              |        |
|                     | (591)        |                                       |                                                  |                                         |                         |                            |                    |              |        |
|                     | 260H (608)   |                                       |                                                  | etting status storage                   | _                       | Depends on the             |                    |              |        |
| 251H (593)          | 261H (609)   |                                       | Transmission s                                   | pecifications switche                   | es setting sta-         | switch setting             |                    |              |        |
|                     |              |                                       | tus storage                                      | ·                                       | r                       |                            |                    |              |        |
|                     | 262H (610)   |                                       |                                                  | Mode setting status storage Current set |                         |                            |                    |              |        |
| 253H (595)          | 263H (611)   |                                       | 1                                                | pecifications setting                   | contents                |                            |                    | Δ            |        |
|                     |              |                                       | status storage                                   |                                         |                         |                            |                    | _            |        |
| 254H (596)          | 264H (612)   |                                       | RS-232C contr                                    | ol signal status stor                   | age                     | (Depends on the signal     |                    |              |        |
|                     |              |                                       |                                                  |                                         |                         | status)                    |                    |              |        |
| 255H (597)          | 265H (613)   |                                       | Transmission s                                   | equence status stor                     | rage                    | 0                          |                    |              |        |
|                     |              |                                       |                                                  |                                         |                         | (Wait to send and receive) |                    |              |        |
| 256H (598)          | 266H (614)   | i                                     | On-demand ex                                     | ecuted result status                    | 3                       | 0                          | 0                  | _            |        |
|                     |              |                                       |                                                  |                                         | (Normal end)            |                            |                    |              |        |
|                     | 267H (615)   |                                       | Data transmission result storage                 |                                         | 0                       |                            | С                  |              |        |
|                     | 268H (616)   |                                       | Data receive result storage                      |                                         | (No errors)             |                            |                    |              |        |
|                     | 269H (617)   |                                       | System area (unusable)                           |                                         | 0                       |                            |                    |              |        |
| 25AH (602)          | 26AH (618)   |                                       | Dedicated protocol transmission error code stor- |                                         | 0                       | 0                          | _                  |              |        |
|                     |              |                                       | age                                              |                                         |                         | (No errors)                |                    | <del> </del> |        |
| 25BH (603)          | 26BH (619)   |                                       | Receive user fr                                  | ame storage (th)                        |                         | 0                          |                    | △.           |        |
|                     | ****         |                                       |                                                  |                                         |                         | (Not received)             |                    |              |        |
|                     | 26CH (620)   |                                       | System area (u                                   | nusable)                                |                         | 0                          |                    |              |        |
| to                  | to           |                                       |                                                  |                                         |                         |                            |                    |              |        |
| 25FH (607)          | 3FFH (1023)  |                                       |                                                  |                                         |                         |                            |                    |              |        |

 $<sup>\</sup>bigcirc$ : Read/write area,  $\triangle$ : Read only area, —: System area/area not used with given protocol

| Address an               | d Applica-   |                 | Name                                                                                                    | QC24 Default Value | Obje     | ctive Pro | tocol    |
|--------------------------|--------------|-----------------|----------------------------------------------------------------------------------------------------|--------------------|----------|-----------|----------|
| Objective I/             | F tion       |                 |                                                                                                    |                    | Dedi-    | Non       | Bidirec- |
| CH1 C                    | H2           |                 | _                                                                                                    |                    | cated    | Procedure | tional   |
| 400H (1024               | Default CH1  | Send area       | Send data count storage                                                                                                    | 0                  |          |           |          |
| 401H (1025               | send/receive | 1               | Send data storage                                                                                                    | 0                  |          |           |          |
| to                       | buffer       |                 | * 511 words                                                                                                    |                    |          |           |          |
| 5FFH (1535               | memory       |                 |                                                                                                    |                    |          | İ         |          |
| 600H (1536               | 5)           | Receive area    | Receive data storage                                                                                                    | 0                  | On-      |           | ) '      |
|                          |              |                 | (number of data read)                                                                                                    | _ <del></del>      | _demand_ | l         |          |
| 601H (1537               | "            |                 | Receive data storage                                                                                                    | 0                  |          |           |          |
| to                       |              |                 | • 511 words                                                                                                    |                    |          |           |          |
| 7FFH (2047               | <del>'</del> |                 |                                                                                                    |                    |          |           |          |
| 800H (2048               | <del></del>  | Send area       | Send data count storage                                                                                                    | 0                  | 4        |           |          |
| 801H (2049               | · [          |                 | Send data storage                                                                                                    | 0                  |          |           |          |
| to                       | buffer       |                 | * 511 words                                                                                                    |                    | 0        |           |          |
| 9FFH (2559               |              | Description and | Date in the same of the same of the same o |                    | [ On- ]  |           |          |
| A00H (2560               |              | Receive area    | Receive data count storage                                                                                                    | 0 0                | demand   |           |          |
| A01H (2561               | '            |                 | Receive data storage                                                                                                    | U                  |          |           |          |
| to                       | ,            |                 | * 511 words                                                                                                    |                    |          |           |          |
| BFFH (3071<br>C00H (3072 |              | User area       |                                                                                                    | 0                  |          |           |          |
| to                       | .) User      | Oser area       | * 3840 words                                                                                                    | U                  | İ        | 0         |          |
| 1AFFH (691               | 1)           |                 | 3840 Words                                                                                                    |                    |          | 0         |          |
| 1B00H (6912              | -            | Registered      | Registered data byte count                                                                                                    | 0                  |          |           | _        |
| 120011 (0312             | registering  | No. 8001H       | storage                                                                                                    | •                  |          |           |          |
| 1B01H (691)              |              | 140.000171      | User frame storage                                                                                                    | 0                  | †        |           |          |
| to                       | registered   |                 | * 40 words                                                                                                    | Ü                  |          |           |          |
| 1B28H (6952              | 11 1         |                 | 10 110100                                                                                                    |                    |          |           |          |
| 1B29H (6953              |              | Registered      | Registered data byte count                                                                                                    | 0                  | 1        |           | i        |
| ,,,,,,                   | ,   , ,      | No. 8002H       | storage                                                                                                    |                    |          |           |          |
| 1B2AH (6954              | 4)           |                 | User frame storage                                                                                                    | 0                  | 1        |           |          |
| to                       |              |                 | * 40 words                                                                                                    |                    |          | _         |          |
| 1B51H (6933              | 3)           |                 |                                                                                                    |                    |          | ,         |          |
| 1B52H (6934              | 4)           |                 |                                                                                                    | 0                  | }        | į         | l        |
| to                       |              |                 |                                                                                                    |                    |          |           |          |
| 1FCDH (814               | 1)           |                 | :                                                                                                    |                    | ]        |           |          |
| 1FCEH (8142              | 2)           | Registered      | Registered data byte count                                                                                                    | 0                  | ]        |           |          |
|                          |              | No. 801FH       | storage                                                                                                    |                    |          |           |          |
| 1FCFH (8143              | 3)           |                 | User frame storage                                                                                                    | 0                  |          | ļ         |          |
| to                       |              |                 | • 40 words                                                                                                    |                    |          |           |          |
| 1FF6H (8182              |              |                 |                                                                                                    |                    | <u> </u> | <u></u>   |          |
| 1FF7H (8183              | 3)           | System area (u  | inusable)                                                                                                    | 0                  |          |           |          |
| to                       | <del></del>  |                 | j                                                                                                    |                    |          |           | ĺ        |
| 1FFFH (8191              | 1)           |                 |                                                                                                    |                    |          |           |          |

 $<sup>\</sup>bigcirc$ : Read/write area,  $\triangle$ : Read only area, —: System area/area not used with given protocol

APPENDIXES MELSEC QnA

### APPENDIX 2 PC CPU INPUT/OUTPUT SIGNALS TABLE

The following shows the QC24 input/output signals for the PC CPU.

The No. of the input/output signal of the slot into which the QC24 is inserted determines (n) added to the X and Y numbers.

(Example: When the QC24 was inserted into slot 0 of the basic base unit Xn0→X0)

### (1) Input/output signals table

|                                   | ignal Direction: QC24→PC CPU         |                                  | Signal Direction: PC CPU→QC24 |                         |                                                  |  |  |
|-----------------------------------|--------------------------------------|----------------------------------|-------------------------------|-------------------------|--------------------------------------------------|--|--|
| Device No.                        |                                      | Signal Name                      | Device No.                    | Signal Name             |                                                  |  |  |
| Xn0                               | CH1                                  | Send normal end                  | Yn0                           | CH1                     | Request to send                                  |  |  |
| Xn1                               | }                                    | Send abnormal end                | Yn1                           |                         | End of receive data read                         |  |  |
| Xn2                               | ]                                    | Sending                          | Yn2                           |                         | Mode switching request (processing stop request) |  |  |
| Xn3                               | Receive data read request            |                                  | Yn3                           | (Unus                   | eable)                                           |  |  |
| Xn4                               | L                                    | Receive error detected           | to                            |                         |                                                  |  |  |
| Xn5                               |                                      |                                  |                               |                         |                                                  |  |  |
| Xn6                               | CH1                                  | Mode switching (initializing) *1 | Yn6                           |                         |                                                  |  |  |
| Xn7                               | CH2                                  | Send normal end                  | Yn7                           | CH2                     | Request to send                                  |  |  |
| Xn8                               |                                      | Send abnormal end                | Yn8                           |                         | End of receive data read                         |  |  |
| Xn9                               |                                      | Sending                          | Yn9                           |                         | Mode switching request (processing stop request) |  |  |
| XnA                               | ]                                    | Request to read receive data     | YnA                           | (Unus                   | eable)                                           |  |  |
| XnB                               |                                      | Receive error detected           | +0                            | ļ                       |                                                  |  |  |
| XnC                               |                                      |                                  | to                            |                         |                                                  |  |  |
| XnD                               | CH2                                  | Mode switching (initializing) *1 | YnD                           |                         |                                                  |  |  |
| XnE                               | CH1.ERR LED ON                       |                                  | YnE                           | CH1.                    | ERR LED OFF request                              |  |  |
| XnF                               | XnF CH2.ERR LED ON                   |                                  | YnF                           | CH2.                    | ERR LED OFF request                              |  |  |
| X (n+1) 0                         |                                      |                                  | Y (n+1) 0                     | (Unus                   | eable)                                           |  |  |
| to                                | }                                    |                                  | to                            | 1                       |                                                  |  |  |
| X (n+1) 6                         |                                      |                                  | Y (n+1) 6                     |                         |                                                  |  |  |
| X (n+1) 7                         | 7 End of EEPROM read                 |                                  | X (n+1) 7                     | Request to read EEPROM  |                                                  |  |  |
| X (n+1) 8                         | End of EEPROM write                  |                                  | Y (n+1) 8                     | Request to write EEPROM |                                                  |  |  |
| X (n+1) 9                         | End of EEPROM system settings write  |                                  | Y (n+1) 9                     | Requ                    | est to write system setting to EEPROM            |  |  |
| X (n+1) A                         | CH1                                  | Global signal                    | Y (n+1) A                     | (Unus                   | sable)                                           |  |  |
| X (n+1) B                         | CH2                                  | Global signal                    | Y (n+1) B                     |                         |                                                  |  |  |
| X (n+1) C                         | End c                                | f system setting default         | Y (n+1) C                     | Syste                   | m setting default request                        |  |  |
| X (n+1) D                         |                                      |                                  | Y (n+1) D                     | (Unus                   | eable)                                           |  |  |
| X (n+1) E                         | X (n+1) E QC24 Ready (accessible) *2 |                                  |                               |                         |                                                  |  |  |
| X (n+1) F Watchdog timer error *3 |                                      |                                  | Y (n+1) F                     | L                       |                                                  |  |  |

- \*1 During mode switching (Xn6, XnD: ON), do not send a Request to Send signal to the objective interface. (The QC24 will stop send/receive processing.)
- \*2 The QC24 Ready signal (X(n+1)E) is turned ON when the PC CPU can access the QC24. (The QC24 Ready signal is turned ON about 1 second after the power is turned ON or the PC CPU is reset.)
  - Use this signal as a FROM/TO instruction or other interlock signal.
- \*3 The watchdog timer error signal (X(n+1)F) is turned ON when the QC24 cannot operate normally. When it is turned ON, the PC CPU must be reset.

### **IMPORTANT**

The output signals designatged "(unusable)" in the table above are used by the system and cannot be used by the user.

If the user should use these signals, the functions of the QC24 cannot be guaranteed.

### **IMPORTANT**

- (1) System settings should be set up so that protective devices for the PC and safety circuits are installed externally.
- (2) Printed circuit boards contain components that are susceptible to static electricity. If handling printed circuit boards directly, the following precautions should be taken:
  - ① Make sure people and work benches or tables are grounded.
  - ② Never directly touch conductive components or electrical parts of the product.

# AJ71QC24 Serial Communications Module GUIDEBOOK

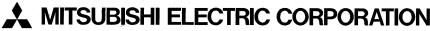

HEAD OFFICE: MITSUBISHI DENKI BLDG MARUNOÙCHI TOKYO 100 TELEX: J24532 CABLE MELCO TOKYO NAGOYA WORKS: 1-14, YADA-MINAMI 5, HIGASHI-KU, NAGOYA, JAPAN

When exported from Japan, this manual does not require application to the Ministry of International Trade and Industry for service transaction permission.